# **PHILIPS**

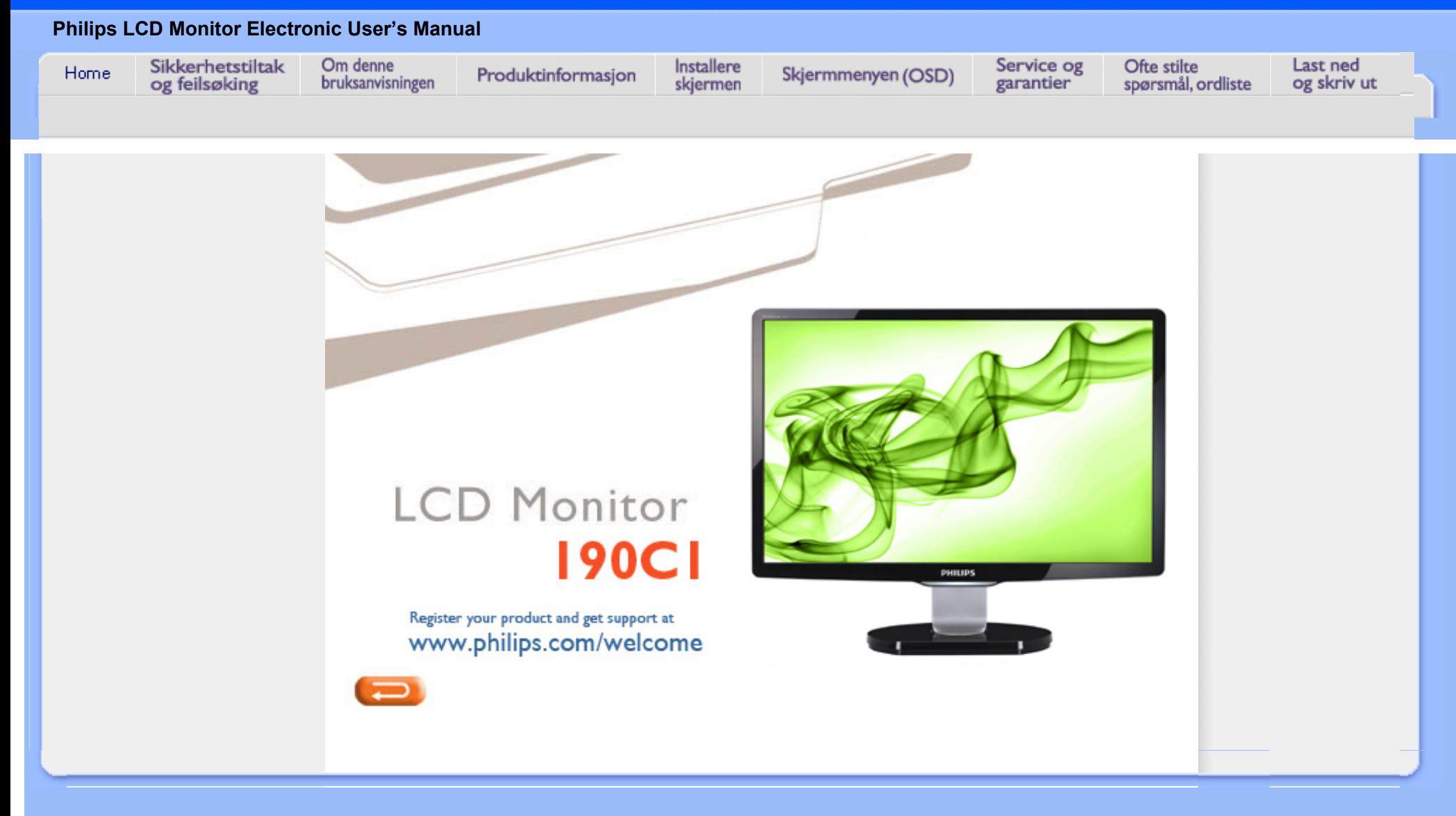

<span id="page-1-0"></span>[Sikkerhetstiltak og vedlikehold](#page-1-0)

[Ofte stilte spørsmål](#page-3-0)

[Feilsøking](#page-11-0)

[Forskriftsmessig informasjon](#page-14-0)

[Annen relevant informasjon](#page-25-0)

## **Informasjon om sikkerhet og feilsøking**

## **Sikkerhetstiltak og vedlikehold**

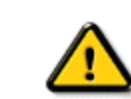

**ADVARSEL: Bruk av kontroller, innstillinger eller prosedyrer som ikke er spesifisert i denne dokumentasjonen kan føre til fare for støt og risiko for elektriske og/eller mekaniske skader.** 

Les og følg instruksjonene for oppkobling og bruk av dataskjermen:

## **Drift:**

- Hold skjermen unna direkte sollys og unna ovner eller andre varmekilder.
- Fjern eventuelle gjenstander som kan falle ned i ventilasjonsåpninger eller som kan hindre kjøling av skjermen s elektronikk.
- Ikke blokker ventilasjonsåpningene på skapet.
- Ved plassering av skjermen må man påse at nettstøpslet og stikkontakten er lett tilgjengelige.
- Hvis du slår av skjermen ved å koble fra nettkabelen eller DC nettkabelen, må du vente i 6 sekunder før du kobler til nettkabelen eller DC nettkabelen for normal drift.
- Bruk kun en godkjent strømkabel levert av Philips. Hvis strømkabelen mangler må du ta kontakt med ditt lokale serviceverksted. (Se Kundeinformasjonssenter)
- Utsett ikke LCD-skjermen for kraftig vibrasjon eller støt under drift.
- Ikke bank på eller slipp skjermen under drift eller transport.

## **Vedlikehold:**

- For å beskytte skjermen mot mulig skade, må du ikke trykke for hardt på LCD-panelet. Når du flytter skjermen må du ta tak i rammen for å løfte den; ikke løft skjermen ved å plassere fingrene på LCD-panelet.
- Koble fra skjermen hvis du ikke skal bruke den på lang tid.
- Koble fra skjermen hvis du må rengjøre den med en fuktig klut. Du kan tørke av skjermen med en tørr klut når strømmen er av. Bruk aldri organiske oppløsninger, som alkohol, eller ammoniakkbaserte væske til å rengjøre skjermen.
- For å unngå støt eller at settet blir permanent skadet, må ikke skjermen utsettes for støv, regn, vann eller svært fuktige omgivelser.
- Hvis skjermen din blir våt må du tørke av den med en tørr klut så raskt som mulig.
- Hvis fremmedlegemer eller væske kommer inn i skjermen må du slå av skjermen umiddelbart og trekke ut støpslet. Deretter fjerner du fremmedlegemet eller vannet og sender den til et serviceverksted.
- Ikke oppbevar eller bruk LCD-skjermen på steder som er utsatt for varme, direkte sollys eller ekstrem kulde.
- For at skjermen skal fungere best mulig og for at den skal vare så lenge som mulig, må du

bruke den på et sted som oppfyller følgende krav til temperatur og fuktighet .

- ❍ Temperatur: 0-40°C 32-95°F
- ❍ Luftfuktighet: 20-80% RH
- **VIKTIG:** Always activate a moving screen saver program when you leave your monitor unattended. Du må alltid aktivere en bevegende skjermsparer når du lar skjermen stå ubrukt. Du må alltid aktivere et periodisk skjermoppdateringsprogram hvis LCD-skjermen vil vise uendret statisk innhold. Uavbrutt visning av stille eller statiske bilder over en lengre periode kan forårsake "innbrente", også kjent som "etterbilde" eller "spøkelsesbilde" er et velkjent fenomen i LCD-panelteknologi. I de fleste tilfeller vil det "innbrente" eller "etterbildet" eller "spøkelsesbildet" forsvinne gradvis over tid etter at strømmen har blitt slått av. **ADVARSEL:** Alvorlig "innbrenning" eller "etterbilde" eller "spøkelsesbilde"-symptomer vil ikke forsvinne og kan ikke repareres. Skaden som er nevnt over dekkes ikke av garantien din.

## **Service:**

- Kapslingsdekslet må kun åpnes av kvalifisert servicepersonell.
- Kontakt ditt lokale servicesenter hvis du har behov for dokumentasjon og reperasjoner. (Se kapittelet om "Kundeinformasjonssenter")
- Informasjon om transportering finner du i "Fysiske spesifikasjoner."
- La ikke skjermen stå i en bil eller et bagasjerom som er utsatt for direkte sollys.

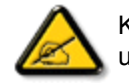

l

Kontakt en servicetekniker hvis skjermen ikke fungerer som den skal, eller hvis du er usikker på hva du skal gjøre når driftsinstruksene som er gitt i denne håndboken er fulgt.

TILBAKE TIL TOPPEN AV SIDEN

## <span id="page-3-0"></span>[Sikkerhet og feilsøking](#page-1-0)

Generelle spørsmål som ofte stilles **Skjerminnstillinger** 

Kompatibilitet med andre ytre

enheter

LCD-panelteknologi

Standarder for ergonomi, økologi og sikkerhet

[Feilsøking](#page-11-0)

[Forskriftsmessig informasjon](#page-14-0)

[Annen relevant informasjon](#page-25-0)

## **Ofte stilte spørsmål**

## **Generelle spørsmål som ofte stilles**

**Spørsmål: Hva skal jeg gjøre hvis skjermen sier 'Kan ikke vise videomodus' når jeg installerer den?**

**Svar:** Anbefalt videomodus for Philips 19": 1440 x 900 @60Hz.

- 1. Trekk ut alle kontakter og koble deretter PC-en til den skjermen du brukte før, og som viste bildene riktig.
- 2. I startmenyen til Windows® velger du Innstillinger/Kontrollpanel. I vinduet Kontrollpanel velger du ikonet Vis, og deretter velger du 'Innstillinger'. Her finner du en boks som heter 'skrivebordsområde', og der flytter du markøren til 1440 x 900 piksler (19").
- 3. Åpne 'Avanserte egenskaper' og still 'Oppdateringsfrekvens' på 60 Hz. Klikk deretter på OK.
- 4. Start datamaskinen på nytt og gjenta trinn 2 og 3 for å bekrefte at PC-en er innstilt på 1440 x 900 @ 60 Hz (19").
- 5. Slå av datamaskinen, koble fra den gamle skjermen og koble opp igjen din Philips LCD-skjerm.
- 6. Slå på skjermen og deretter maskinen.

## **Spørsmål: Hva er .inf- og .icm-filene på CD-platen? Hvordan installerer jeg driverne (.inf og . icm)?**

**Svar:** Dete er driverfilene til skjermen din. Følg instruksjonene i brukerhåndboken for å installere driverne. Datamaskinen din kan spørre etter skjermdriverne (.inf- og .icmfilene) eller en driverdisk når du installerer skjermen første gang. Følg instruksjoenne for å sette inn ( medfølgende CD-ROM) som er inkludert i denne pakken. Skjermdriverne (.inf- og .icm-filene) installeres automatisk.

## **Spørsmål: Hvordan justerer jeg oppløsningen?**

**Svar:** Video/grafikkdriveren og skjermen sammen bestemmer tilgjengelige oppløsninger. Du kan velge ønsket oppløsning under Windows® kontrollpanel i "Display properties (Skjermegenskaper)".

## **Spørsmål: Hva hvis jeg roter meg bort mens jeg justerer skjermen?**

**Svar:** Trykk på Meny-knappen, Oppsett-knappen og deretter "Nullstill" for å tilbakestille til standardinnstillinger.

## **Spørsmål: Hva er Auto-funksjonen?**

**Svar:** Med knappen for *AUTO-tilpasning* kan du gjenopprette de optimale skjerminnstillingene for posisjon, fase og klokke ved å trykke på én knapp – uten å behøve å lete deg gjennom OSD(On Screen Display)-menyer og kontrollknapper.

**Merk: Autofunskjoen er kun tilgjengelig i enkelte moduser.**

## **Spørsmål: Skjermen får ikke strøm (lysdioden lyser ikke). Hva skal jeg gjøre?**

**Svar:** Påse at AC-strømledningen er koblet mellom monitoren og AC-uttaket, og klikk en tast på tastaturet/musen for å vekke opp PC-en.

## **Spørsmål: Vil LCD-skjermen akseptere et linjesprangsignal fra alle PC-modeller?**

**Svar:** Nei. Hvis det benyttes et linjesprangsignal, vil skjermen vise både odde og like horisontale skannelinjer samtidig, slik at bildet blir forvrengt.

#### **Spørsmål: Hvilken betydning har oppdateringsfrekvensen for LCD?**

**Svar:** I motsetning til CRT-teknologien, hvor flimringen avhenger av farten elektronstrålene har når de dras fra toppen til bunnen av skjermen, bruker en aktiv matriseskjerm et aktivt element (TFT) for å kontrollere hver enkelt piksel, og oppdateringsfrekvensen er derfor ikke særlig relevant for LCD-teknologi.

## **Spørsmål: Er LCD-skjermen motstandsdyktig mot riper?**

**Svar:** LCD-ens overflate er påført et beskyttende lag som i en viss utstrekning er motstandsdyktig (omtrent like hardt som en 2H blyant). Generelt sett anbefaler man at overflaten ikke utsettes for kraftige støt eller riping.

## **Spørsmål: Hvordan rengjør jeg LCD-overflaten?**

**Svar:** Til vanlig rengjøring bruker du en ren, myk klut. Til grundigere rengjøring brukes isopropylalkohol. Ikke bruk andre midler, slik som etylalkohol, etanol, aceton, heksan eller lignende.

#### **Spørsmål: Kan jeg endre fargeinnstillingen på min monitor?**

**Svar:** Ja, du endre fargeinnstillingene via OSD-kontrollen med følgende prosedyre:

1. Trykk på "Meny" for å vise skjermmenyen.

2. Trykk "Down Arrow" [Pil ned] for å foreta valget "Color" [Farge]. Trykk deretter "OK" for å gå inn på fargevalg. Det er fire valg, som vist nedenfor.

a. Color Temperature [Fargetemperatur]; De seks innstillingene er 5000K, 6500K, 7500K, 8200K, 9300K og 11500K. Med innstillinger i størrelsesorden 5000K framstår panelet som "varmt", med en rød-hvit fargetone, mens en 11500K avgir "kjølig, blå-hvit toning". b. sRGB; dette er standardinnstillingen for å forsikre at utveksling av farger mellom ulikt utstyr er korrekt, som f.eks. digitalkameraer, skjermer, printere, scannere osv c. User Define [Egendefinert]; brukeren kan selv velge sine foretrukne fargeinnstillinger ved justering av Rød, Grønn og Blå farge.

d. Gamma; De fem innstillingene er 1.8, 2.0, 2.2, 2.4 og 2.6.

\*En måling av lysfarge avgitt av et objekt ved oppvarming. Denne målingen er uttrykt i forhold til en absolutt skala (Kelvin). Lavere Kelvin-temperaturer som 2004K er rød; høyere som 9300K er blå. Nøytral temperatur er hvit, ved 6404K.

## TILBAKE TIL TOPPEN AV SIDEN

## **Skjerminnstillinger**

file:///E|/LCD%20Monitor%20OEM/Philips/M1-project/190C1/190C1-EDFU...V101.001/CD-Contents/lcd/manual/norwegian/190C1/SAFETY/SAF\_FAQ.HTM 第 3 頁 / 共 8 [98-05-12 11:03]

#### **Spørsmål: Hvordan oppnår jeg best skjermytelse når jeg installerer skjermen?**

**Svar:** For å oppnå best ytelse må du kontrollere at innstillingene er satt på 1440 x 900@60Hz for 19". Merk: Du kan kontrolle de aktuelle innstillingene ved å trykke én gang på skjermmenyens 'OK'-knapp. Nåværende visningsmodus vises i informasjonssiden for OSD-oppsett.

## **Spørsmål: Hvordan er LCD sammenlignet med CRT når det gjelder stråling?**

**Svar:** Fordi LCD ikke bruker elektronkanon, genererer de ikke like mye stråling på skjermens overflate.

## TILBAKE TIL TOPPEN AV SIDEN

## **Kompatibilitet med andre ytre enheter**

**Spørsmål: Kan jeg koble LCD-skjermen til en hvilken som helst PC, arbeidsstasjon eller Mac?**

**Svar:** Ja, alle Philips LCD-skjermer er fullt kompatible med enhver standard PC, Mac og arbeidsstasjon. Det kan hende du trenger en adapter for å koble skjermen til Macsystemet. Kontakt din Philips' selger for mer informasjon.

## **Spørsmål: Er Philips LCD-skjermer Plug-and-Play?**

**Svar:** Ja, skjermene er Plug-and-Play-kompatible med Windows® 95, 98, 2000, XP og Vista.

## **Spørsmål: Hva er USB (Universal Serial Bus)?**

**Svar:** Se på USB som en smart kontakt for datatilbehør. USB finner automatisk ut hva slags ressurser (f.eks. driverprogramvare og båndbredde for buss) som tilbehøret krever. USB-porten sørger for at de nødvendige ressursene er tilgjengelige uten at brukeren trenger å gjøre noe selv. Det er tre hovedfordeler med USB. Med USB USB

trenger man ikke lenger å ta av "huset" på harddisken for å installere nye kretskort som ofte krever justering av kompliserte IRQ-innstillinger - for nytt tilbehør. Med USB slipper man begrensningene i antall porter. På en vanlig PC uten USB-port, kan man normalt bare kople til en skriver, to enheter via COM-porten (vanligvis en mus og et modem) og en enhet via parallellporten (f.eks. en skanner eller et videokamera) samt en joystick. Hver dag kommer det nye tilbehør til datamaskiner på markedet. Med USB kan du kjøre opptil 127 enheter samtidig på den samme datamaskinen. USB gjør det mulig å bruke 'direkte plug-in.' Du trenger ikke slå av maskinen, sette i kontakten på tilbehøret, starte maskinen på nytt og kjøre oppsett for å kunne ta i bruk nytt tilbehør. Du trenger ikke gjøre det samme i motsatt rekkefølge for å koble fra tilbehøret. Det er Plug-and-Play slik det var ment å være!

Du finner mer informasjon om USB i ordlisten.

## **Spørsmål: Hva er en USB hub?**

**Svar:** En USB-hub gir tilleggskoblinger til Universal Serial Bus (USB). Hubens oppstrømsport kobler huben til verten som vanligvis er en PC. Flere nedstrømsporter i en hub gjør at man kan koble til en annen hub eller installasjon, som et USBtastatur, kamera eller en skriver.

## TILBAKE TIL TOPPEN AV SIDEN

## **LCD-panelteknologi**

## **Spørsmål: Hva er en flytende krystallskjerm (Liquid Crystal Display)?**

**Svar:** En flytende krystallskjerm (LCD) er en optisk installasjon som vanligvis brukes til visning av ASCII-tegn og bilder på digitale enheter som klokker, kalkulatorer, bærbare spill, osv. LCD er den teknologien som brukes i skjermen på elektroniske notisbøker og andre små datamaskiner. På samme måte som lysdiode- og gassplasma-teknologi, muliggjør LCD mye tynnere skjermer enn katodestrålerør (CRT) teknologi. LCD bruker mye mindre strøm enn LED og gass-plasmaskjermer fordi den blokkerer lyset i stedet for å sende det ut.

## **Spørsmål: Hva er forskjellen på passive og aktive matrise-LCD-er?**

**Svar:** LCD-er lages enten med et passivt eller et aktivt matriseskjerm-gitter. Et aktivt matriseskjerm-gitter har en transistor på hver pikselovergang, noe som krever mindre strøm til lys i hver piksel. Derfor kan også strømmen i en aktiv matriseskjerm oftere

slås av og på for å forbedre skjermens regenereringstid (musepekeren vil f.eks. se ut til å bevege seg lettere over skjermen). Passive matrise-LCD-er har et gitter av ledere med piksler på hver overgangspunkt i gitteret.

## **Spørsmål: Hva er fordelene med TFT LCD sammenlignet med CRT?**

**Svar:** I en CRT-skjerm skyter en elektronkanon ut elektroner og vanlig lys ved å støte polariserte elektroner sammen på fluorescerende glass. Derfor opererer CRTskjermer stort sett med analoge RGB-signaler. En TFT LCD-skjerm er en innretning som viser bilder ved hjelp av et panel med flytende krystall. TFTen har en fundamentalt annerledes struktur enn en CRT: Hver celle har en aktiv matrisestruktur og uavhengige, aktive elementer. En TFT LCD har to glassplater, og rommet mellom dem er fylt med flytende krystall. Når hver celle forbindes med elektroder og preges med spenning, endres det flytende krystallets struktur, og dette styrer mengden av lys som slippes gjennom for å vise bilder. En TFT LCD har flere fordeler i forhold til en CRT, ettersom den kan være svært tynn og uten flimmer på grunn av at den ikke benytter skanningsmetoden.

## **Spørsmål: Hvorfor er en vertikal frekvens på 60 Hz optimalt for en LCD-skjerm?**

**Svar:** I motsetning til en CRT-skjerm, har TFT LCD-panelet en fast oppløsning. For eksempel har en XGA-skjerm 1024x3 (R, G, B) x 768 piksler, og en høyere oppløsning er ikke alltid tilgjengelig uten tilleggsprogramvare. Panelet er konstruert for å optimalisere skjermvisningen til en 65 MHz punktklokke som er en av standardene for XGA-skjermer. Ettersom vertikal-/horisontal-frekvensen for denne punktklokken er 60 Hz/48 kHz, er den optimale frekvensen for denne skjermen 60 Hz.

#### **Spørsmål: Hva slags vidvinkel-teknologi er tilgjengelig, og hvordan virker den?**

**Svar:** TFT LCD-panelet kontrollerer/viser mengden av et bakgrunnslys ved å bruke den doble brytningen med flytende krystall. Ved å benytte projeksjonen av lysbrytning mot det flytende krystallets hovedakse styrer det retningen på inngangslyset og viser det. Ettersom inngangslysets brytningsrate på det flytende krystallet varierer i henhold til lysets inngangsvinkel, blir visningsvinkelen på en TFT mye smalere enn på en CRT. Vanligvis refererer visningsvinkelen til det punktet hvor kontrastraten er på 10. Det utvikles for tiden mange måter å utvide visningsvinkelen på, og den mest brukte metoden er å bruke en film for vidvinkel-visning, som utvider visningsvinkelen ved å variere brytningsraten. IPS (In Plane Switching) eller MVA (Multi Vertical Aligned) brukes også for å få større visningsvinkel.

#### **Spørsmål: Hvorfor er det ikke noe flimmer på en LCD-skjerm?**

**Svar:** Teknisk sett er det flimmer på en LCD-skjerm, men årsaken til fenomenet er en annen enn for CRT-skjermer -- og brukeren merker den vanligvis ikke. Flimringen på en LCD-skjerm har sammenheng med belysning som vanligvis ikke er mulig å oppdage, og som kommer av forskjellen mellom positiv og negativ spenning. På den annen side kan CRT-flimmer som irriterer det menneskelige øye dukke opp når det fluorescerende objektets av-/på-funksjon blir synlig. Ettersom det flytende krystallets reaksjonsfart i et LCD-panel er mye lavere finnes ikke denne plagsomme flimringen i en LCD-skjermvisning.

## **Spørsmål: Hvorfor er en LCD-monitor praktisk talt lav på elektromagnetisk forstyrrelse?**

**Svar:** I motsetning til en CRT, har ikke en LCD-skjerm hoveddeler som genererer elektromagnetisk interferens og særlig magnetiske felt. Siden en LCD-skjerm bruker relativt lite strøm er strømtilførselen også relativt stillegående.

## TILBAKE TIL TOPPEN AV SIDEN

## **Standarder for ergonomi, økologi og sikkerhet**

## **Spørsmål: Hva betyr CE-merket?**

**Svar:** Merket CE (Conformité Européenne) skal være synlig på alle forskriftsmessige produkter på det europeiske markedet. CE-merket betyr at produktet er i samsvar med relevante EU-direktiver. Et EU-direktiv er en europeisk 'lov' som gjelder helse, sikkerhet, miljø og forbrukerbeskyttelse, og kan sammenlignes med USAs National Electrical Code og UL-standarder.

## **Spørsmål: Er LCD-skjermen tilpasset generelle sikkerhetsstandarder?**

**Svar:** Ja. Philips LCD-skjermer er tilpasset retningslinjene ifølge TCO 5.0-standarden for kontroll med stråling, elektromagnetiske bølger, energireduksjon, elektrisk sikkerhet i arbeidsmiljøet samt gjenvinnbarhet. På siden med spesifikasjoner finner du detaljert informasjone om sikkerhetsstandarder.

## **Spørsmål: Etter jeg skifter til en ny PC, fant jeg denne informasjonen på skjermen. Hva kan jeg gjøre?**

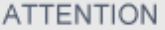

Theft Mode Enabled

**Svar:** Fordi du aktiverte tyverisikringsfunksjonen i SmartControl II. Vennligst kontakt IKT-lederen eller Philips servicesenter.

*Du finner mer informasjon i avsnittet om [forskriftsmessig informasjon](#page-14-0)*

TILBAKE TIL TOPPEN AV SIDEN

í

## <span id="page-11-3"></span><span id="page-11-0"></span>[Sikkerhet og feilsøking](#page-1-0) [Ofte stilte spørsmål](#page-3-0)

**Feilsøking**

[Vanlige problemer](#page-11-1) [Visningsproblemer](#page-11-2)

<span id="page-11-1"></span>[Forskriftsmessig](#page-14-0)  [informasjon](#page-14-0) [Annen relevant](#page-25-0) [informasjon](#page-25-0)

Denne siden dreier seg om problemer som brukeren selv kan ordne. Dersom problemet fremdeles vedvarer etter du har prøvd disse løsningen, kontakt et Philips' kundesenter.

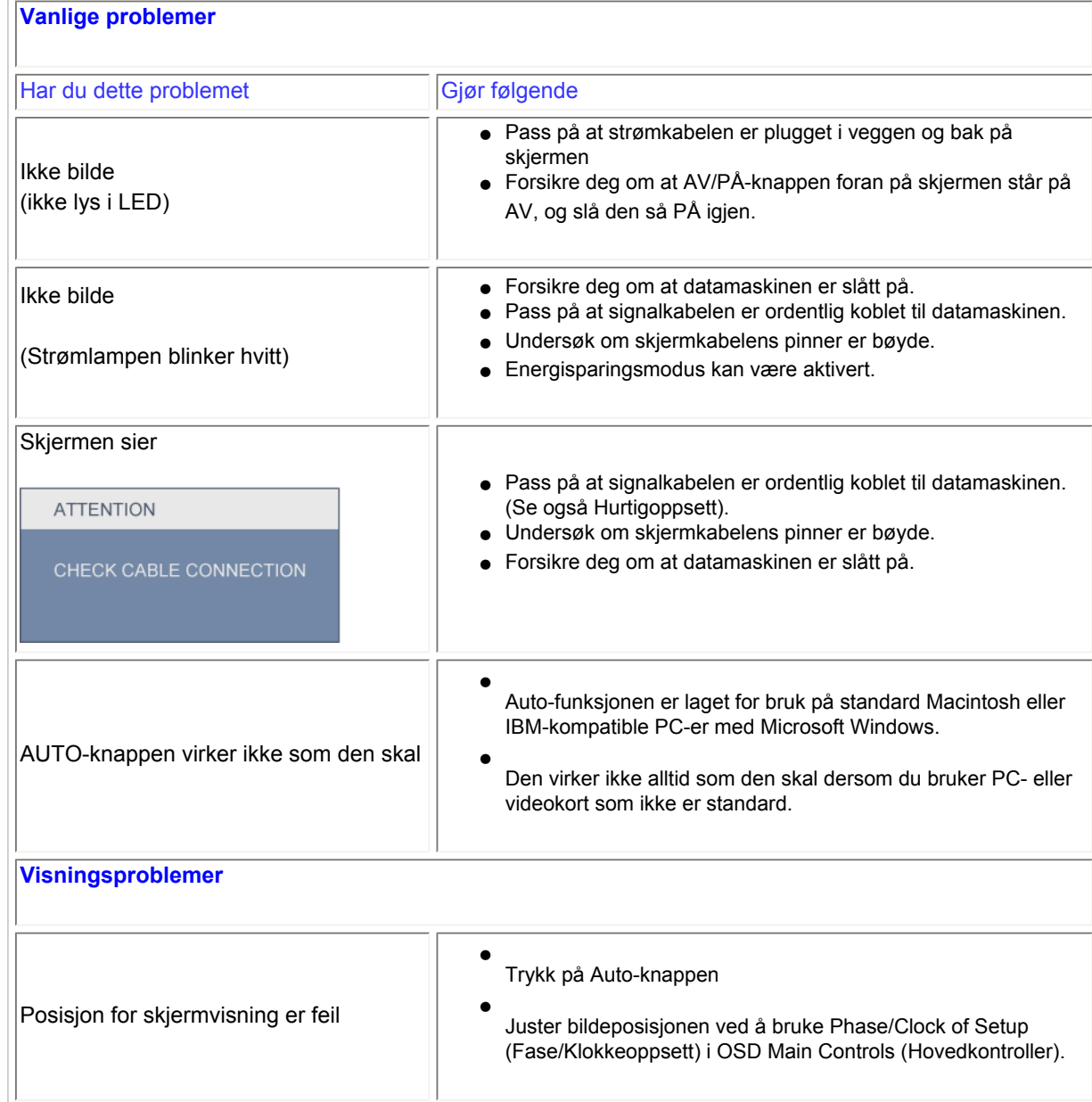

<span id="page-11-2"></span>file:///E|/LCD%20Monitor%20OEM/Philips/M1-project/190C1/190C1-EDFU/5...V101.001/CD-Contents/lcd/manual/norwegian/190C1/SAFETY/saf\_troub.htm 第 1 頁 / 共 3 [98-05-12 11:03]

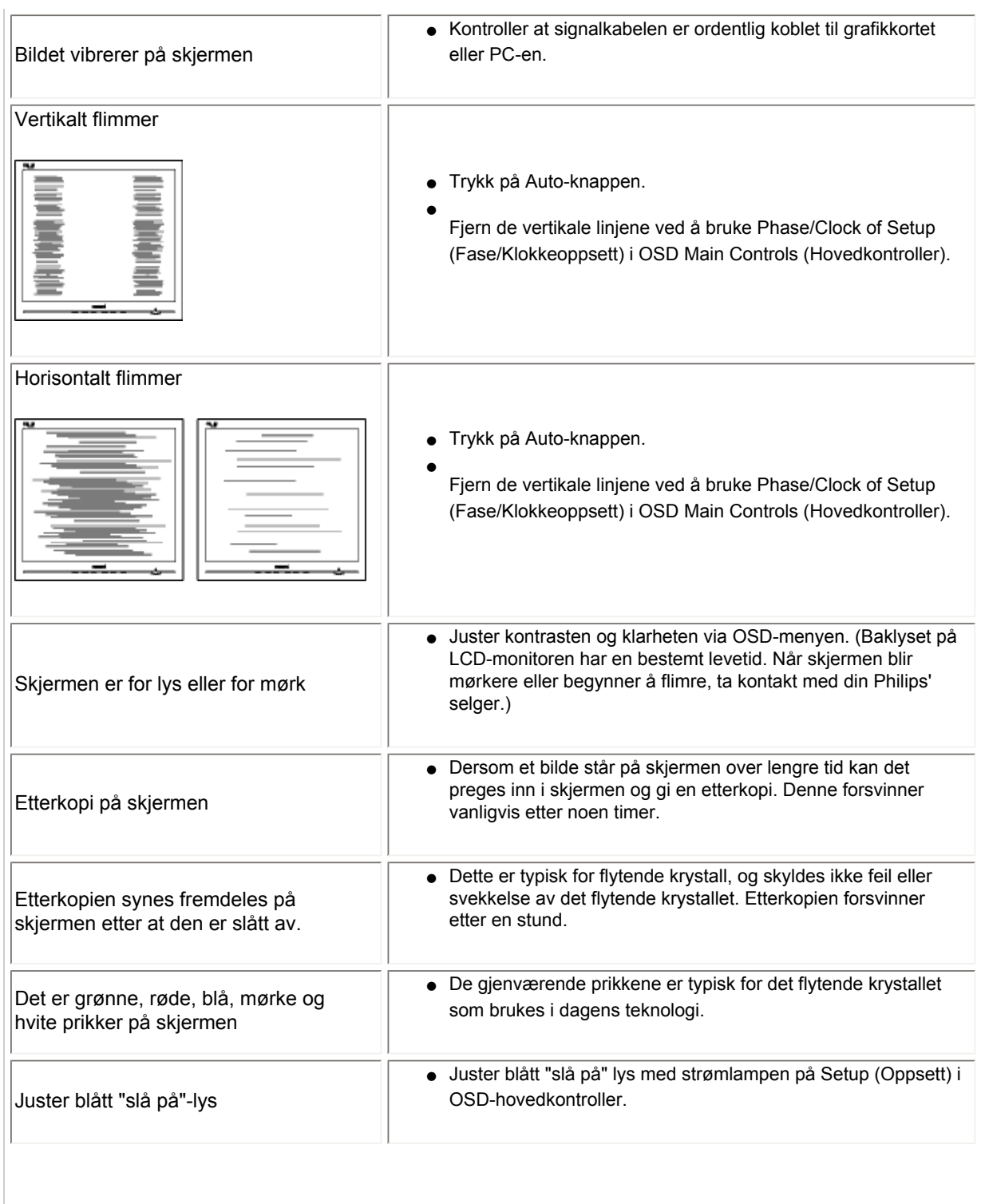

For ytterligere assistanse, se [Consumer Information Centers](#page-84-0) listen og kontakt Philips kundeservice.

[TILBAKE TIL TOPPEN AV SIDEN](#page-11-3)

#### <span id="page-14-3"></span><span id="page-14-0"></span>[TCO Displays 5.0 Information](#page-14-1)

[Recycling Information for Customers](#page-14-2) [Waste Electrical and Electronic](#page-15-0) [Equipment-WEEE](#page-15-0) [CE Declaration of Conformity](#page-15-1)

<span id="page-14-1"></span>[Energy Star Declaration](#page-16-0)

[Federal Communications](#page-16-1) [Commission \(FCC\) Notice \(U.S.](#page-16-1) [Only\)](#page-16-1)

[FCC Declaration of Conformity](#page-14-0)

[Commission Federale de la](#page-17-0)  [Communication \(FCC Declaration\)](#page-17-0) [EN 55022 Compliance \(Czech](#page-18-0)  [Republic Only\)](#page-18-0)

[MIC Notice \(South Korea Only\)](#page-18-1)

<span id="page-14-2"></span>[Polish Center for Testing and](#page-19-0)  [Certification Notice](#page-19-0) [North Europe \(Nordic Countries\)](#page-19-1) [Information](#page-19-1) [BSMI Notice \(Taiwan Only\)](#page-20-0) [Ergonomie Hinweis \(nur](#page-21-0)  [Deutschland\)](#page-21-0) [Philips End-of-Life Disposal](#page-21-1) [Information for UK only](#page-21-2) [China RoHS](#page-23-0) [Safety Information](#page-24-0)  **[Troubleshooting](#page-11-0)** 

[Other Related Information](#page-25-0)

[Frequently Asked Questions \(FAQs\)](file:///E|/LCD%20Monitor%20OEM/Philips/M1-project/190C1/190C1-EDFU/5B.0V101.001/CD-Contents/lcd/manual/norwegian/190C1/SAFETY/saf_faq.htm)

## **Regulatory Information**

Model ID: 190C1 Model No: MWC1190I

#### **TCO Displays 5.0 Information**

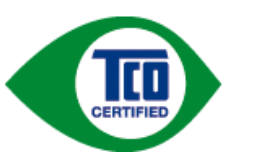

For displays with glossy bezels the user should consider the placement of the display as the bezel may cause disturbing reflections from surrounding light and bright surfaces.

#### [RETURN TO TOP OF THE PAGE](#page-14-3)

#### **Recycling Information for Customers**

Philips establishes technically and economically viable objectives to optimize the environmental performance of the organization's product, service and activities.

From the planning, design and production stages, Philips emphasizes the important of making products that can easily be recycled. At Philips, end-of-life management primarily entails participation in national take-back initiatives and recycling programs whenever possible, preferably in cooperation with competitors.

There is currently a system of recycling up and running in the European countries, such as The Netherlands, Belgium, Norway, Sweden and Denmark.

In U.S.A., Philips Consumer Electronics North America has contributed funds for the Electronic Industries Alliance (EIA) Electronics Recycling Project and state recycling initiatives for end-of-life electronics products from household sources. In addition, the Northeast Recycling Council (NERC) - a multi-state non-profit organization focused on promoting recycling market development - plans to implement a recycling program.

In Asia Pacific, Taiwan, the products can be taken back by Environment Protection Administration (EPA) to follow the IT product recycling management process, detail can be found in web site [www.epa.gov.tw](http://www.epa.gov.tw/)

The monitor contains parts that could cause damage to the nature environment. Therefore, it is vital that the monitor is recycled at the end of its life cycle.

For help and service, please contact [Consumers Information Center](#page-84-0) or [F1rst Choice Contact Information](#page-81-0) [Center](#page-81-0) in each country or the following team of Environmental specialist can help.

Mrs. Argent Chan, Environment Manager Philips Consumer Lifestyle E-mail: [argent.chan@philips.com](mailto:w.y.chen@philips.com)  Tel: +886 (0) 3 222 6795

Mr. Maarten ten Houten - Senior Environmental Consultant

Philips Consumer Electronics E-mail: [marten.ten.houten@philips.com](mailto:marten.ten.houten@philips.com) Tel: +31 (0) 40 27 33402

Mr. Delmer F. Teglas Philips Consumer Electronics North America E-mail: [butch.teglas@philips.com](mailto:butch.teglas@philips.com)  Tel: +1 865 521 4322

#### [RETURN TO TOP OF THE PAGE](#page-14-3)

#### <span id="page-15-0"></span>**Waste Electrical and Electronic Equipment-WEEE**

Attention users in European Union private households

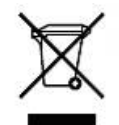

 This marking on the product or on its packaging illustrates that, under European Directive 2002/96/EG governing used electrical and electronic appliances, this product may not be disposed of with normal household waste. You are responsible for disposal of this equipment through a designated waste electrical and electronic equipment collection. To determine the locations for dropping off such waste electrical and electronic, contact your local government office, the waste disposal organization that serves your household or the store at which you purchased the product.

Attention users in United States:

Like all LCD products, this set contains a lamp with Mercury. Please dispose of according to all Local, State and Federal laws. For the disposal or recycling information, contact [www.mygreenelectronics.com](http://www.mygreenelectronics.com/) or [www.eiae.](http://www.eiae.org/) [org](http://www.eiae.org/).

#### [RETURN TO TOP OF THE PAGE](#page-14-3)

#### <span id="page-15-1"></span>**CE Declaration of Conformity**

Philips Consumer Electronics declare under our responsibility that the product is in conformity with the following standards

- EN60950-1:2001 (Safety requirement of Information Technology Equipment)
- EN55022:1998 (Radio Disturbance requirement of Information Technology Equipment)
- EN55024:1998 (Immunity requirement of Information Technology Equipment)
- EN61000-3-2:2000 (Limits for Harmonic Current Emission)
- EN61000-3-3:1995 (Limitation of Voltage Fluctuation and Flicker)
- following provisions of directives applicable
- 73/23/EEC (Low Voltage Directive)
- 89/336/EEC (EMC Directive)
- 93/68/EEC (Amendment of EMC and Low Voltage Directive)

and is produced by a manufacturing organization on ISO9000 level.

The product also comply with the following standards - ISO9241-3, ISO9241-7, ISO9241-8 (Ergonomic requirement for CRT Monitor)

- ISO13406-2 (Ergonomic requirement for Flat Panel Display)
- GS EK1-2000 (GS specification)
- prEN50279:1998 (Low Frequency Electric and Magnetic fields for Visual Display)
- MPR-II (MPR:1990:8/1990:10 Low Frequency Electric and Magnetic fields)
- TCO'99, TCO'03 (Requirement for Environment Labelling of Ergonomics, Energy, Ecology and Emission,
- TCO: Swedish Confederation of Professional Employees) for TCO versions

#### [RETURN TO TOP OF THE PAGE](#page-14-3)

#### <span id="page-16-0"></span>**Energy Star Declaration**

This monitor is equipped with a function for saving energy which supports the VESA Display Power Management Signaling (DPMS) standard. This means that the monitor must be connected to a computer which supports VESA DPMS. Time settings are adjusted from the system unit by software.

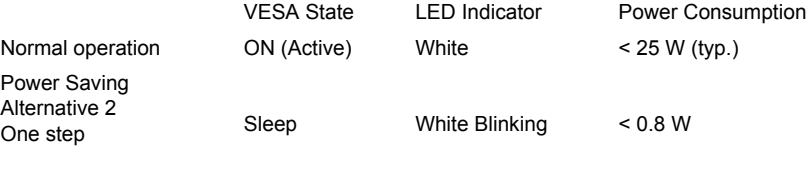

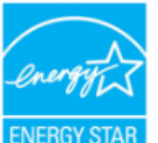

As an ENERGY STAR® Partner, PHILIPS has determined that this product meets the ENERGY STAR<sup>®</sup> guidelines for energy efficiency.

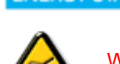

We recommend you switch off the monitor when it is not in use for a long time.

Switch Off Off < 0.5 W

[RETURN TO TOP OF THE PAGE](#page-14-3)

#### <span id="page-16-1"></span>**Federal Communications Commission (FCC) Notice (U.S. Only)**

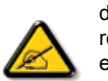

This equipment has been tested and found to comply with the limits for a Class B digital device, pursuant to Part 15 of the FCC Rules. These limits are designed to provide reasonable protection against harmful interference in a residential installation. This equipment generates, uses and can radiate radio frequency energy and, if not installed and used in accordance with the instructions, may cause harmful interference to radio communications. However, there is no guarantee that interference will not occur in a particular installation. If this equipment does cause harmful interference to radio or television reception, which can be determined by turning the equipment off and on, the user is encouraged to try to correct the interference by one or more of the following measures:

- Reorient or relocate the receiving antenna.
- Increase the separation between the equipment and receiver.
- Connect the equipment into an outlet on a circuit different from that to which the receiver is connected.
- Consult the dealer or an experienced radio/TV technician for help.

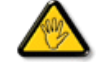

Changes or modifications not expressly approved by the party responsible for compliance could void the user's authority to operate the equipment.

Use only RF shielded cable that was supplied with the monitor when connecting this monitor to a computer device.

To prevent damage which may result in fire or shock hazard, do not expose this appliance to rain or excessive moisture.

THIS CLASS B DIGITAL APPARATUS MEETS ALL REQUIREMENTS OF THE CANADIAN INTERFERENCE-CAUSING EQUIPMENT REGULATIONS.

#### [RETURN TO TOP OF THE PAGE](#page-14-3)

#### **FCC Declaration of Conformity**

Trade Name: Philips

Responsible Party: P.O. Box 671539 Marietta , GA 30006-0026 Philips Consumer Electronics North America 1-888-PHILIPS (744-5477)

Declaration of Conformity for Products Marked with FCC Logo, United States Only

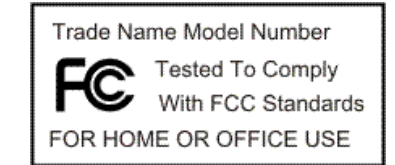

This device complies with Part 15 of the FCC Rules. Operation is subject to the following two conditions: (1) this device may not cause harmful interference, and (2) this device must accept any interference received, including interference that may cause undesired operation.

#### [RETURN TO TOP OF THE PAGE](#page-14-3)

#### <span id="page-17-0"></span>**Commission Federale de la Communication (FCC Declaration)**

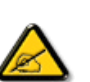

Cet équipement a été testé et déclaré conforme auxlimites des appareils numériques de class B,aux termes de l'article 15 Des règles de la FCC. Ces limites sont conçues de façon à fourir une protection raisonnable contre les interférences nuisibles dans le cadre d'une installation résidentielle. CET appareil produit, utilise et peut émettre des hyperfréquences qui, si l'appareil n'est pas installé et utilisé selon les consignes données, peuvent causer des interférences nuisibles aux communications radio. Cependant, rien ne peut garantir l'absence d'interférences dans le cadre d'une installation particulière. Si cet appareil est la cause d'interférences nuisibles pour la réception des signaux de radio ou de télévision, ce qui peut être décelé en fermant l'équipement, puis en le remettant en fonction, l'utilisateur pourrait essayer de corriger la situation en prenant les mesures suivantes:

- Réorienter ou déplacer l'antenne de réception.
- Augmenter la distance entre l'équipement et le récepteur.
- Brancher l'équipement sur un autre circuit que celui utilisé par le récepteur.
- Demander l'aide du marchand ou d'un technicien chevronné en radio/télévision.

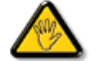

Toutes modifications n'ayant pas reçu l'approbation des services compétents en matière de conformité est susceptible d'interdire à l'utilisateur l'usage du présent équipement.

N'utiliser que des câbles RF armés pour les connections avec des ordinateurs ou périphériques.

CET APPAREIL NUMERIQUE DE LA CLASSE B RESPECTE TOUTES LES EXIGENCES DU REGLEMENT SUR LE MATERIEL BROUILLEUR DU CANADA.

#### [RETURN TO TOP OF THE PAGE](#page-14-3)

#### <span id="page-18-0"></span>**EN 55022 Compliance (Czech Republic Only)**

This device belongs to category B devices as described in EN 55022, unless it is specifically stated that it is a Class A device on the specification label. The following applies to devices in Class A of EN 55022 (radius of protection up to 30 meters). The user of the device is obliged to take all steps necessary to remove sources of interference to telecommunication or other devices.

Pokud není na typovém štítku počítače uvedeno, že spadá do do třídy A podle EN 55022, spadá automaticky do třídy B podle EN 55022. Pro zařízení zařazená do třídy A (chranné pásmo 30m) podle EN 55022 platí následující. Dojde-li k rušení telekomunikačních nebo jiných zařízení je uživatel povinnen provést taková opatřgní, aby rušení odstranil.

#### [RETURN TO TOP OF THE PAGE](#page-14-3)

#### <span id="page-18-1"></span>**MIC Notice (South Korea Only)**

Class B Device

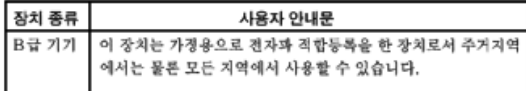

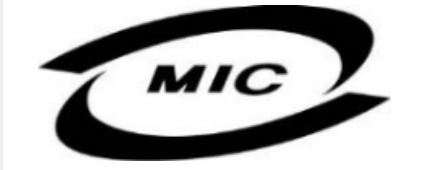

Please note that this device has been approved for non-business purposes and may be used in any environment, including residential areas.

#### [RETURN TO TOP OF THE PAGE](#page-14-3)

#### <span id="page-19-0"></span>**Polish Center for Testing and Certification Notice**

The equipment should draw power from a socket with an attached protection circuit (a three-prong socket). All equipment that works together (computer, monitor, printer, and so on) should have the same power supply source.

The phasing conductor of the room's electrical installation should have a reserve short-circuit protection device in the form of a fuse with a nominal value no larger than 16 amperes (A).

To completely switch off the equipment, the power supply cable must be removed from the power supply socket, which should be located near the equipment and easily accessible.

A protection mark "B" confirms that the equipment is in compliance with the protection usage requirements of standards PN-93/T-42107 and PN-89/E-06251.

#### Wymagania Polskiego Centrum Badań i Certyfikacji

Urządzenie powinno być zasilane z gniazda z przyłączonym obwodem ochronnym (gniazdo z kołkiem). Współpracujące ze sobą urządzenia (komputer, monitor, drukarka) powinny być zasilane z tego samego źródła.

Instalacja elektryczna pomieszczenia powinna zawierać w przewodzie fazowym rezerwową ochronę<br>przed zwarciami, w postaci bezpiecznika o wartości znamionowej nie większej niż 16A (amperów). W celu całkowitego wyłączenia urządzenia z sieci zasilania, należy wyjąć wtyczkę kabla zasilającego z gniazdka, które powinno znajdować się w pobliżu urządzenia i być łatwo dostępne. Znak bezpieczeństwa "B" potwierdza zgodność urządzenia z wymaganiami bezpieczeństwa użytkowania zawartymi w PN-93/T-42107 i PN-89/E-06251.

#### Pozostałe instrukcje bezpieczeństwa

- Nie należy używać wtyczek adapterowych lub usuwać kołka obwodu ochronnego z wtyczki. Ježeli konieczne jest użycie przedłużacza to należy użyć przedłużacza 3-żyłowego z prawidłowo połączonym przewodem ochronnym.
- \* System komputerowy należy zabezpieczyć przed nagłymi, chwilowymi wzrostami lub spadkami napięcia, używając eliminatora przepięc, urządzenia dopasowującego lub bezzakłóceniowego źródła zasilania.
- · Należy upewnić się, aby nic nie leżało na kablach systemu komputerowego, oraz aby kable nie były umieszczone w miejscu, gdzie można byłoby na nie nadeptywać lub potykać się o nie.
- · Nie należy rozlewać napojów ani innych płynów na system komputerowy.
- \* Nie należy wpychać żadnych przedmiotów do otworów systemu komputerowego, gdyż może to spowodować pożar lub porażenie prądem, poprzez zwarcie elementów wewnętrznych.
- \* System komputerowy powinien znajdować się z dala od grzejników i źródeł ciepła. Ponadto, nie należy błokować otworów wentylacyjnych. Należy unikać kładzenia lużnych papierów pod komputer oraz umieszczania komputera w ciasnym miejscu bez możliwości cyrkulacji powietrza wokół niego.

#### [RETURN TO TOP OF THE PAGE](#page-14-3)

#### <span id="page-19-1"></span>**North Europe (Nordic Countries) Information**

Regulatory Information

Placering/Ventilation

**VARNING:** 

FÖRSÄKRA DIG OM ATT HUVUDBRYTARE OCH UTTAG ÄR LÄTÅTKOMLIGA, NÄR DU STÄLLER DIN UTRUSTNING PÅPLATS.

Placering/Ventilation

**ADVARSEL:** 

SØRG VED PLACERINGEN FOR, AT NETLEDNINGENS STIK OG STIKKONTAKT ER NEMT TILGÆNGELIGE.

Paikka/Ilmankierto

**VAROITUS:** 

SIJOITA LAITE SITEN, ETTÄ VERKKOJOHTO VOIDAAN TARVITTAESSA HELPOSTI IRROTTAA PISTORASIASTA.

Plassering/Ventilasjon

**ADVARSEL:** 

NÅR DETTE UTSTYRET PLASSERES, MÅ DU PASSE PÅ AT KONTAKTENE FOR STØMTILFØRSEL ER LETTE Å NÅ.

[RETURN TO TOP OF THE PAGE](#page-14-3)

## <span id="page-20-0"></span>**BSMI Notice (Taiwan Only)**

符合乙類資訊產品之標準

#### [RETURN TO TOP OF THE PAGE](#page-14-3)

#### <span id="page-21-0"></span>**Ergonomie Hinweis (nur Deutschland)**

Der von uns gelieferte Farbmonitor entspricht den in der "Verordnung über den Schutz vor Schäden durch Röntgenstrahlen" festgelegten Vorschriften.

Auf der Rückwand des Gerätes befindet sich ein Aufkleber, der auf die Unbedenklichkeit der Inbetriebnahme hinweist, da die Vorschriften über die Bauart von Störstrahlern nach Anlage III ¤ 5 Abs. 4 der Röntgenverordnung erfüllt sind.

Damit Ihr Monitor immer den in der Zulassung geforderten Werten entspricht, ist darauf zu achten, daß

- 1. Reparaturen nur durch Fachpersonal durchgeführt werden.
- 2. nur original-Ersatzteile verwendet werden.
- 3. bei Ersatz der Bildröhre nur eine bauartgleiche eingebaut wird.

Aus ergonomischen Gründen wird empfohlen, die Grundfarben Blau und Rot nicht auf dunklem Untergrund zu verwenden (schlechte Lesbarkeit und erhöhte Augenbelastung bei zu geringem Zeichenkontrast wären die Folge).

Der arbeitsplatzbezogene Schalldruckpegel nach DIN 45 635 beträgt 70dB (A) oder weniger.

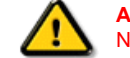

**ACHTUNG:** BEIM AUFSTELLEN DIESES GERÄTES DARAUF ACHTEN, DAß NETZSTECKER UND NETZKABELANSCHLUß LEICHT ZUGÄNGLICH SIND.

#### [RETURN TO TOP OF THE PAGE](#page-14-3)

#### <span id="page-21-1"></span>**End-of-Life Disposal**

Your new monitor contains materials that can be recycled and reused. Specialized companies can recycle your product to increase the amount of reusable materials and to minimize the amount to be disposed of.

Please find out about the local regulations on how to dispose of your old monitor from your local Philips dealer.

#### **(For customers in Canada and U.S.A.)**

This product may contain lead and/or mercury. Dispose of in accordance to local-state and federal regulations. For additional information on recycling contact [www.eia.org](http://www.eia.org/) (Consumer Education Initiative)

#### [RETURN TO TOP OF THE PAGE](#page-14-3)

#### <span id="page-21-2"></span>**Information for UK only**

#### **WARNING - THIS APPLIANCE MUST BE GROUNDING.**

#### **Important:**

This apparatus is supplied with an approved moulded 13A plug. To change a fuse in this type of plug proceed as follows:

1. Remove fuse cover and fuse.

2. Fit new fuse which should be a BS 1362 5A,A.S.T.A. or BSI approved type.

3. Refit the fuse cover.

If the fitted plug is not suitable for your socket outlets, it should be cut off and an appropriate 3-pin plug fitted in its place.

If the mains plug contains a fuse, this should have a value of 5A. If a plug without a fuse is used, the fuse at the distribution board should not be greater than 5A.

Note: The severed plug must be destroyed to avoid a possible shock hazard should it be inserted into a 13A socket elsewhere.

**How to connect a plug**

The wires in the mains lead are coloured in accordance with the following code:

BLUE - "NEUTRAL" ("N")

BROWN - "LIVE" ("L")

GREEN & YELLOW - "GROUND" ("G")

1. The GREEN AND YELLOW wire must be connected to the terminal in the plug which is marked with the letter "G" or by the Ground symbol  $\frac{1}{\epsilon}$  or coloured GREEN or GREEN AND YELLOW.

2. The BLUE wire must be connected to the terminal which is marked with the letter "N" or coloured BLACK.

3. The BROWN wire must be connected to the terminal which marked with the letter "L" or coloured RED.

Before replacing the plug cover, make certain that the cord grip is clamped over the sheath of the lead - not simply over the three wires.

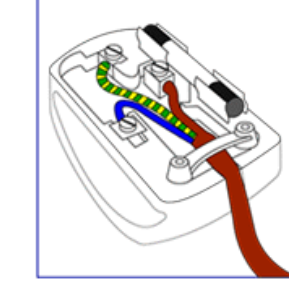

#### <span id="page-23-0"></span>**China RoHS**

The People's Republic of China released a regulation called "Management Methods for Controlling Pollution by Electronic Information Products" or commonly referred to as China RoHS. All products including CRT and LCD monitor which are produced and sold for China market have to meet China RoHS request.

#### 中国大陆RoHS

根据中国大陆《电子信息产品污染控制管理办法》(也称为中国大陆RoHS), 以下部分列出了本产品中可能包含的有毒有害物质或元素的名称和含量

#### 本表适用之产品

显示器(液晶及CRT)

### 有毒有害物质或元素

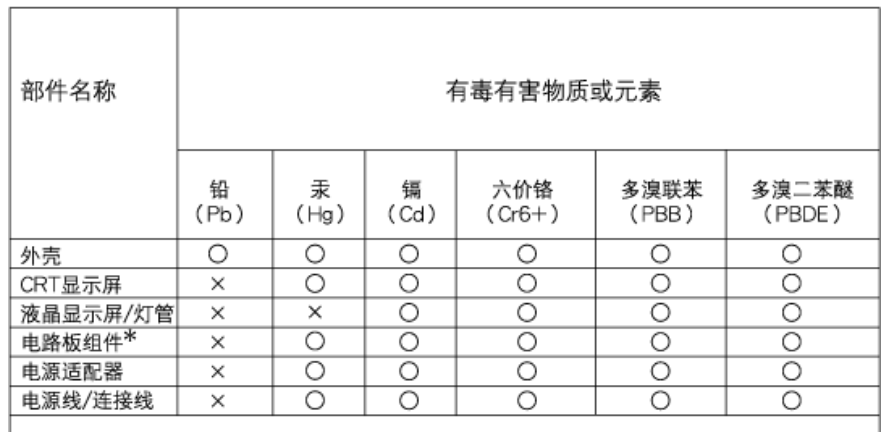

\*: 电路板组件包括印刷电路板及其构成的零部件,如电阻、电容、集成电路、连接器等 ○:表示该有毒有害物质在该部件所有均质材料中的含量均在

《电子信息产品中有毒有害物质的限量要求标准》规定的限量要求以下

X:表示该有毒有害物质至少在该部件的某一均质材料中的含量超出 《电子信息产品中有毒有害物质的限量要求标准》规定的限量要求;但是上表中打"×"的部件, 符合欧盟RoHS法规要求(属于豁免的部分)

## 中国能源效率标识

根据中国大陆《能源效率标识管理办法》本显示器符合以下要求:

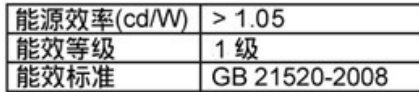

详细有关信息请查阅中国能效标识网: http://www.energylabel.gov.cn/

[RETURN TO TOP OF THE PAGE](#page-14-3)

## <span id="page-24-0"></span>**Safety Information: Electric, Magnetic and Electromagnetic Fields ("EMF")**

- 1. Philips Royal Electronics manufactures and sells many products targeted at consumers, which, like any electronic apparatus, in general have the ability to emit and receive electro magnetic signals.
- 2. One of Philips' leading Business Principles is to take all necessary health and safety measures for our products, to comply with all applicable legal requirements and to stay well within the EMF standards applicable at the time of producing the products.
- 3. Philips is committed to develop, produce and market products that cause no adverse health effects.
- 4. Philips confirms that if its products are handled properly for their intended use, they are safe to use according to scientific evidence available today.
- 5. Philips plays an active role in the development of international EMF and safety standards, enabling Philips to anticipate further developments in standardization for early integration in its products.

#### [RETURN TO TOP OF THE PAGE](#page-14-3)

I

#### <span id="page-25-0"></span>Annen relevant informasjon

[Sikkerhet og feilsøking](#page-1-0)

[Ofte stilte spørsmål](#page-3-0)

[Feilsøking](#page-11-0)

[Forskriftsmessig informasjon](#page-14-0)

Informasjon til brukere i USA

<span id="page-25-1"></span>[Informasjon til brukere](#page-25-1)  [utenfor USA](#page-25-1)

## **Annen relevant informasjon**

## **Informasjon til brukere i USA**

*For enheter som skal brukes med 115 V:* 

Bruk et UL-godkjent kabelsett med minimum 18 AWG, en SVT eller SJT trelederkabel som ikke er mer enn 4,5 meter lang, samt en parallell jordingskontakt til 15 A, 125 V.

*For enheter som skal brukes med 230 V:* 

Bruk et UL-godkjent kabelsett med minimum 18 AWG, en SVT eller SJT trelederkabel som ikke er mer enn 4,5 meter lang, samt en tandem jordingskontakt til 15 A, 250 V.

## **Informasjon til brukere utenfor USA**

*For enheter som skal brukes med 230 V:*

Bruk et kabelsett som har minimum en 18 AWG kabel og jordingskontakt til 15 A, 250 V. Kabelsettet bør være godkjent i henhold til sikkerhetskravene i det landet utstyret skal installeres, og/eller være merket med HAR.

TILBAKE TIL TOPPEN AV SIDEN

l

<span id="page-26-2"></span>[Om denne guiden](#page-26-0)

<span id="page-26-0"></span>**[Symboler](#page-26-1)** 

## **Om denne bruksanvisningen**

## **Om denne guiden**

Denne elektroniske bruksanvisningen er beregnet på alle som bruker Philips LCD-skjermer. Den beskriver LCD-skjermens egenskaper, oppsett, bruk og annen viktig informasjon. Innholdet er identisk med vår trykte versjon.

Bruksanvisningen inneholder følgende avsnitt:

- [Sikkerhet og feilsøking](#page-1-0) gir tips og løsninger til vanlige problemer samt andre slike opplysninger du kan trenge.
- Om denne elektroniske bruksanvisningen gir deg en oversikt over hva slags informasjon bruksanvisningen inneholder, samt en beskrivelse av symbolene som er brukt her og annen dokumentasjon du kan bruke.
- [Produktinformasjon](#page-28-0) gir deg en oversikt over skjermens funksjoner og tekniske spesifikasjoner.
- [Installere skjermen](#page-64-0) beskriver første oppstart og gir deg en oversikt over hvordan du skal bruke skjermen.
- [Skjermmenyen \(OSD\)](#page-75-0) gir deg informasjon om hvordan du skal justere innstillingene på skjermen.
- [Service og garantier](#page-78-0) er en liste over Philips' kundesentre over hele verden med tilhørende telefonnumre, samt informasjon om garantien som gjelder for ditt produkt.
- [Ordliste](#page-101-0) definerer tekniske uttrykk.
- [Last ned og skriv ut](#page-111-0) overfører hele denne bruksanvisningen til din harddisk slik at du lett får tilgang til den.

## [TILBAKE TIL TOPPEN AV SIDEN](#page-26-2)

## <span id="page-26-1"></span>**Symboler**

Følgende avsnitt beskriver symbolene som er brukt i dette dokumentet.

## **Merknad, Forsiktig og Advarsel**

Gjennom denne bruksanvisningen kan tekstblokker være merket med et symbol samt være satt i fet eller kursiv skrift. Disse tekstblokkene er ment som merknader, forsiktighetsregler og advarsler, og brukes som følger:

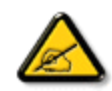

**MERKNAD: Dette symbolet angir viktig informasjon og tips som gjør at du får mer nytte av datasystemet ditt.**

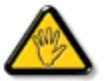

**FORSIKTIG: Dette symbolet angir informasjon som forteller deg hvordan du kan unngå mulig skade på maskinvaren eller tap av data.**

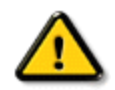

l

**ADVARSEL: Dette symbolet angir hvordan du kan unngå problemer som kan forårsake personskade.**

Noen advarsler kan også være satt i andre formater og ikke være fulgt av et symbol. Disse advarslene er oppgitt fordi lover eller forskrifter pålegger oss å ha det med.

## [TILBAKE TIL TOPPEN AV SIDEN](#page-26-2)

©2009 Koninklijke Philips Electronics NV

All rights reserved. Det er forbudt å gjengi, kopiere, bruke, endre, leie ut, leie, vise offentlig, overføre og/eller kringkaste dette dokumentet i sin helhet eller delvis uten skriftlig samtykke fra Philips Electronics N.V.

#### <span id="page-28-3"></span><span id="page-28-0"></span>[Din LCD-skjerm](#page-28-1)

**[Smartimage](#page-28-2)** 

**SmartContrast** 

<span id="page-28-1"></span>**SmartSaturte** 

**[SmartSharpness](#page-31-0)** 

[Blyfritt produkt](#page-31-1)

[Tekniske spesifikasjoner](#page-32-0)

<span id="page-28-2"></span>Oppløsning & Forhåndsinnstillinger [Philips' retningslinjer for feil på](#page-38-0) [piksler](#page-38-0) Automatisk strømsparing Fysiske spesifikasjoner

[Plugg-tildeling](#page-28-0)

[Produktvisninger](#page-36-0)

Fysisk funksjon

[SmartControl II](#page-42-0)

## **Produktinformasjon**

## **Din LCD-skjerm**

Congratulations on your purchase and welcome to Philips. Gratulerer med ditt kjøp og velkommen til Philips. For maksimal utnyttelse av den brukerstøtten Philips tilbyr, registrer ditt produkt på [www.philips.com/welcome](http://www.philips.com/welcome)

## [TILBAKE TIL TOPPEN AV SIDEN](#page-28-3)

#### **SmartImage**

#### **Hva er SmartImage?**

SmartImage sørger for fohåndsinnstillinger som optimaliserer visning for ulike typer av innhold, dynamisk justering av lyshet, kontrast, farge og skarphet uten forsinkelse. Enten du arbeider med tekstapplikasjoner, har bildeframvisning eller ser video, vil Philips SmartImage gi deg flotte, optimaliserte LCD-skjermbilder.

#### **Hvorfor trenger jeg det?**

Du vil helst ha et LCD-skjermbilde som gir deg optimale skjermvisninger for alle typene av innhold du bruker. Programvaren Smartimage justerer lyshet, kontrast, farge og skarphet dynamisk og uten forsinkelse for å forsterke seeropplevelsen med LCD.

#### **Hvordan virker det?**

SmartImage - programvare basert på Philips sin prisbelønte LightFrameT teknologi - analyserer innholdet som vises på skjermen. Basert på scenariet du velger, vil SmartImage dynamisk forbedre kontrasten, fargemetningen, og skarpheten av bilder og video for å gi den ultimate skjermutførelsen - alt uten forsinkelse og ved et tastetrykk.

#### **Hvordan aktivere SmartImage?**

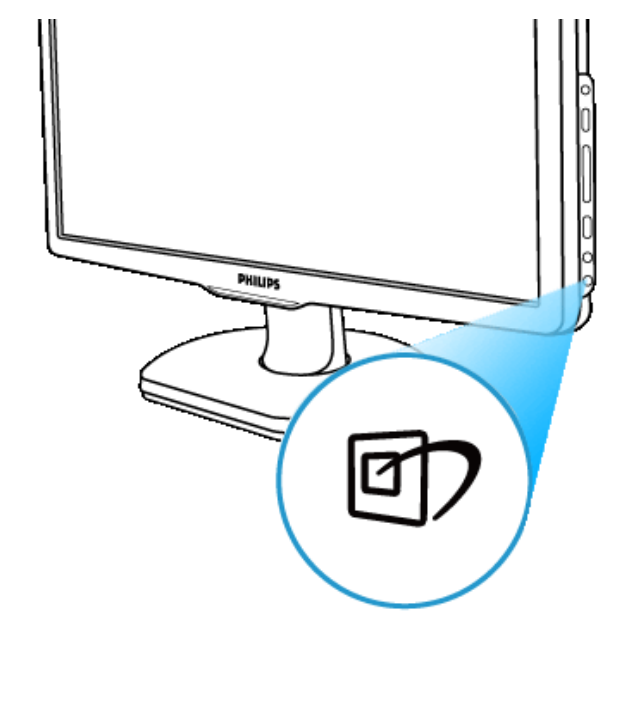

1. Trykk  $\boxed{0}$  for å starte SmartImage skjermbildevisning;

- 2. Fortsett å trykke  $\blacksquare$ ) for å veksle mellom Office Work, Image Viewing, Entertainment, Economy og Off; [Office-arbeid, Bildevisning, Undeholdning, Økonomi og Av ]
- 3. SmartImage skjermbildevisningen vil bli værende på skjermen i 5 sekunder eller du kan trykke "OK" for å bekrefte.
- 4. Når SmartImage er aktivert blir sRGB-diagrammet automatisk deaktivert. For å bruke sRGB-diagrammet må du deaktivere SmartImage med <sub>[6]</sub> knappen på innfatningen i front av monitoren.

Bortsett fra <u>⋓</u>╱ å bruke taster for å rulle ned kan du også trykke **VA** for å velge og trykk "OK" for å bekrefte valget og lukke SmartImage OSD.Det er fem moduser å velge mellom: Office Work, Image Viewing, Entertainment, Economy og Off; [Office-arbeid, Bildevisning, Underholdning, Økonomi og Av ].

Det er fem moduser å velge mellom: Office Work, Image Viewing, Entertainment, Economy og Off; [Office-arbeid, Bildevisning, Underholdning, Økonomi og Av ].

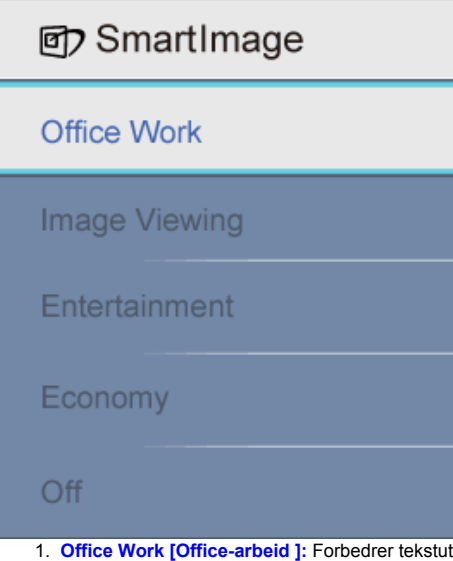

- fførelsen og demper lysheten for å øke lesbarheten og redusere belastning på øynene. Denne modusen øker lesbarheten og produktiviteten betraktelig når du arbeider med regneark, pdf-filer, scannede artikler eller andre Office-programmer.
- 2. **Image Viewing [Bildevisning ]:** Denne profilen kombinerer fargemetning , dynamisk kontrast og skarphetsforbedring for visning av foto og andre bilder med enestående klarhet i levende farger - alt uten artefakter og falmede farger.
- 3. **Entertainment [Underholdning]:** Økt belysning, fordypet fargemetning dynamisk kontrast og krystallklar skarphet gjengir enhver detalj i mørkere felter av filmene dine uten utvasking i lysere områder, og opprettholder en dynamisk, naturlig verdi for den ultimate videovisning.
- 4. **Economy [Økonomi]:** Under denne profilen er lyshet og kontrast justert, og baklys er finjustert for perfekt visning av daglige Office-programmer og lavere strømforbruk.
- 5. **Off [Av]:** Ingen optimalisering av SmartImage.

#### [TILBAKE TIL TOPPEN AV SIDEN](#page-28-3)

#### **SmartContrast [Smart Kontrast]**

#### **Hva er det?**

Unik teknologi som dynamisk analyserer vist innhold og automatisk optimaliserer kontrast-ratio til en LCD-skjerm for maksimal bildeskarphet og og seerglede, økning av baklys for klarere og mer markerte bilder - eller dimmet baklys for klar visning av bilder på mørkere bakgrunner.

#### **Hvorfor trenger jeg det?**

Du ønsker det aller beste av visuell skarphet og seerkomfort for alle typer innhold. SmartContrast kontrollerer kontrast og farge dynamisk , og justerer baklys for klare,skarpe og lyse spill- og videobilder - eller gjengir klar, lesbar tekst for Office-arbeid. Ved å redusere monitorens strømforbruk kan du spare strømutgifter og forlenge levetiden på monitoren.

#### **Hvordan virker det?**

Når du aktiverer SmartContrast vil det analysere innholdet du ser på uten forsinkelse for å justere kontrast og kontrollere intensiteten av baklys. Denne funksjonen kan tydelig forbedre kontrasten i dynamikken for bedre underholdningsopplevelse når du ser film eller spiller spill.

#### [TILBAKE TIL TOPPEN AV SIDEN](#page-28-3)

#### **SmartSaturate [Smart fargemetning]**

#### **Hva er det?**

Smart teknologi som kontrollerer fargemetning - i den grad en skjermfarge er uttynnet av tilstøtende farger - for gjengivelse av rike og levende bilder for større underholdningsopplevelse når du ser film.

#### **Hvorfor trenger jeg det?**

Du ønsker rike, levende bilder for større underholdningsopplevelse når du ser bilder eller film.

#### **Hvordan virker det?**

SmartSaturate kontrollerer fargemetningen dynamisk - i den grad en skjermfarge er uttynnet av tilstøtende farger for gjengivelse av rike og levende bilder for større underholdningsopplevelse når du ser film i displayets Entertainment[Underholdnings]-modus og er slått av for topp kvalitetsvisning av Office-programmer og i Economy [Økonomi]-modus for å redusere strømforbruk.

#### [TILBAKE TIL TOPPEN AV SIDEN](#page-28-3)

#### <span id="page-31-0"></span>**SmartSharpness [SmartSkarphet]**

#### **Hva er det?**

Smart teknologi som forbedrer skarphet når du trenger det for den ultimate visningsutførelsen og bedre underholdningsopplevelse når du ser bilder eller film.

#### **Hvorfor trenger jeg det?**

Du ønsker det ultimate i skarphet for bedre underholdningsopplevelser når du ser bilder eller film.

#### **Hvordan virker det?**

Smart teknologi forbedrer skarpheten når du trenger det for den ultimate visningsutførelsen og og bedre underholdningsopplevelse når du ser bilder i Entertainment [Underholdnings]-modus og er slått av for topp kvalitetsvisning av Office-programmer, og er i Economy [Økonomi]-modus for reduksjon av strømforbruk.

#### [TILBAKE TIL TOPPEN AV SIDEN](#page-28-3)

#### **Blyfritt produkt**

<span id="page-31-1"></span>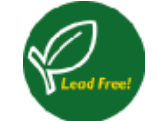

Philips eliminerer giftige substanser som bly fra sine monitorer. Blyfrie monitorer bidrar til å verne om helsen din og og fremmer en miljøvennlig gjenvinning og retur av avfall fra elektriske komponenter og elektronisk utstyr. Philips etterkommer EUs strenge RoHS-direktiv som omhandler restriksjoner av farlige bestanddeler i elektriske komponenter og elektronisk utstyr. Med Philips kan du være sikker på at din monitor ikke er skadelig for miljøet.

[TILBAKE TIL TOPPEN AV SIDEN](#page-28-3)

<span id="page-32-0"></span>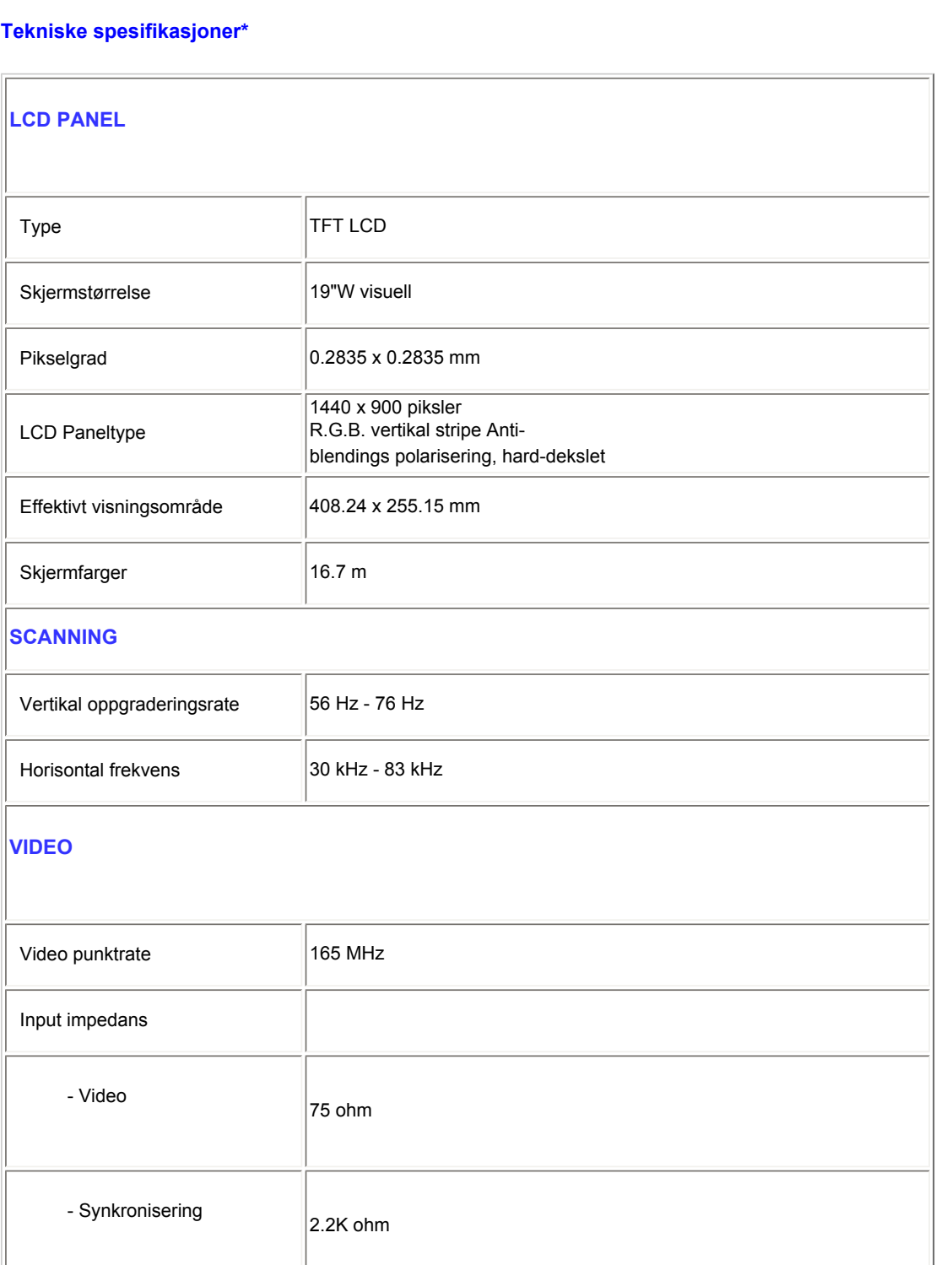

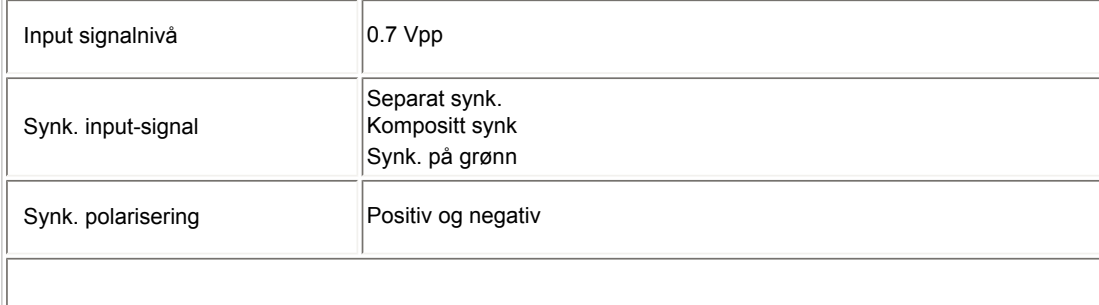

*\* Denne informasjonen kan endres uten varsel.*

#### [TILBAKE TIL TOPPEN AV SIDEN](#page-28-3)

## **Oppløsning & Forhåndsinnstillinger**

- A. Maksimal oppløsning
- For 190C1

1440 x 900 ved 75 Hz (analog input)

1440 x 900 ved 75 Hz (digital input)

- B. Anbefalt oppløsning
- For 190C1 1440 x 900 ved 60 Hz (digital input)

**13 Forhåndsinnstillinger fra fabrikk:**

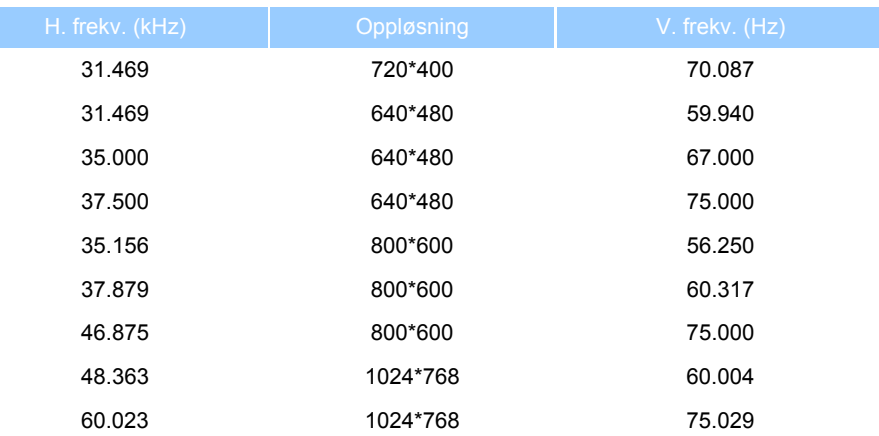

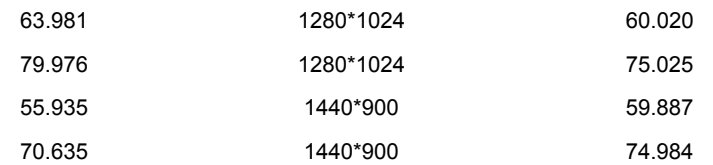

#### [TILBAKE TIL TOPPEN AV SIDEN](#page-28-3)

## **Automatisk strømsparing**

Hvis du har VESA DPMS tilpasset skjermkort eller programvare installert på din PC kan monitoren automatisk redusere strømforbruket når den ikke er i bruk. Hvis en tilkobling fra et tastatur, en mus eller andre tilkoblinger blir oppdaget vil monitoren automatisk "våkne". Den følgende tabellen viser strømforbruket og indikasjon av denne automatiske strømsparingsegenskapen:

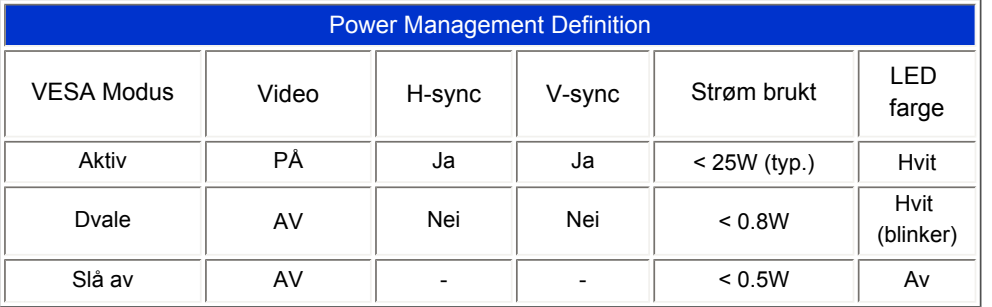

Denne monitoren er i samsvar med ENERGY STAR® . Som ENERGY STAR® Partner, har Philips fastslått at dette produktet imøtekommer retningslinjene for ENERGY STAR® strømsparing.

#### [TILBAKE TIL TOPPEN AV SIDEN](#page-28-3)

## **Fysiske spesifikasjoner**

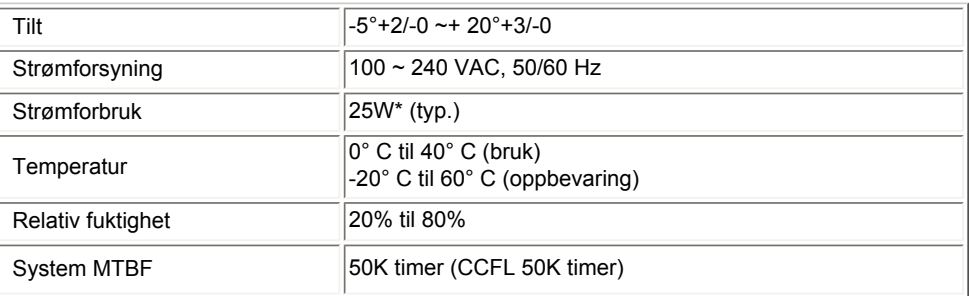

*\* Denne informasjonen kan endres uten varsel.*

*Den opprinnelige oppløsningen for skjermen er 1440 x 900. Som standard har skjermen din 100 % lysstyrke (maks.), 50 % kontrast og 6500K fargetemperatur, med et fullstendig hvitmønster.*

[TILBAKE TIL TOPPEN AV SIDEN](#page-28-3)

## **Plugg-tildeling**

1.Tilkoblingen er kun digital og inneholder 24 signalkontakter i tre rader med åtte kontakter. Signalplugg-tildelingen er opplistet i tabellen under:

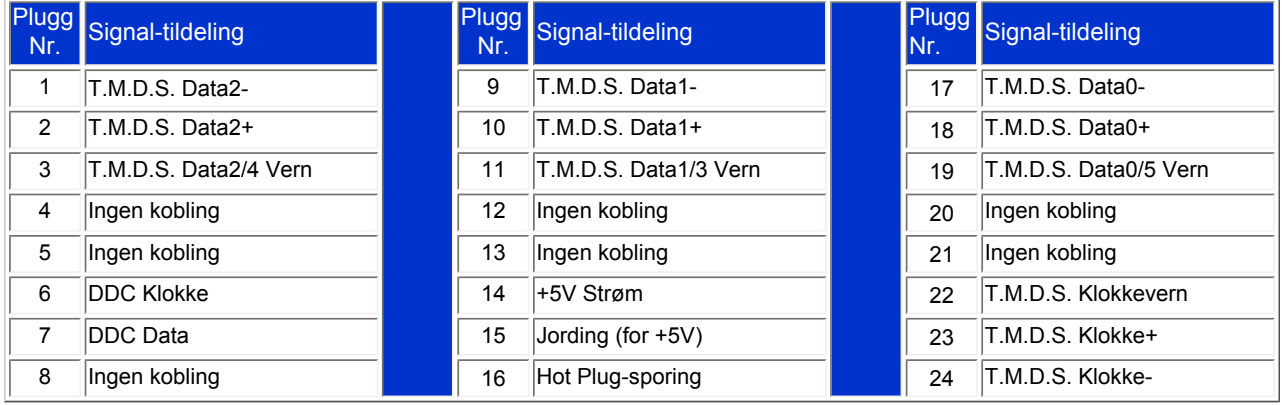

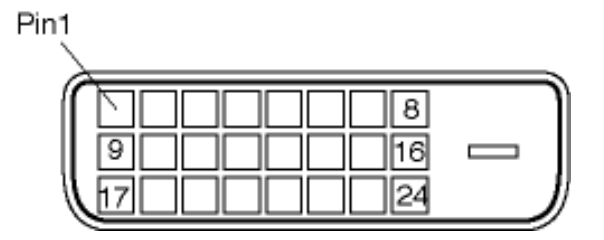

2.Den 15-pluggs D-sub koblingen (han) for signalkabelen:
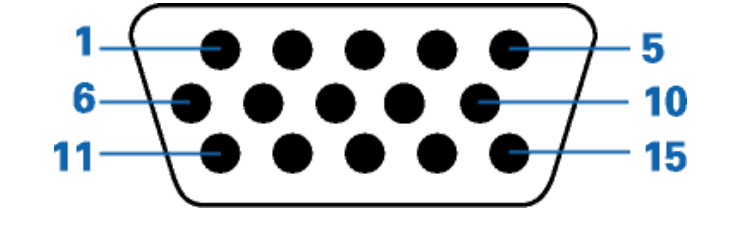

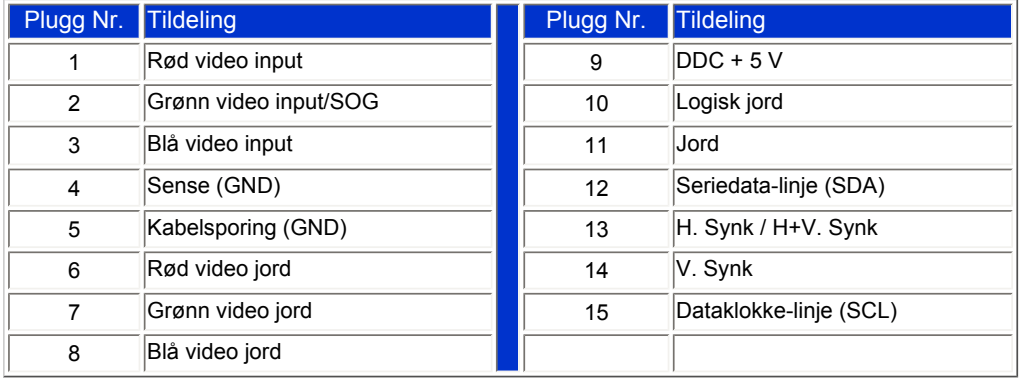

#### [TILBAKE TIL TOPPEN AV SIDEN](#page-28-0)

## <span id="page-36-0"></span>**Produktvisninger**

Følg linkene for å se de ulike visningene av monitoren og dens komponenter.

Frontvisning Produktbeskrivelse

[TILBAKE TIL TOPPEN AV SIDEN](#page-28-0)

**Fysisk funksjon** 

Produktinformasjon

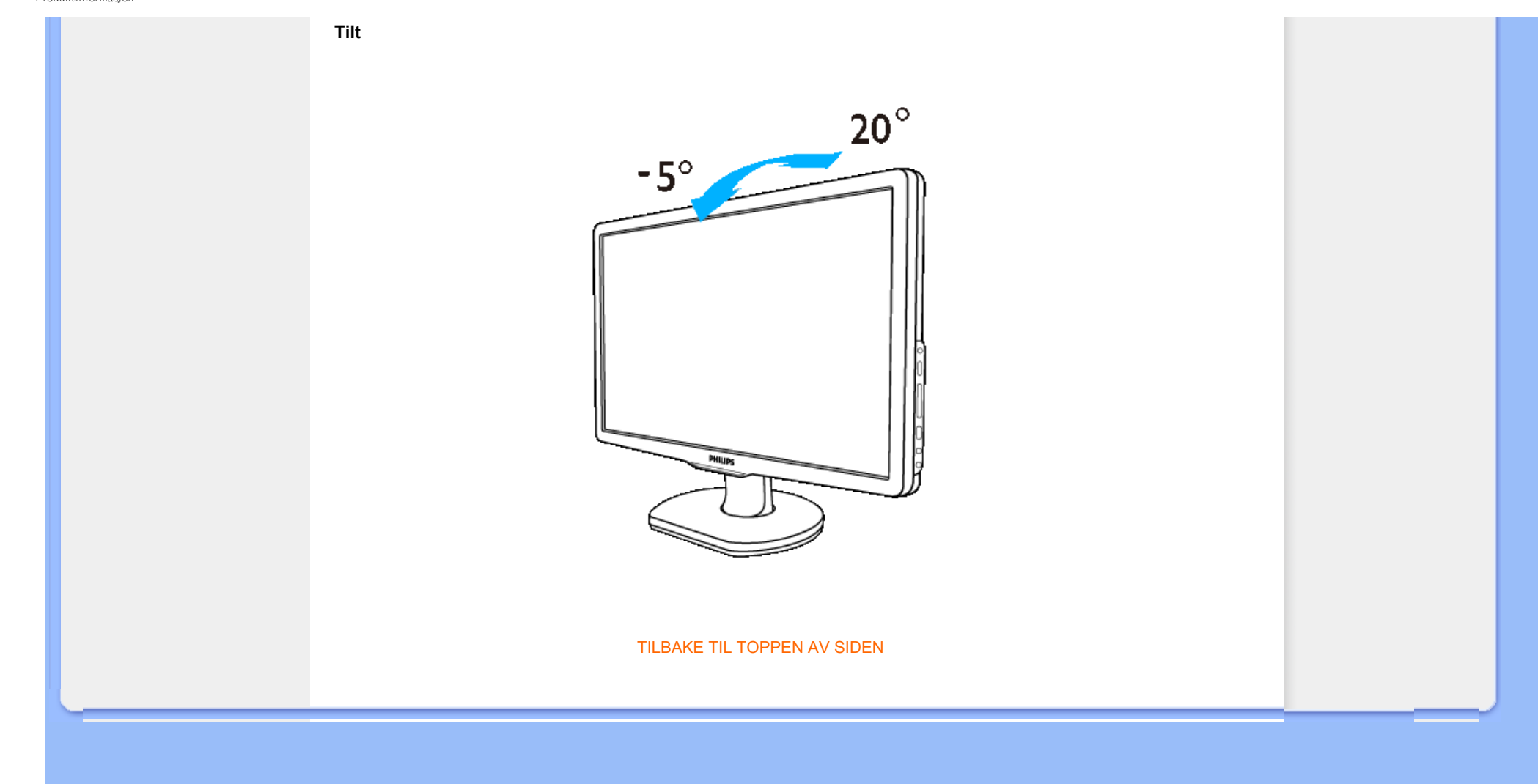

#### [Funksjoner](#page-28-1)

#### [Tekniske spesifikasjoner](#page-32-0)

Oppløsning og forhåndsinnstillinger Automatisk strømsparing Mål

Kontaktpunkter

**[Oversikt](#page-36-0)** 

## **Philips' retningslinjer for feil på piksler**

## **Philips' retningslinjer ang. feil på piksler i flatpanelskjermer**

Philips streber etter å levere produkter av høyeste kvalitet. Vi bruker noen av industriens mest avanserte produksjonsprosesser og vi praktiserer streng kvalitetskontroll. Likevel er defekter på piksler eller underpiksler i TFT LCD-paneler som brukes i flatpanelskjermer av og til uunngåelig. Ingen produsent kan garantere at alle paneler er uten feil på piksler, men Philips garanterer at enhver skjerm med uakseptabelt mange defekter repareres eller byttes ut under garantien. Dette avsnittet forklarer de forskjellige typene av pikseldefekter, og definerer et akseptabelt defektnivå for hver type. For å kvalifisere for reparasjon eller utskifting under garantien, må antallet pikseldefekter på et TFT LCDpanel overstige disse akseptable nivåene. Eksempelvis kan ikke flere enn 0,0004 % av underpikslene på en 19" XGA-skjerm være defekte. Videre setter Philips enda høyere kvalitetsstandarder for enkelte typer eller kombinasjoner av pikseldefekter som er lettere å legge merke til enn andre. Dette gjelder over hele verden.

### Piksler og underpiksler

En piksel, eller et bildeelement, er sammensatt av tre underpiksler i primærfargene rød, grønn og blå. Mange piksler utgjør til sammen et bilde. Når alle underpikslene i en piksel er belyst vil de tre fargede underpikslene sammen opptre som en enkelt hvit piksel. Når alle er mørke, vil de tre fargede underpikslene sammen opptre som en enkelt svart piksel. Andre kombinasjoner av belyste og mørke underpiksler opptrer som enkelte piksler med andre farger.

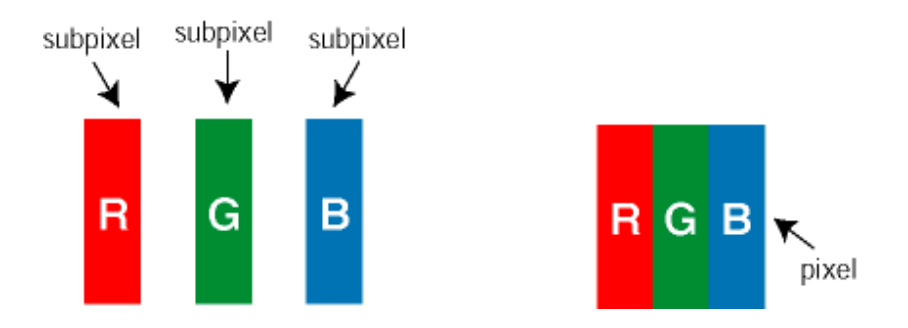

## Typer av feil på piksler

Feil på piksler og underpiksler vises på skjermen på forskjellige måter. Det er to kategorier av pikseldefekter og flere typer underpikseldefekter innenfor hver kategori.

Lyse punktfeil Lyse punktfeil vises som piksler eller underpiksler som alltid er på eller lyser. Et *lyst punkt* er en underpiksel som vises på skjermen når skjermen viser et svart bilde. Det finnes typer av lyst punkt-feil:

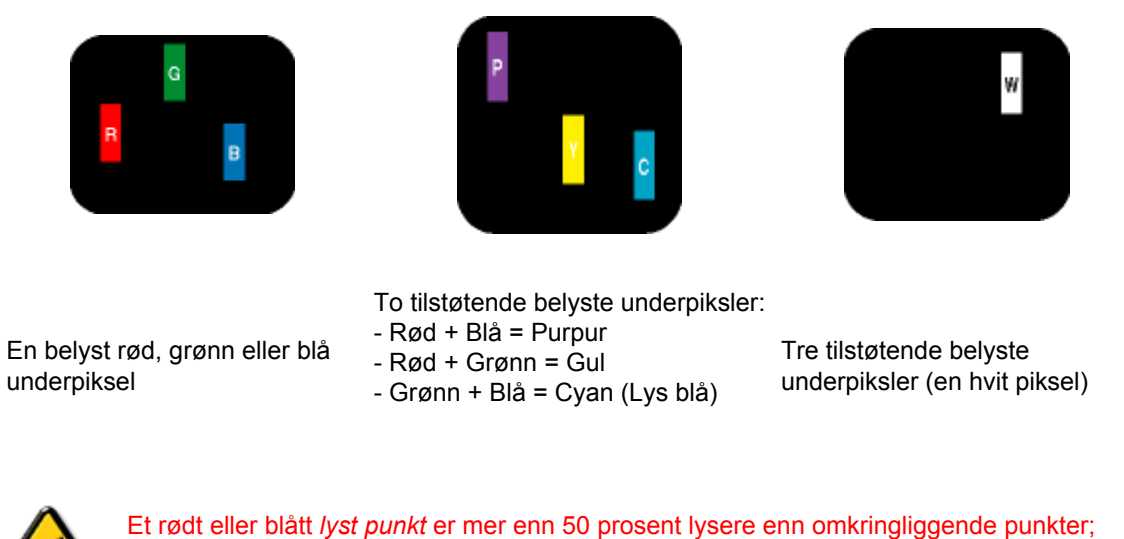

et grønt lyst punkt er 30 prosent lysere enn omkringliggende punkter.

Svarte punktfeilSvarte punktfeil vises som piksler eller underpiksler som alltid er av. Et *svart punkt* er en underpiksel som vises på skjermen når skjermen viser et lyst bilde. Det finnes flere typer mørke punkt-feil:

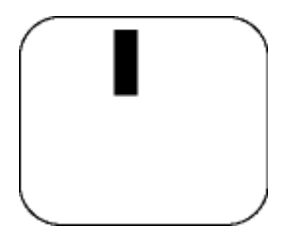

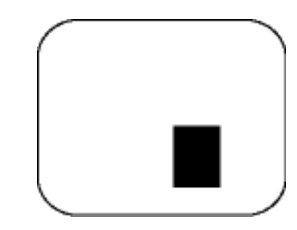

En mørk underpiksel To eller tre tilstøtende mørke underpiksler

Avstand mellom pikseldefekter

Ettersom piksel- og underpikseldefekter som ligger nær hverandre og er av samme type kan være lettere å få øye på, spesifiserer Philips også toleransegrensen for avstand mellom pikseldefekter.

Toleranse for pikseldefekter

For å kvalifisere for reparasjon eller utskifting grunnet pikseldefekter i garantitiden må et TFT LCDpanel i en Philips flatpanelskjerm ha pikseldefekter som overskrider toleransen som beskrevet i følgende tabeller.

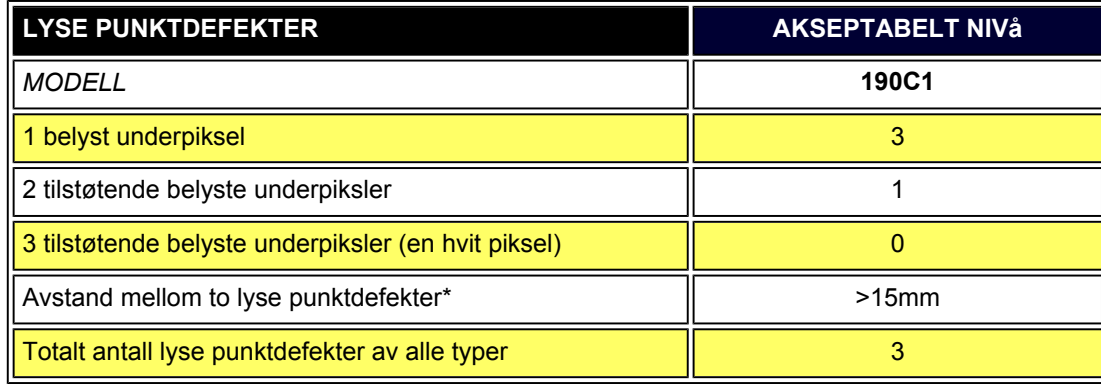

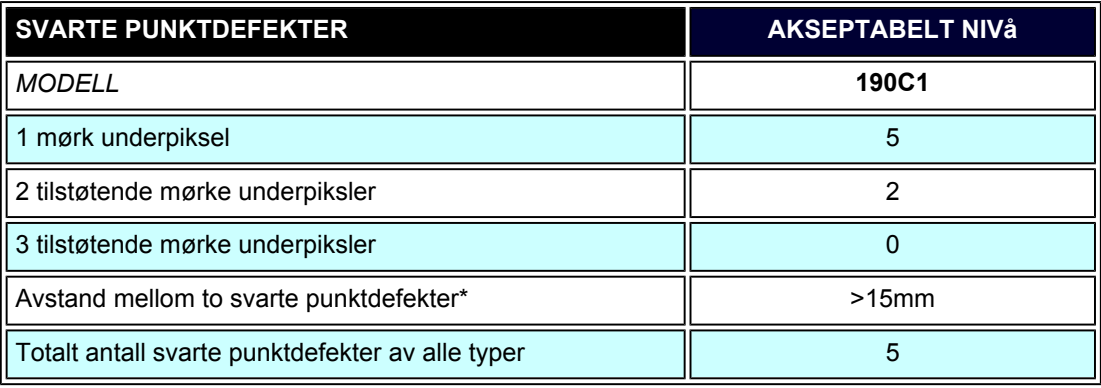

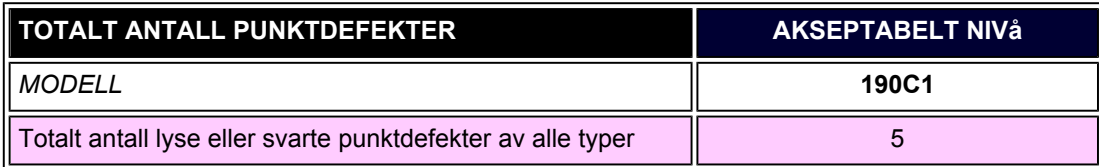

*Merk:* 

*\* 1 eller 2 tilstøtende underpikseldefekter = 1 punktdefekt*

í

## TILBAKE TIL TOPPEN AV SIDEN

file:///E|/LCD%20Monitor%20OEM/Philips/M1-project/190C1/190C1-EDFU...0V101.001/CD-Contents/lcd/manual/norwegian/190C1/PRODUCT/PIXEL.HTM 第 4 頁 / 共 4 [98-05-12 11:04]

Philips SmartControl ll Systemstøtte og systemkrav

#### Installasjon

Ta i bruk

#### Spørsmål og svar

## **SmartControl II (Utvalgte modeller)**

#### **Philips SmartControl II**

SmartControl II er en skjermbasert programvare en et grafisk grensesnitt som er lett å bruke og som viser på skjermen hvordan man finjusterer oppløsningen, kalibrerer fargene samt andre skjerminnstillinger som lysstyrke, kontrast, tidsinnstillinger, posisjon, RGB, fargetemperatur og - på modeller med innebygget høyttaler - volumkontroll. Skjermer med SmartControl II kan også administreres med SmartManage som kan administrere pc-er og skjermer eller med SmartManage Lite som kan administrere skjermer. (Se avsnitt om SmartManage/SmartManage Lite)

#### *Systemstøtte og systemkrav*

- 1. Systemstøtte: Windows 2000, XP, NT 4.0, XP 64 Edition, Vista 32/64. Støtter IE 6.0/7.0.
- 2. Språk: Engelsk, forenklet kinesisk, tysk, spansk, fransk, italiensk, russisk og portugisisk.
- 3. Philips Monitor support DDC/CI-grensesnitt.

### *Installasjon*

#### **1. Installasjonsprogram - Velkomstvindu**

- Next-knappen bringer brukeren til neste installasjonsvindu.
- Cancel velges for å annullere installasjonen.

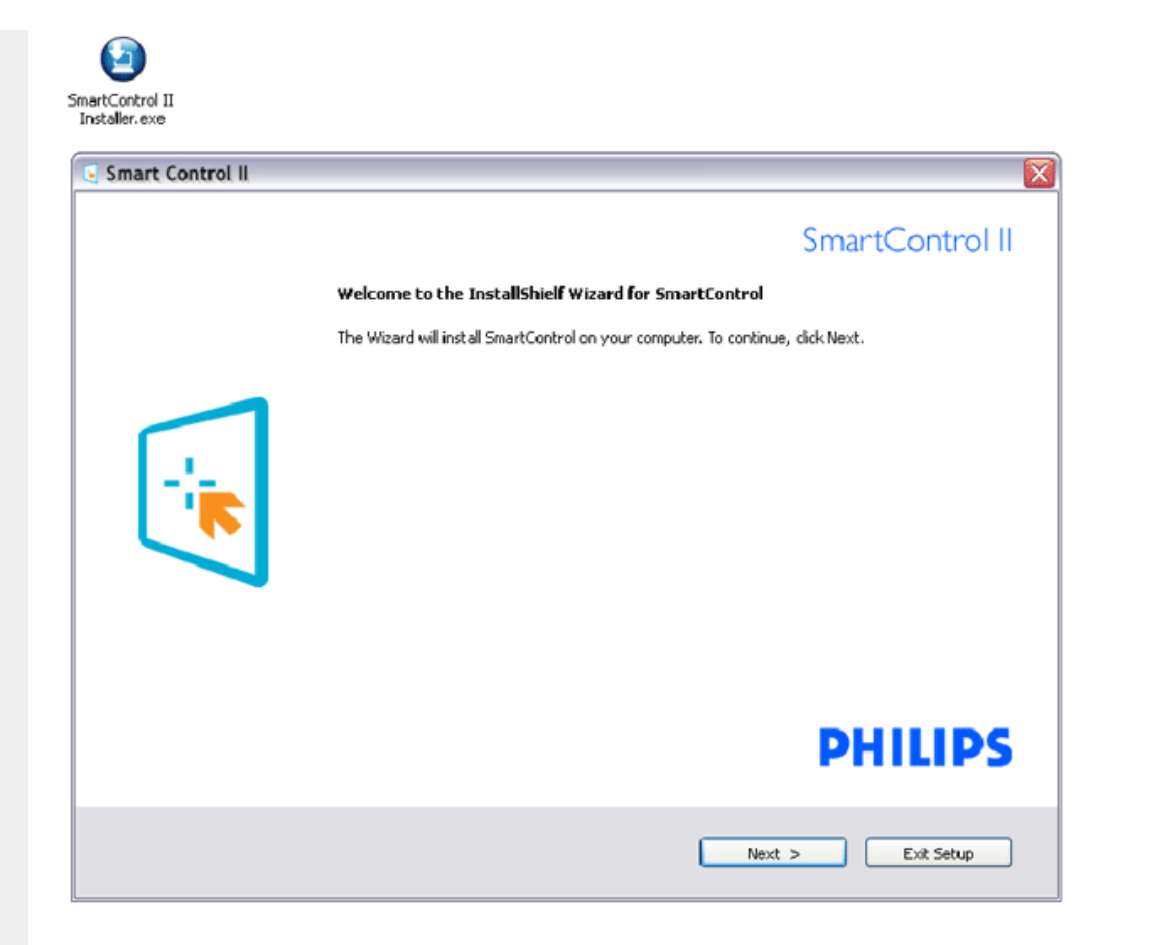

#### **2. Installasjonsprogram - Velkomstvindu**

- Velg "I accept" for å installere.
- Cancel velges for å annullere installasjonen.

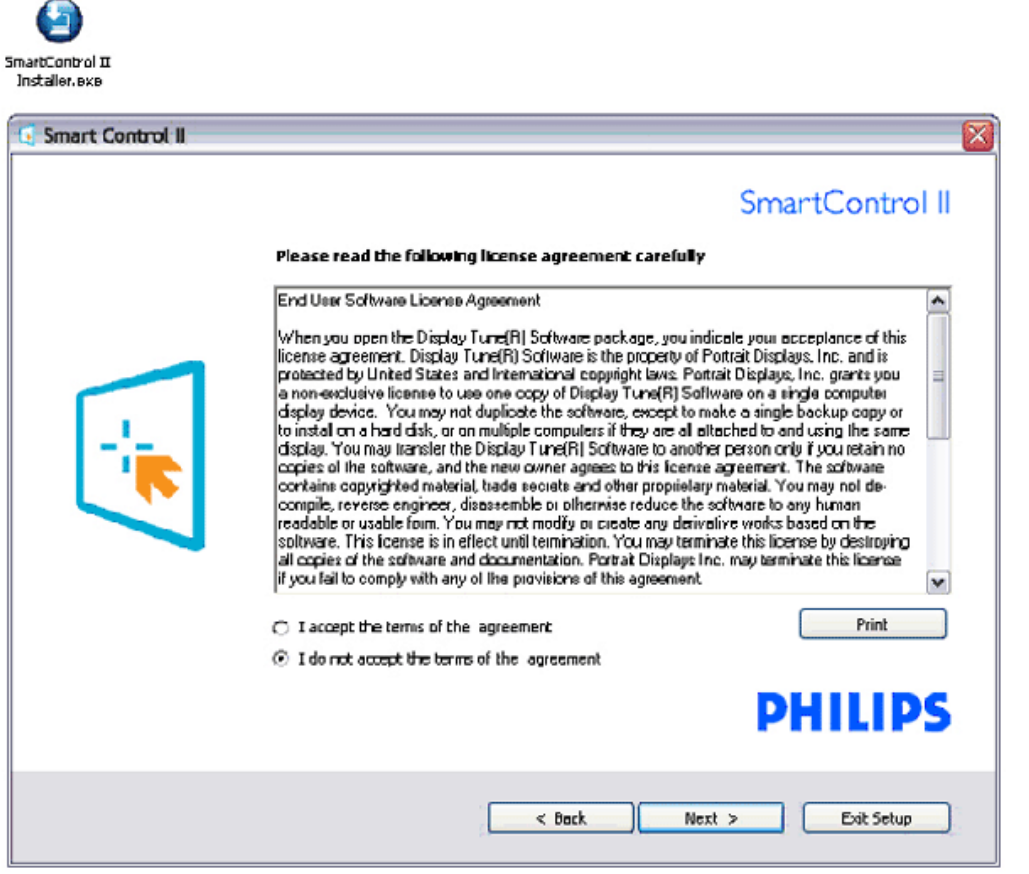

## **3. Installasjonsprogram - Velkomstvindu**

● Kryss av i ruten hvis du vil installere SmartManage Lite Asset Management-tjenester.

Individuelle brukere trenger vanligvis ikke å aktivere denne funksjonen. Les avsnittet omSmartManage i denne manualen før du velger SmartManage Lite-funkjsonen.

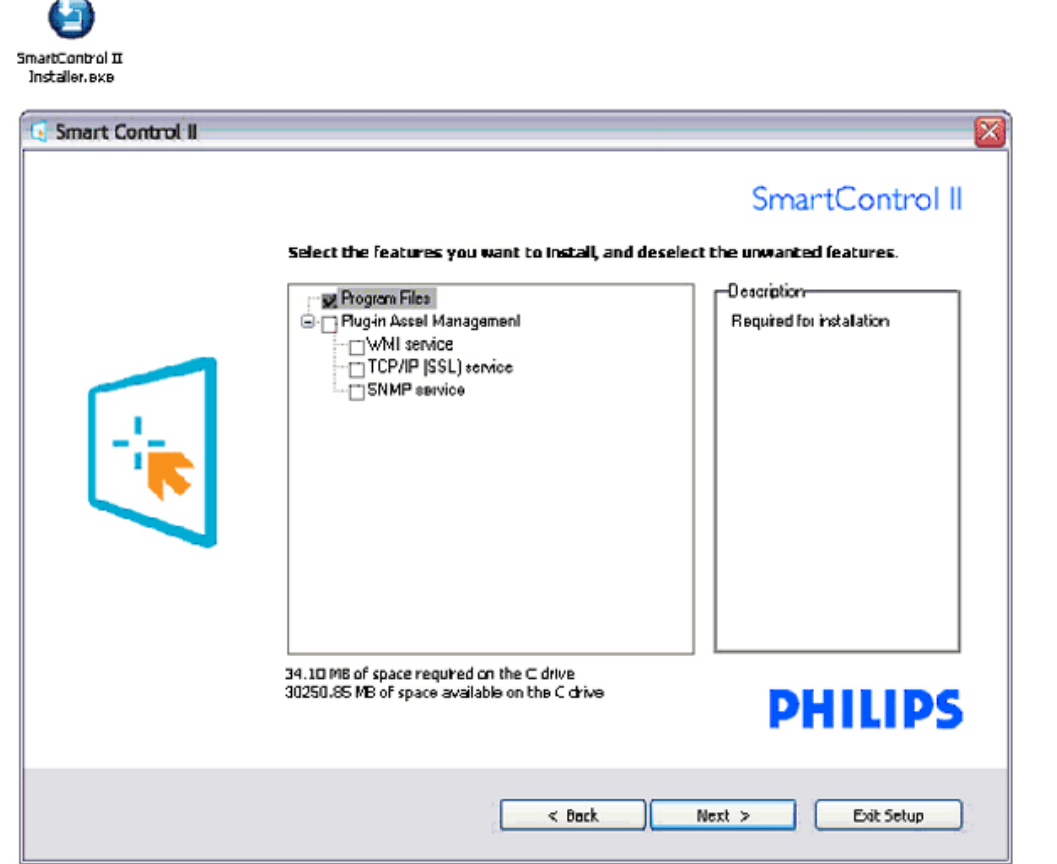

## **4. Installasjonsprogram - Installasjonsprosess**

灬

- Følg instruksjonene og fullfør installasjonen.
- Du kan starte programmet når installasjonen er fullført.
- Hvis du vil starte programmet senere, kan du klikke på ikonet på skrivebordet eller på verktøylinjen.

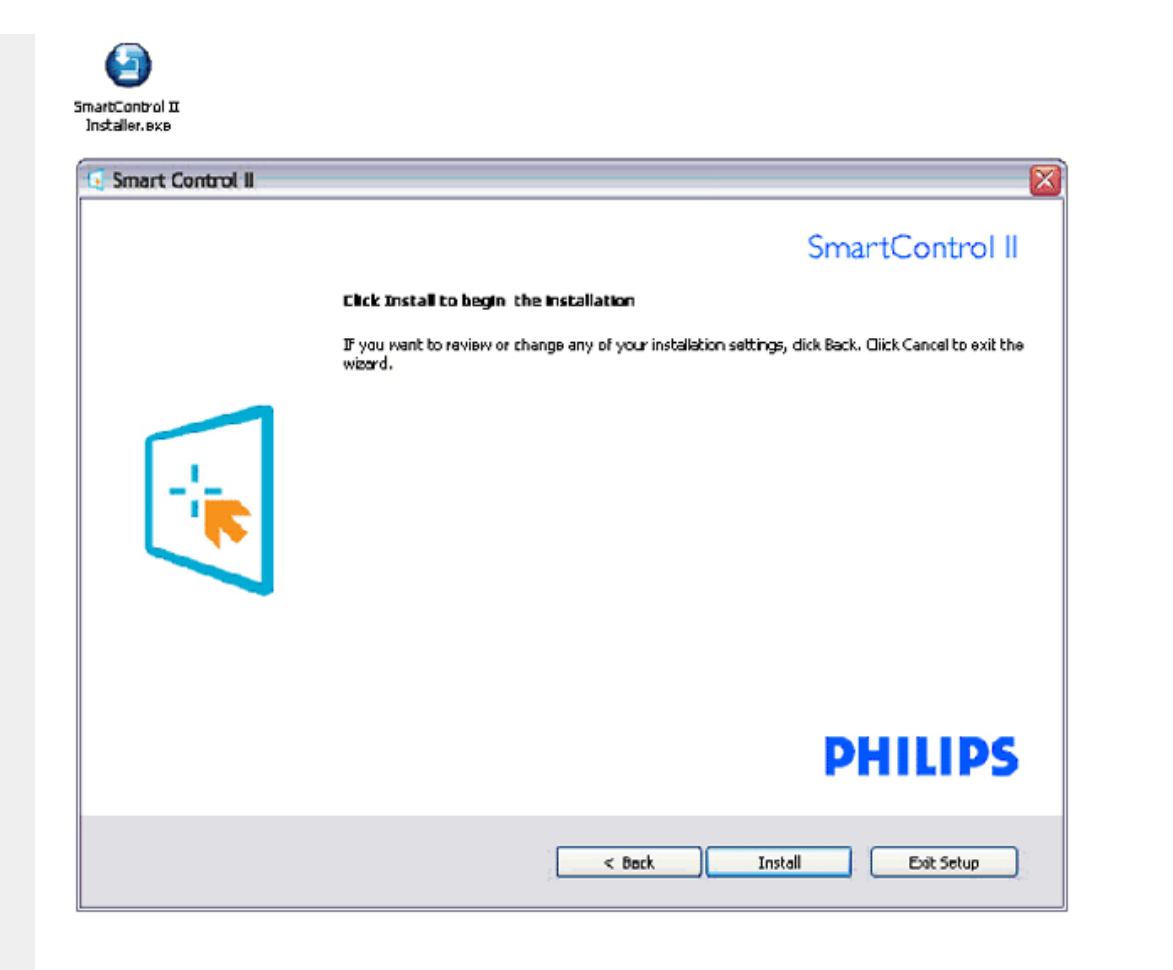

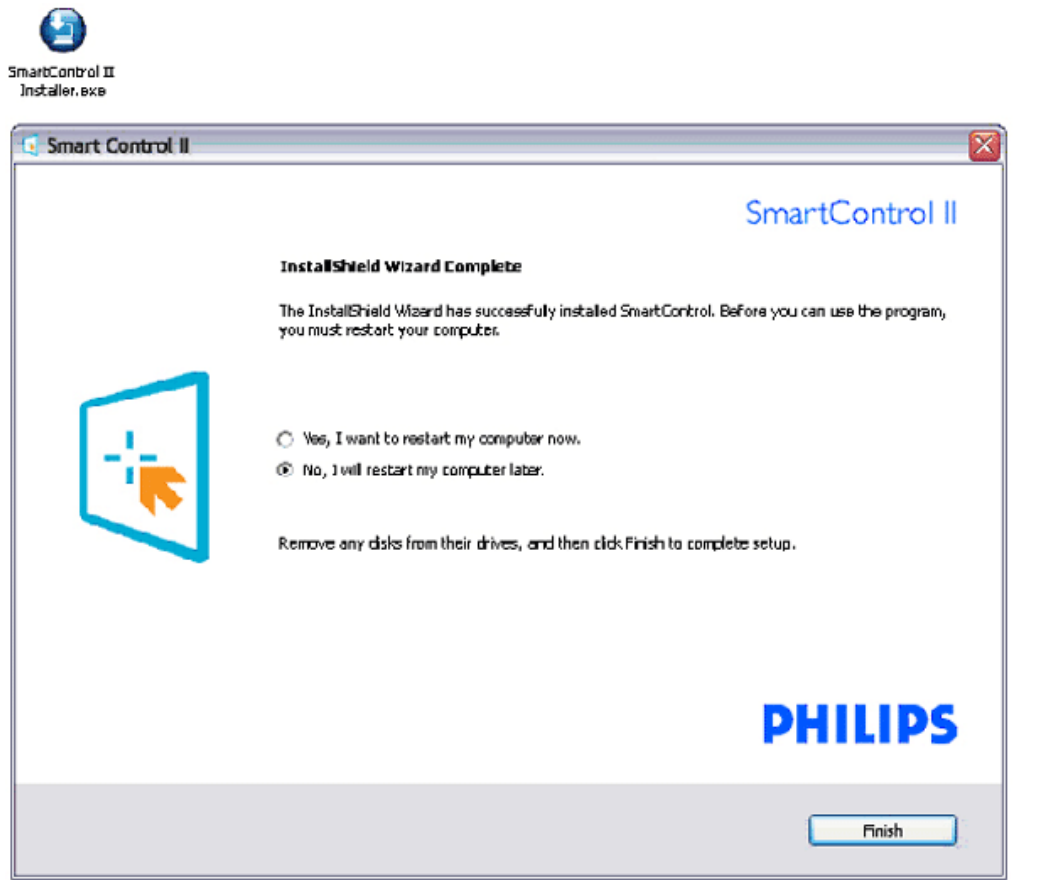

# **PHILIPS**

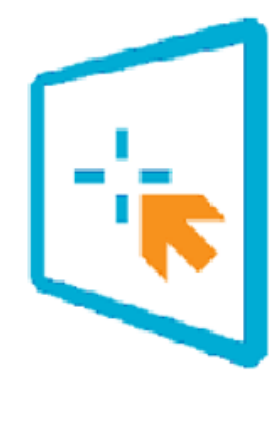

# SmartControl II

2007 Royal Philos Electronics Powered by Portrait Portions utilize Microsoft Windows Media Technologies. Copyright 1999-2002 Microsoft Corporation. All Rights Reserved.<br>All Rights Reserved.<br>Copyright of Suppliers Acknowledged.

## *Ta i bruk*

#### **1. Første gang - veiviser**

- Første gang man starter SmartControl II etter installasjonen vil en veiviser automatisk starte.
- Veiviseren guider deg gjennom skjermjusteringene steg for steg.
- Du kan også gå til Plug-in-menyen for å starte veiviseren senere.
- Du kan velge innstillinger uten veiviseren med standardvisning.

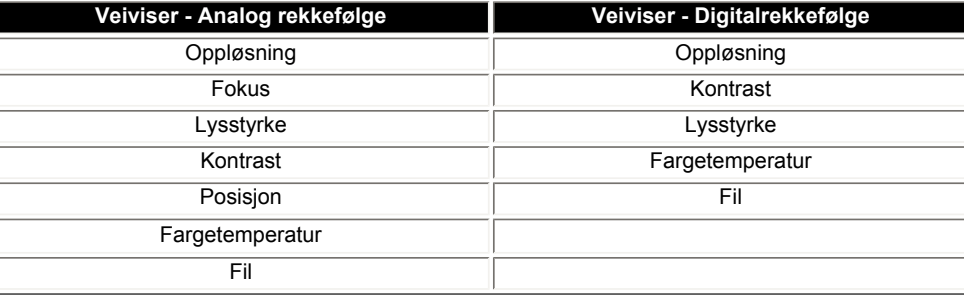

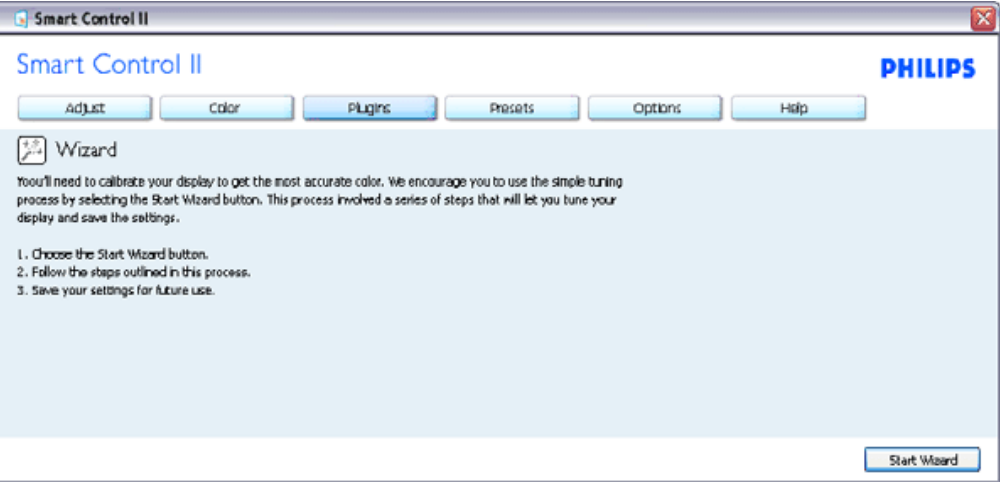

#### **2. Start med standardvisning:**

#### **Justeringsmeny:**

- I justeringsmenyen kan du stille inn lysstyrke, kontrast, fokus, posisjon og oppløsning.
- Følg instruksjonene og gjør justeringene.
- Cancel velges for å annullere installasjonen.

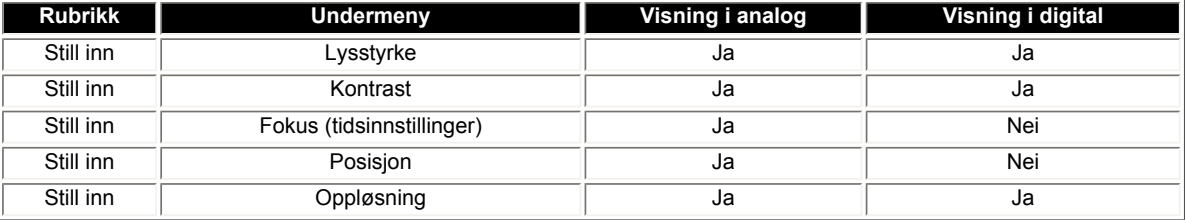

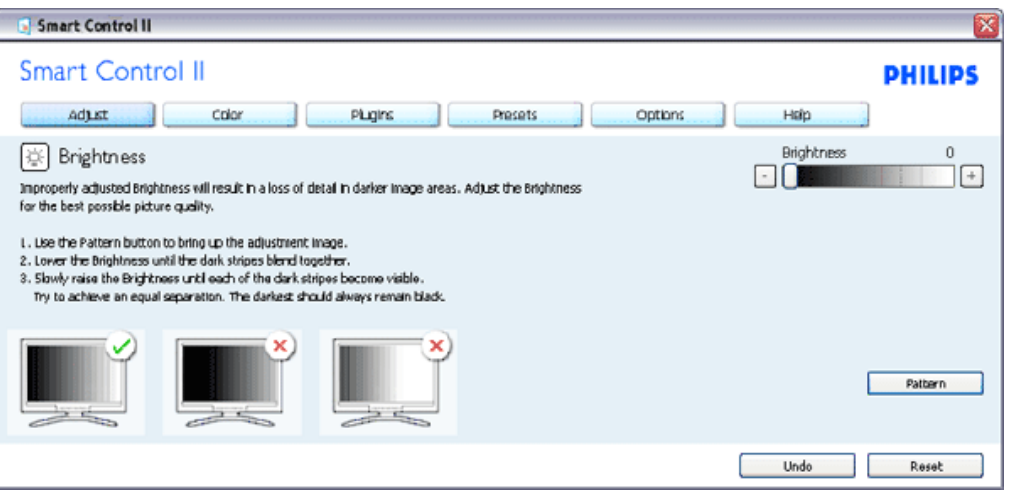

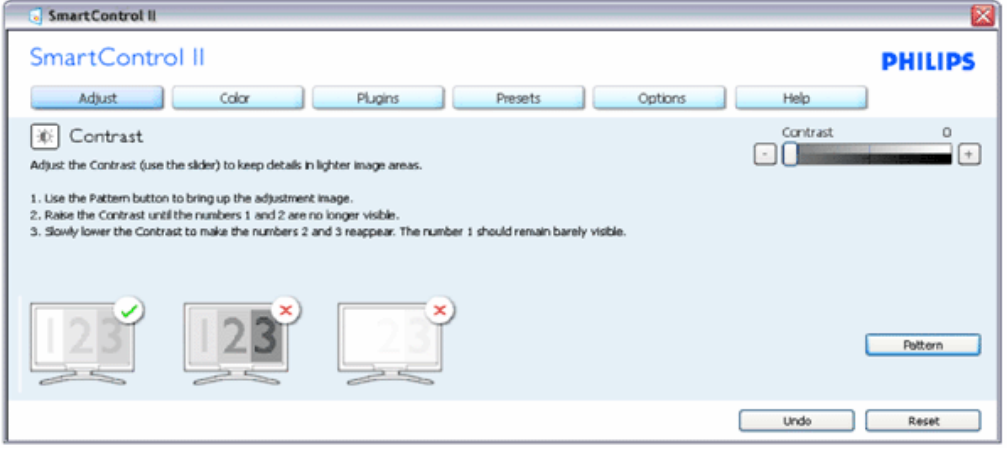

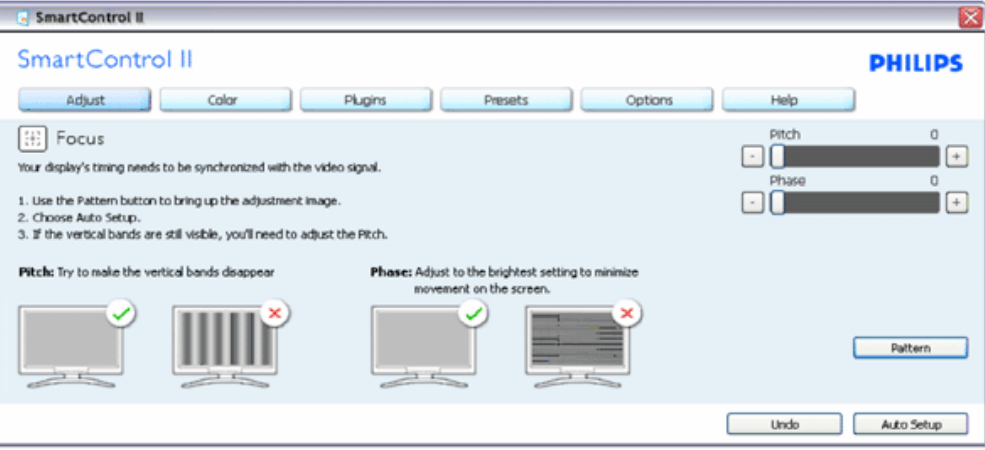

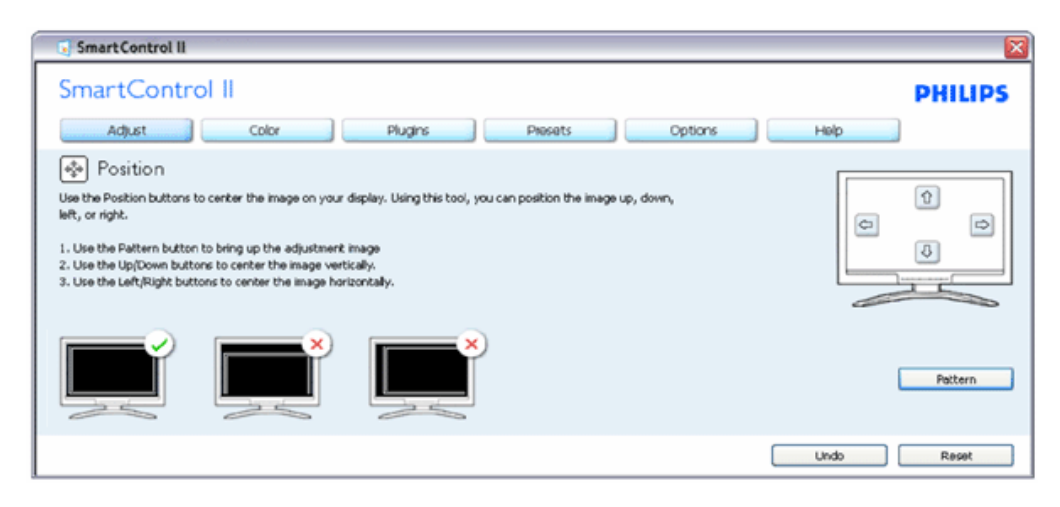

file:///E|/LCD%20Monitor%20OEM/Philips/M1-project/190C1/190C1-EDFU...0V101.001/CD-Contents/lcd/manual/norwegian/190C1/PRODUCT/SMART.htm 第 9 頁 / 共 22 [98-05-12 11:05]

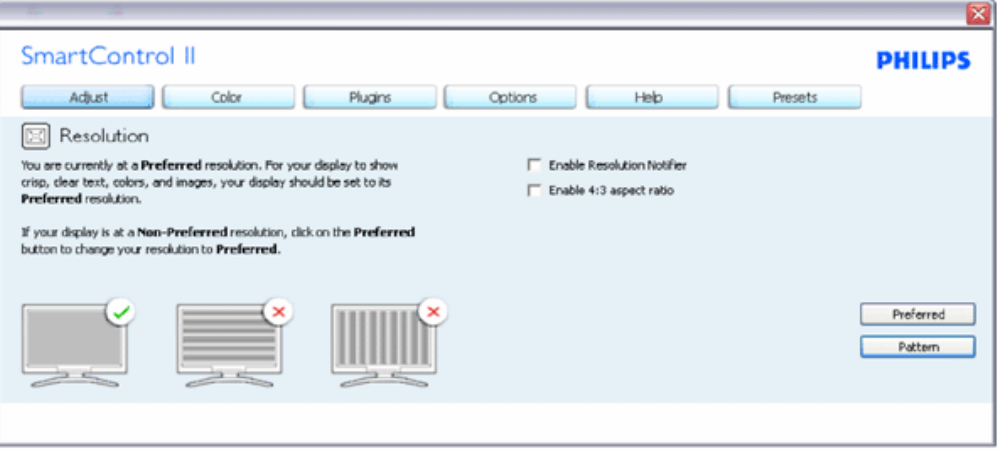

#### **Fargemeny:**

- I fargemenyen kan du stille inn RGB, black level, fargetemperatur, fargekalibrering og SmartImage (se avsnittet om SmartImage)
- Følg instruksjonene og gjør justeringene.
- Følg instruksjonene og gjør justeringene.

Eksempel på fargekalibrering

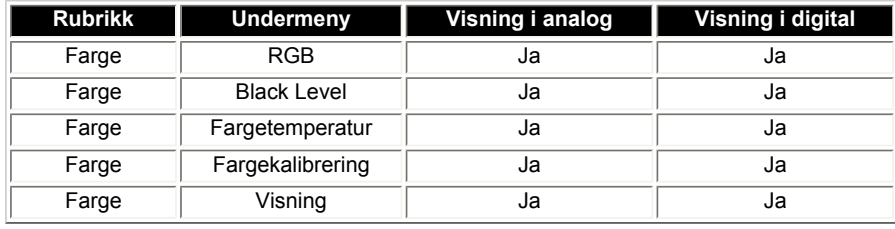

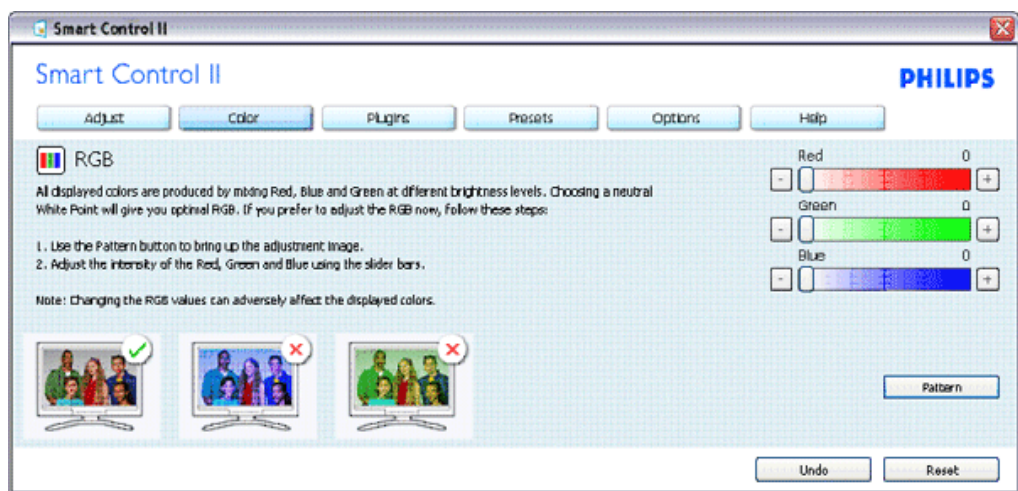

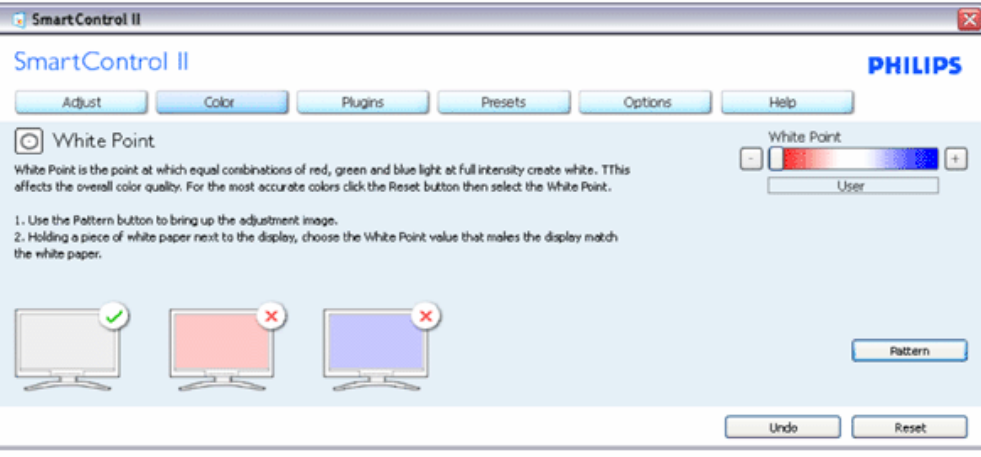

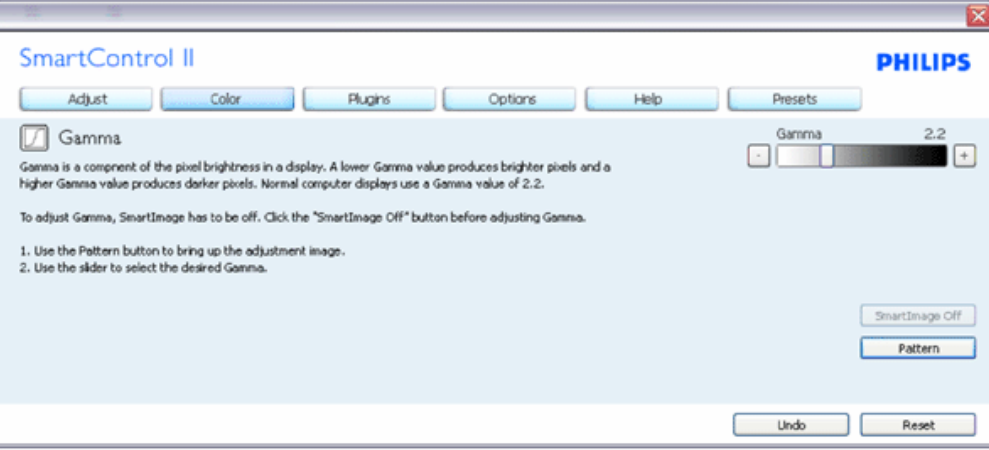

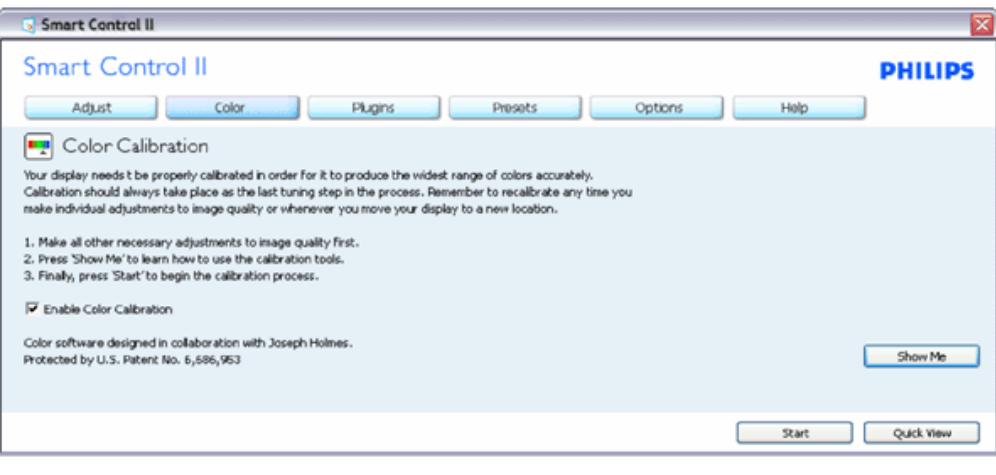

- 1. "Vis meg" starter veiledningen for fargekalibrering.
- 2. Start- starter fargekalibreringen som består av 6 trinn.
- 3. Hurtigvisning laster før- og etterbildene.
- 4. Klikk på Avbryt-knappen for å gå tilbake til Farge-hjemsiden.
- 5. Aktiver fargekalibrering som standard er dette slått på. Hvis den ikke er krysset av, kan du ikke kalibrere fargene, start- og hurtigvisning-knappene skyggelegges.
- 6. Må ha patentinformasjon i kalibreringsskjerm.

#### **Første fargekalibrering-skjerm:**

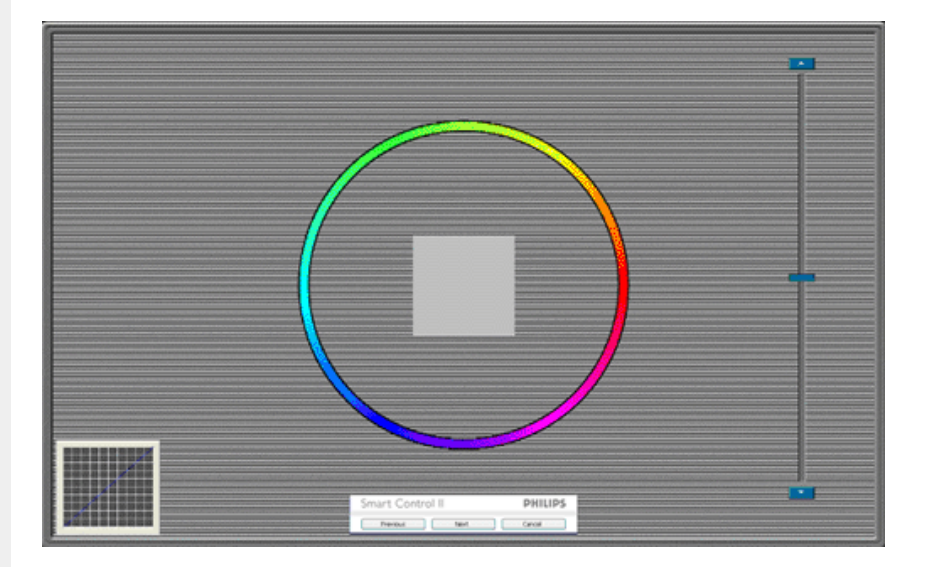

- 1. Forrige-knappen deaktiveres inntil den andre fargeskjermen.
- 2. Neste går til de etterfølgende målene (6 mål).
- 3. Siste går til Fil>Forhåndsinnstilling-vinduet.
- 4. Avbryt lukker grensesnittet og går tilbake til plug in-siden.

**SmartImage** - Lar brukeren endre innstillingen for bedre skjerminnstilling etter innholdet.

Når Underholdning er satt, aktiveres Smartkontrast og Smartrespons.

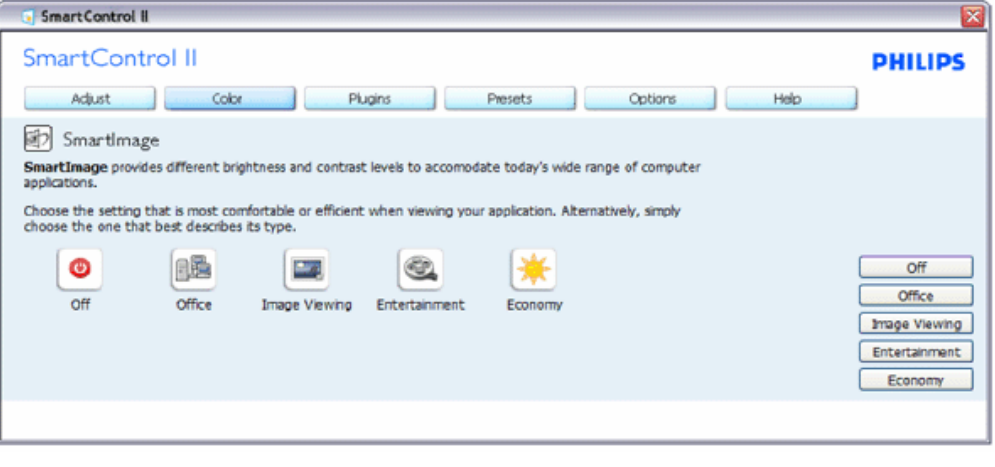

**Plug in - Asset Management-vinduet er kun aktivt når du velger Asset Management fra rullegardinsmenyen i plug in.**

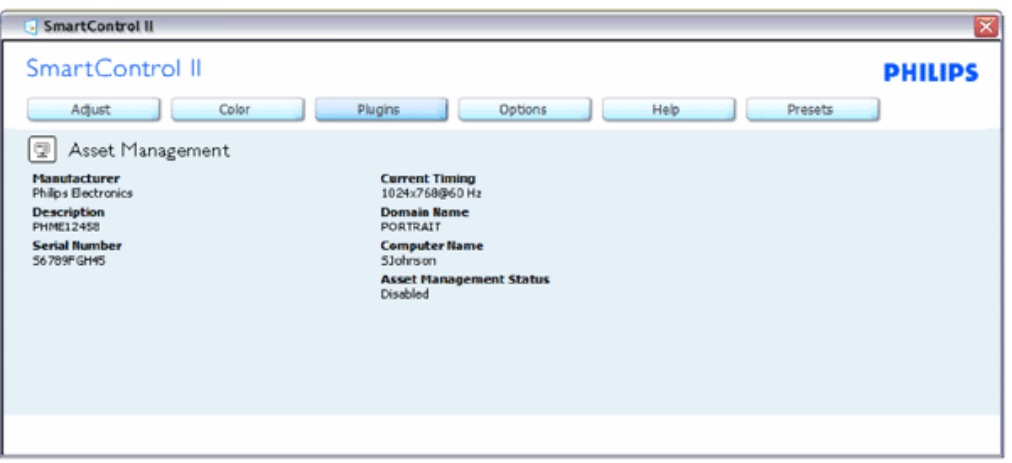

Viser Assent Management-informasjon om Behandling, Beskrivelse, Serienummer, Aktuell timing, Domenenavn og Assent Management-status.

Velg plug in-kategorien for å gå tilbake til Plug in-startvinduet.

#### **Plug in - Theft Deterence-vinduet er kun aktivt når du velger Theft Deterence fra rullegardinsmenyen i plug in.**

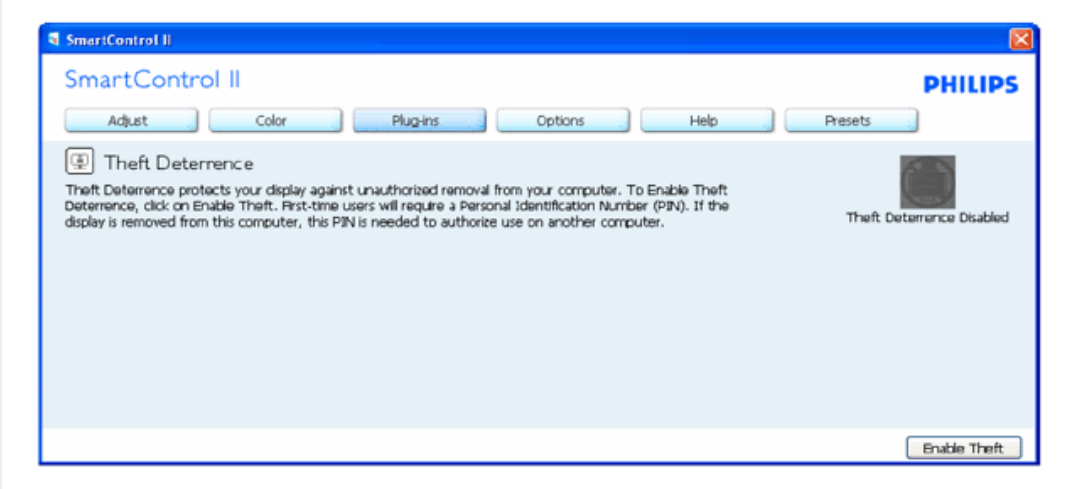

**For å aktivere Theft Deterrence, klikk Aktiver tyveri-knappen for å se følgende skjerm:**

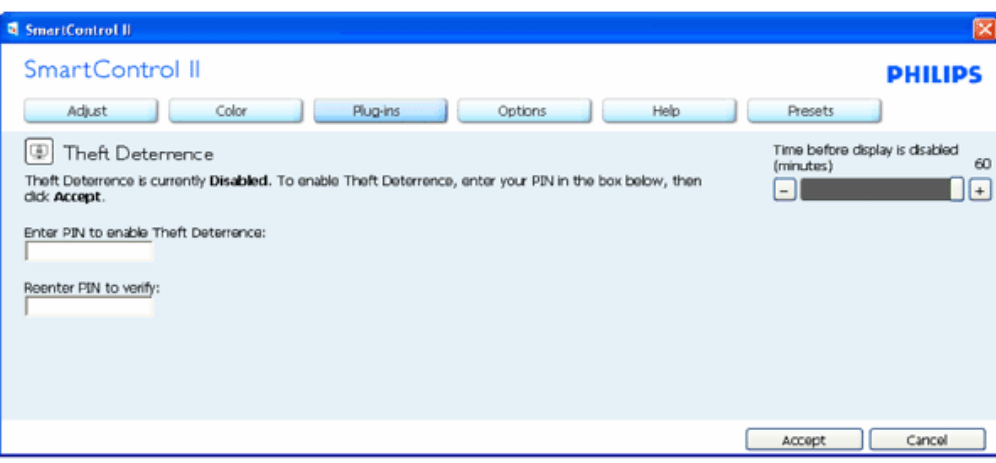

- 1. Bruker kan kun angi en PIN-kode på mellom 4 og 9 tall.
- 2. Etter at PIN-koden er angitt, tar Godta-knappen brukeren til popup-dialogboksen på følgende side.
- 3. Minimum antall minutter er satt til 5. Glider er satt til 5 som standard.
- 4. Krever ikke at skjermen skal kobles til en annen vert for å gå inn i tyverimodus.

**Straks en PIN-kode er angitt og godkjent, vises følgende dialogboks:**

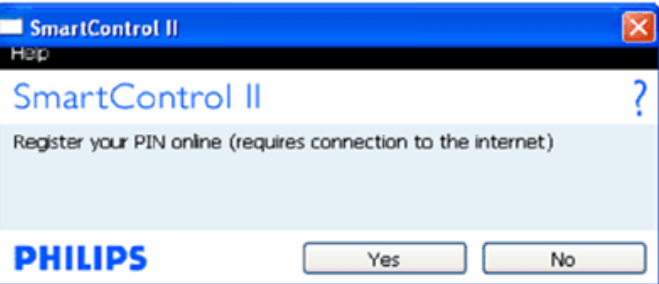

● Klikk på Nei-knappen for å gå til følgende skjerm.

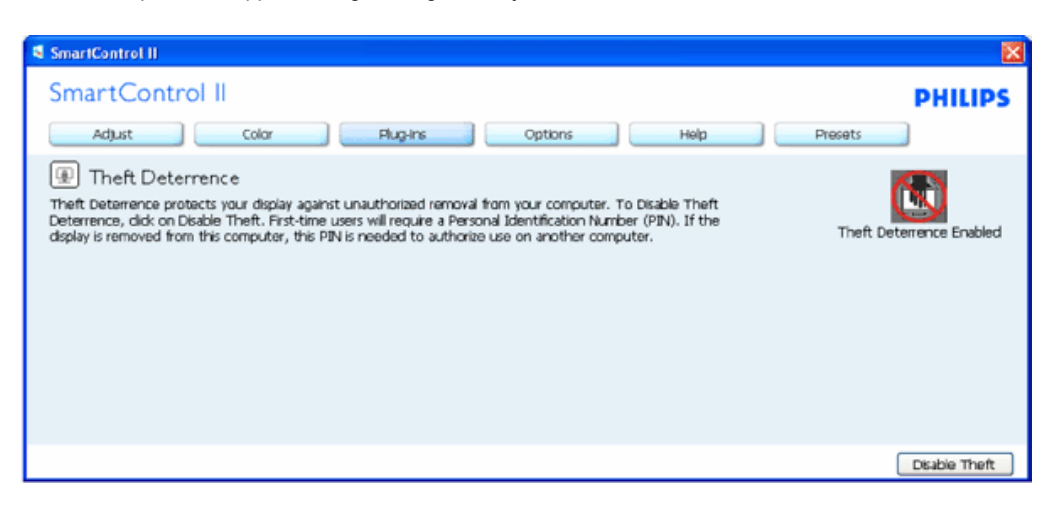

● Klikk på Ja-knappen for å gå til en sikker startsside.

**Etter at PIN-koden er opprettet, indikerer Theft Deterrence-vinduet om Theft Deterrence er aktivert og har PIN-alternativer-knappen:**

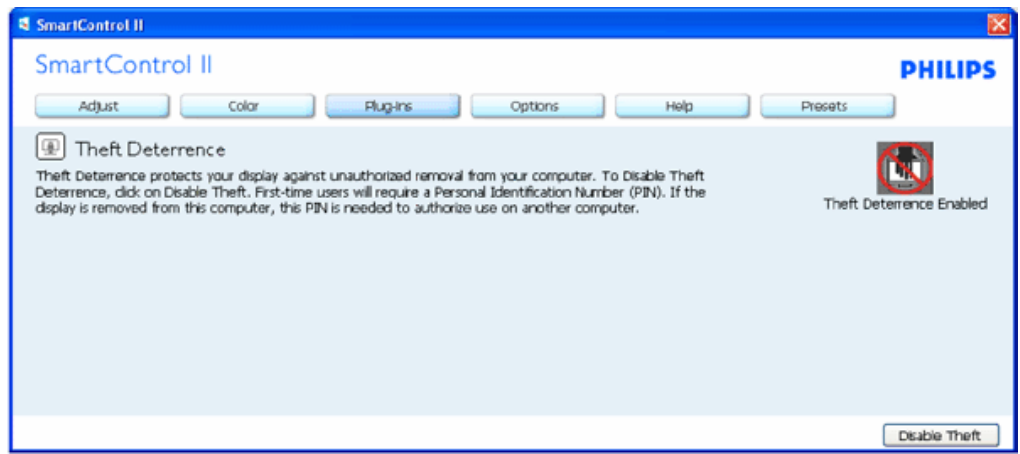

- 1. Theft Deterrence aktivert vises.
- 2. Deaktiver tyveri åpner vinduet på neste side.
- 3. PIN-alternativer-knappen er kun tilgjengelig etter at brukeren oppretter en PIN-kode, knappen åpner en sikker PIN-webside.

#### **Deaktiver tyveri-knappen åpner følgende vindu:**

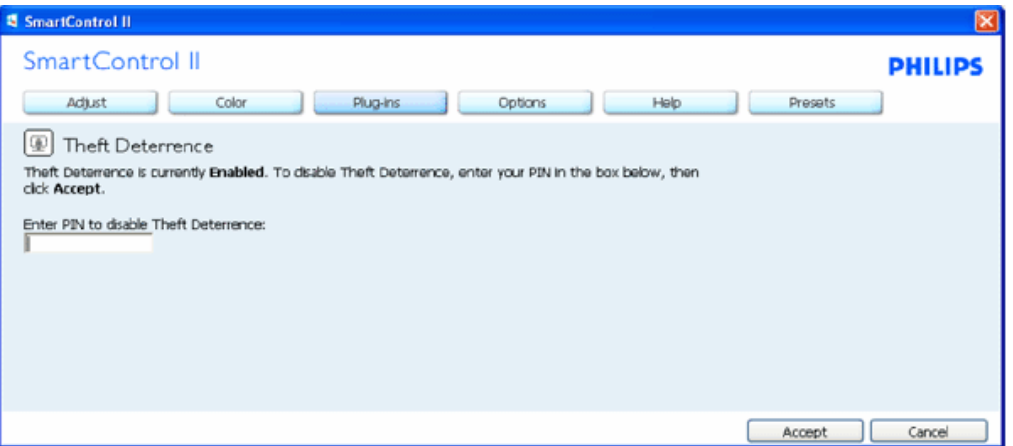

- 1. Etter at PIN-koden er angitt, deaktiver Godta-knappen PIN.
- 2. Avbryt-knappen åpner hovedvinduet til Theft Deterrence og viser deaktivert Theft Deterrence. Aktiver tyveri- og PINalternativer-knapper.
- 3. Hvis feil PIN-kode angis vises følgende dialogboks:

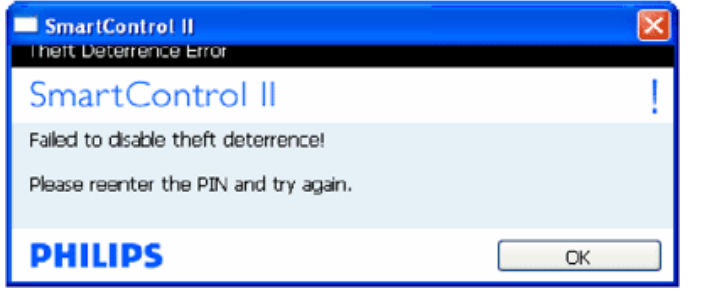

**Alternativer>Preferanser – Er kun aktiv når Preferanser velges fra Alternativer-rullegardinsmenyen. På en skjerm som ikke støtter DDC-CI, er kun Hjelp- og Alternativer-kategoriene tilgjengelige.**

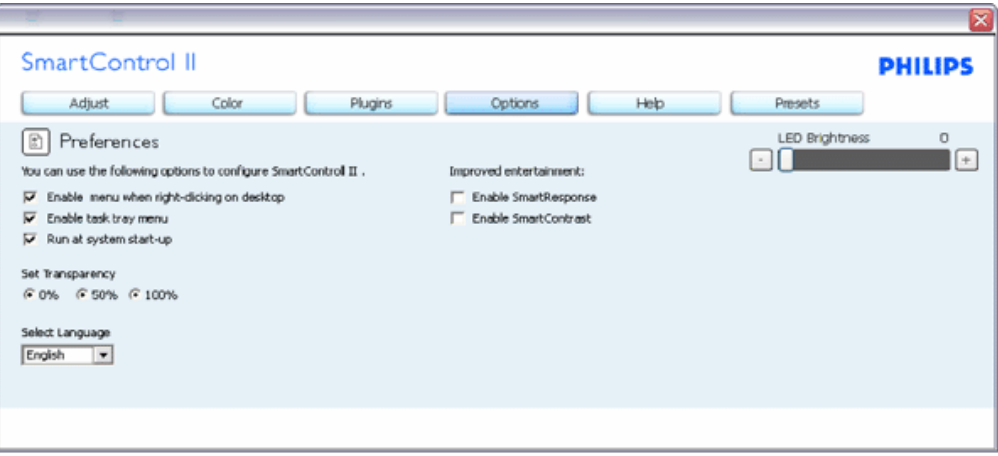

- 1. Viser aktuelle preferanseinnstillinger.
- 2. En avkrysningsboks aktiverer funksjonen. Avkrysningsboksen er en bryter.
- 3. Aktiver kontekstmeny på skrivebordet er krysset av (På) som standard. Aktiver kontekstmeny viser SmartControl II-valg for Velg forhåndsinnstilling og Innstilling av skjerm på skrivebordet med et høyreklikk. Deaktivert fjerner SmartControll II fra kontekstmenyen.
- 4. Aktiver ikon på oppgavelinjen er krysset av (På) som standard. Aktiver kontekstmeny viser oppgavelinjemenyen for SmartControll II. Et høyreklikk på ikonet i oppgavelinjen viser menyalternativene for Hjelp, Teknisk støtte. Sjekk for oppgradering, Om og Avslutt. Når Aktiver oppgavelinjemeny er deaktivert, viser ikonet i oppgavelinjen kun AVSLUTT.
- 5. Kjør ved oppstart er krysset av (På) som standard. Når det er deaktivert, starter ikke SmartControll II og vises ikke i oppgavelinjen. Den eneste måten du kan starte SmartControll II på er enten fra snarveien på skrivebordet eller fra programfilen. Enhver forhåndsinnstilling som er satt til å kjøre ved oppstart vil ikke gjøre dette når denne boksen ikke er krysset av (deaktivert).
- 6. Aktiver transparent modus (kun Vista, XP og 2000). Standard er 0 % ugjennomsiktighet.

**Alternativer>Inngang – Er kun aktiv når Inngang velges fra Alternativer-rullegardinsmenyen. På en skjerm som ikke støtter DDC-CI, er kun Hjelp- og Alternativer-kategoriene tilgjengelige. Alle andre SmartControll II-kategorier er ikke tilgjengelig.**

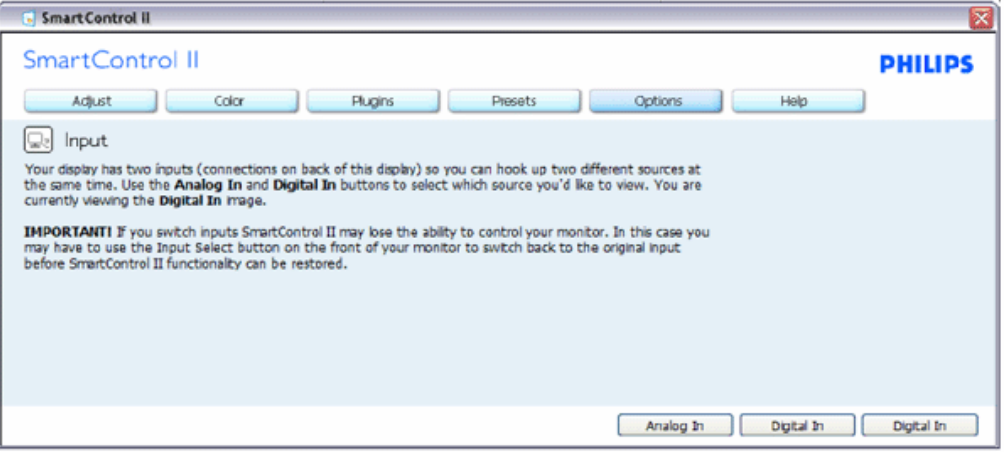

- 1. Vis Kilde-instruksjonsvinduet og aktuelle innstillinger for inngangskilde.
- 2. På enkle inngangsskjermer, er ikke dette vinduet synlig.

**Alternativer>Lyd – Er kun aktiv når Volum velges fra Alternativer-rullegardinsmenyen. På en skjerm som ikke støtter DDC-CI, er kun Hjelp- og Alternativer-kategoriene tilgjengelige.**

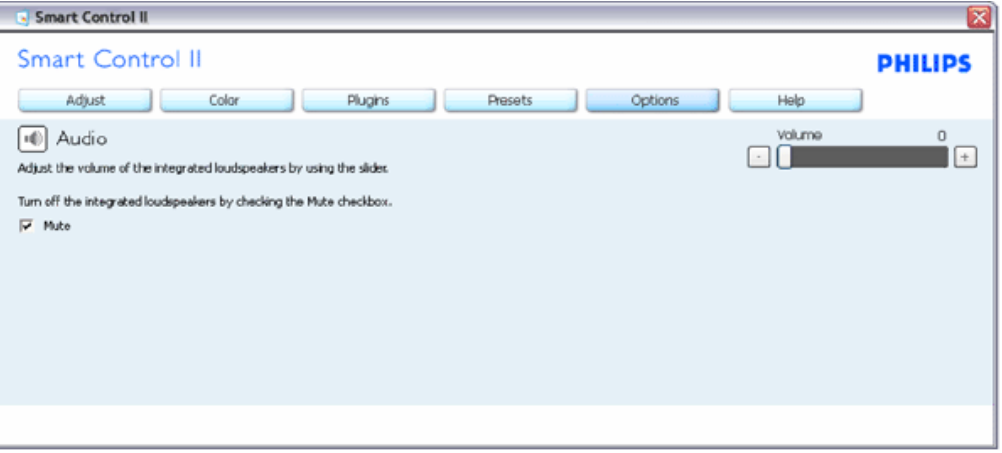

#### **Alternativ>Auto Pivot**

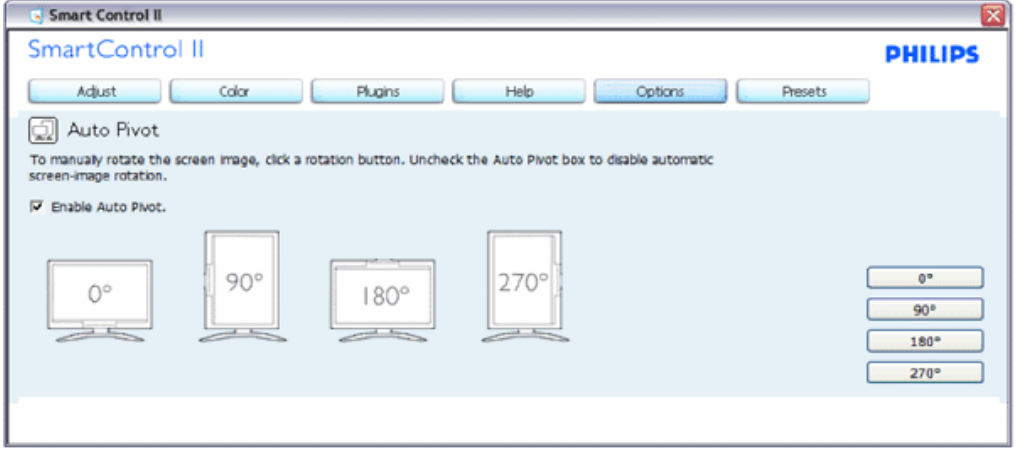

**Hjelp>Brukerveiledning – Kun aktiv når du velger Brukerveiledning fra Hjelp-menyen. På en skjerm som ikke støtter DDC-CI, er kun Hjelp- og Alternativer-kategoriene tilgjengelige.**

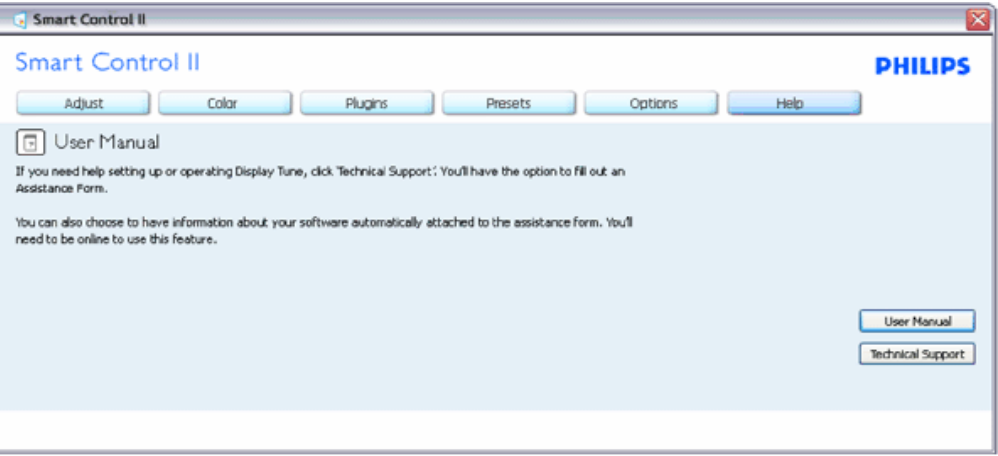

**Hjelp>Versjon – Kun aktiv når du velger Versjon fra Hjelp-menyen. På en skjerm som ikke støtter DDC-CI, er kun Hjelp- og Alternativer-kategoriene tilgjengelige.**

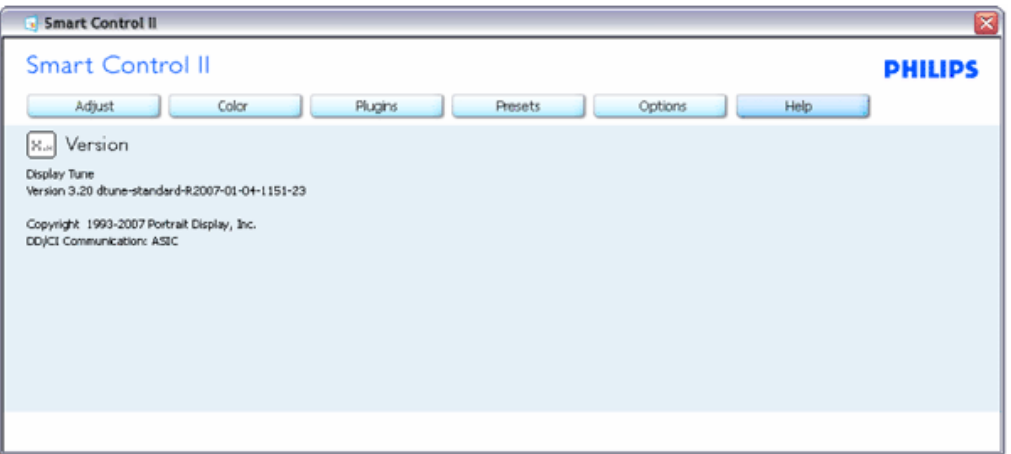

#### **Kontekstavhengig-meny**

Kontekstavhengig-menyen er aktivert som standard. Hvis Aktiver kontekstmeny er krysset av i Alternativer>Preferanser-vinduet, er menyen synlig.

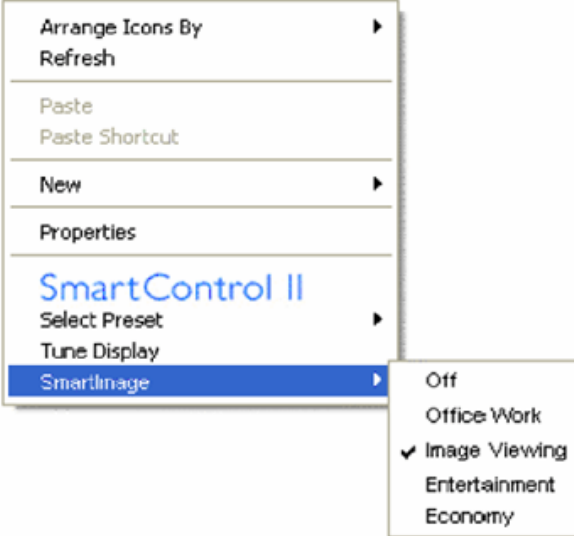

Kontekstmenyen har fire oppføringer:

- 1. SmartControll II Om skjermen vises.
- 2. Velg forhåndsinnstilling Inneholder en hierarkimeny med lagrede forhåndsinnstillinger for umiddelbar bruk. Et kryss viser forhåndsinnstillingen som for øyeblikket er valgt. Fabrikknullstilling kan også hentes fra rullegardinsmenyen.
- 3. Innstilling av skjerm Åpner SmartControll II-kontrollpanelet.
- 4. Fly av for SmartImage Sjekk aktuelle innstillinger, Av, Kontorarbeid, ImageViewing, Underholdning, Økonomi.

**Oppgavelinjemeny aktivert**

Oppgavelinjemenyen kan vises ved å høyreklikke på SmartControll II-ikonet fra oppgavelinjen. Et venstreklikk starter programmet.

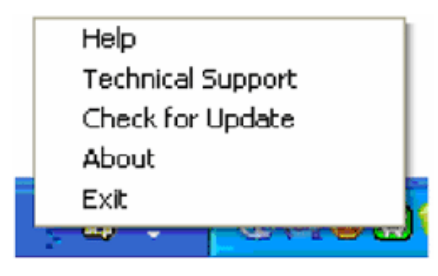

Oppgavelinjen har fire oppføringer:

- 1. Hjelp Tilgang til Brukerveiledning: Åpner Brukerveiledningen med standard nettleser.
- 2. Teknisk støtte viser siden for teknisk støtte.
- 3. Sjekk for oppdatering tar brukeren til PDI Landing og sjekker brukerens versjon mot den aller siste versjonen.
- 4. Om Viser detaljert referanseinformasjon: produktinformasjon, utgaveinformasjon og produktnavn.
- 5. Avslutt Lukk SmartControll II. For å kjøre SmartControll II igjen velg enten SmartControll II fra Programmenyen, dobbeltklikk på ikonet på skrivebordet eller start systemet på nytt.

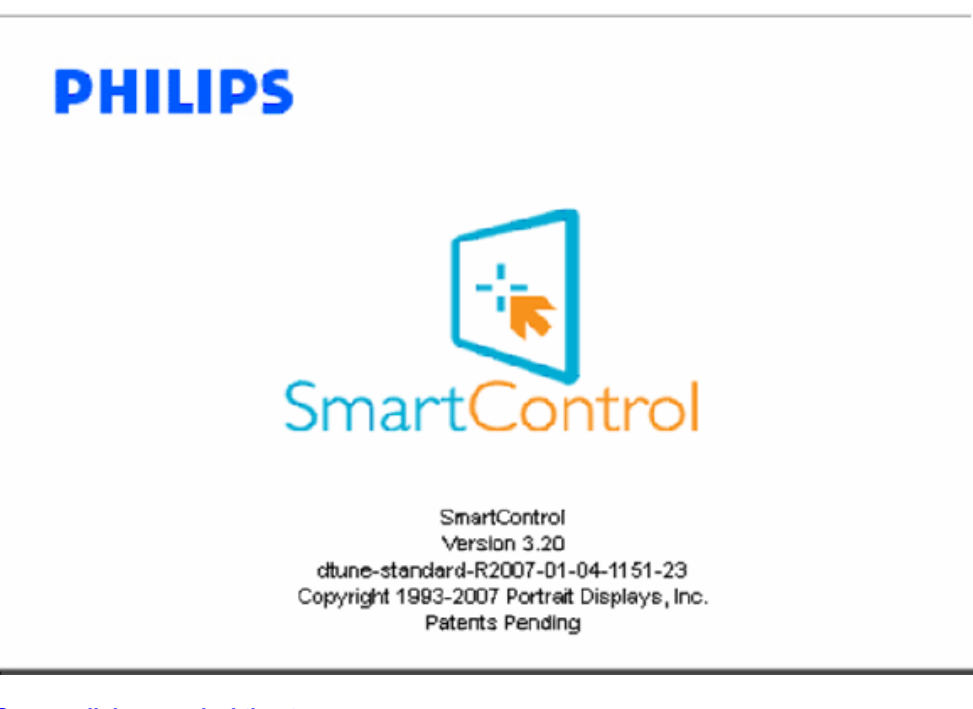

#### **Oppgavelinjemeny deaktivert**

Når oppgavelinjen er deaktivert i preferansemappen, er kun AVSLUTT tilgjengelig. For å fullstendig fjerne SmartControll II fra oppgavelinjen, deaktiver Kjør ved oppstart i Alternativer>Preferanser.

#### **Spørsmål og svar**

**Spørsmål 1**Hva er forskjellen mellom SmartManage og SmartControl?

**SV:**Sv. SmartManage er et fjernstyrings/kontrollprogram for IT-ansvarlige slik at de kan holde styring med skjermer i nettverket.

SmartControl er en forlengelse av kontrollpanelet som hjelper brukerne med å justere skjermens ytelse og innstilling gjennom et programvare-grensesnitt, i stedet for med knappene foran på skjermen.

**Spørsmål 2**Jeg skifter til en annen skjerm på datamaskinen, og SmartControl virker ikke lenger. Hva gjør jeg da? **Sv.** Start datamaskinen på nytt og se om SmartControl virker. Hvis ikke, må du av-installere SmartControl og installere det på nytt for å sikre at den rette driveren er installert.

**Spørsmål 3**SmartControl virket bra til å begynne med, men ikke nå lenger. Hva kan jeg gjøre? **Sv.** Hvis du har gjort noen av de følgende tingene, kan det være nødvendig å installere skjermdriveren på nytt.

- Skiftet til en annen video-grafikkdriver
- Oppdatert video-driveren
- Foretatt inngrep på operativsystemet, f.eks. servicepakke eller reparasjonsfil
- Kjørt Windows Update og oppdatert skjermen og/eller video-driveren
- Startet Windows med skjermen slått av eller frakoplet.

For å finne ut dette, høyreklikk på Min datamaskin og deretter på Egenskaper ->Maskinvare-> Enhetsbehandling. Hvis "Plug and Play-skjerm" blir vist under Skjerm, må SmartControl installeres igjen. må SmartControl installeres igjen.

**Spørsmål 4**Når jeg har installert SmartControl og klikker på SmartControl-fanen, skjer det ingenting eller det kommer en feilmelding - hva har skjedd?

**Sv.** Kanskje din grafikkadapter ikke er kompatibel med SmartControl. Hvis grafikkadapteren tilhører ett av merkene ovenfor, prøv å laste ned den nyeste grafikkadapter-driveren fra det aktuelle selskapets nettsider. Installer driveren. Fjern SmartControl og installer det på nytt.

Hvis programmet fortsatt ikke virker, må vi beklage at grafikkadapteren ikke støttes. Se Philips' nettsider for å kontrollere om det finnes oppdaterte SmartControl-drivere.

**Spørsmål 5**Når jeg klikker på Produktinformasjon kommer det bare delvis informasjon. Hva skyldes dette?

**Sv.**Kanskje driveren for grafikkort-adapteren ikke er den mest oppdaterte versjonen som fullt ut støtter DDC/CIgrensesnittet. Prøv å laste ned den mest oppdaterte grafikkadapter-driveren fra det aktuelle selskapets nettsider. Installer driveren. Fjern SmartControl og installer det på nytt.

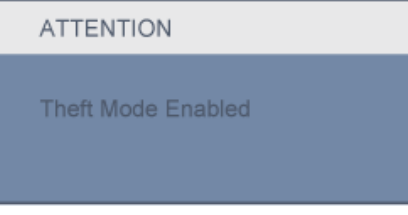

**Spørsmål 6**Jeg har glemt min PIN-kode for tyveribeskyttelse. Hva gjør jeg?

**Sv.** Vennligst kontakt IKT-lederen eller Philips servicesenter.

**Spørsmål 7.** På en monitor med SmartImage funksjonen, svarer ikke sRGB fargetemperaturfunksjonen i SmarControl, hvorfor?

í

**Sv.**Sv.Når SmartImage er aktiver, er sRGB paletten automatisk deaktivert. For å bruke sRGB må du deaktivere SmartImage med knappen  $\textcircled{1}$ på frontsiden av monitoren din.

```
Installer din LCD-skjerm
```
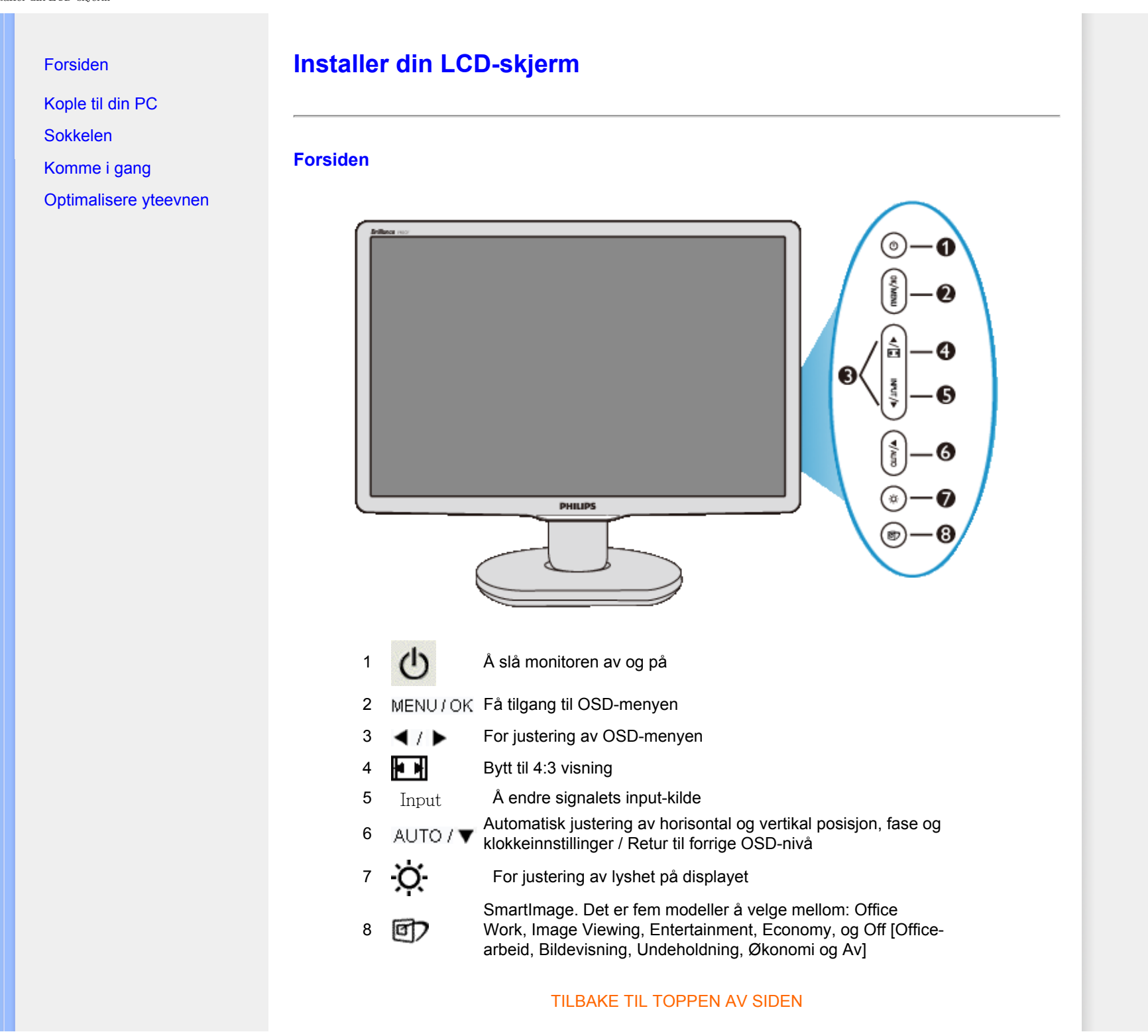

# **Baksiden PHILIPS** 昌 ť. ⊜  $\Box$  8 œ  $\bigcirc$ 3  $\overline{\mathbf{2}}$ O 6  $\boldsymbol{A}$ 5. 1 USB downstreamsport 2 USB oppstrømsport 3 VGA-inngang

- <sup>4</sup> DVI-D-inngang (tilgjengelig på utvalgte modeller)
- 5 AC-strøminngang
- 6 Kensington tyverisikring

## TILBAKE TIL TOPPEN AV SIDEN

## **Optimalisere yteevnen**

file:///E|/LCD%20Monitor%20OEM/Philips/M1-project/190C1/190C1-EDFU...101.001/CD-Contents/lcd/manual/norwegian/190C1/INSTALL/INSTALL.HTM 第 2 頁 / 共 3 [98-05-12 11:05]

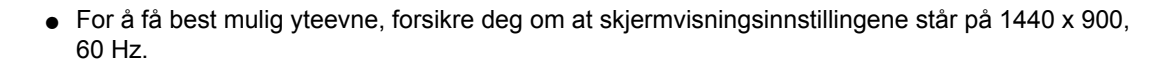

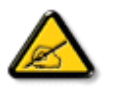

i

*Merk: Du kan kontrolle de aktuelle skjerminnstillingene ved å trykke én gang på 'OK'-knappen. Valgt skjermmodus vises i hovedskjermmenyen RESOLUTION (OPPLØSNING).*

Produktbeskrivelse, **Kople til din PC** frontvisning **Tilleggsutstyrspakke** Kople til din PC **Tilleggsutstyrspakke** [Komme i gang](#page-72-0) Pakk ut alle deler. Optimalisere yteevnen [Ta av og montere sokkelen](#page-70-0) **Strømkabel DVI-kabelen (Valgfri) SCOTT VGA kabel EDFU-pakke**  TILBAKE TIL TOPPEN AV SIDEN **Kople til din PC 1)** Koble strømledningen til baksiden av monitoren. (Philips har koblet VGA-kabelen til i fabrikken for førstegangsinstallasjon.)

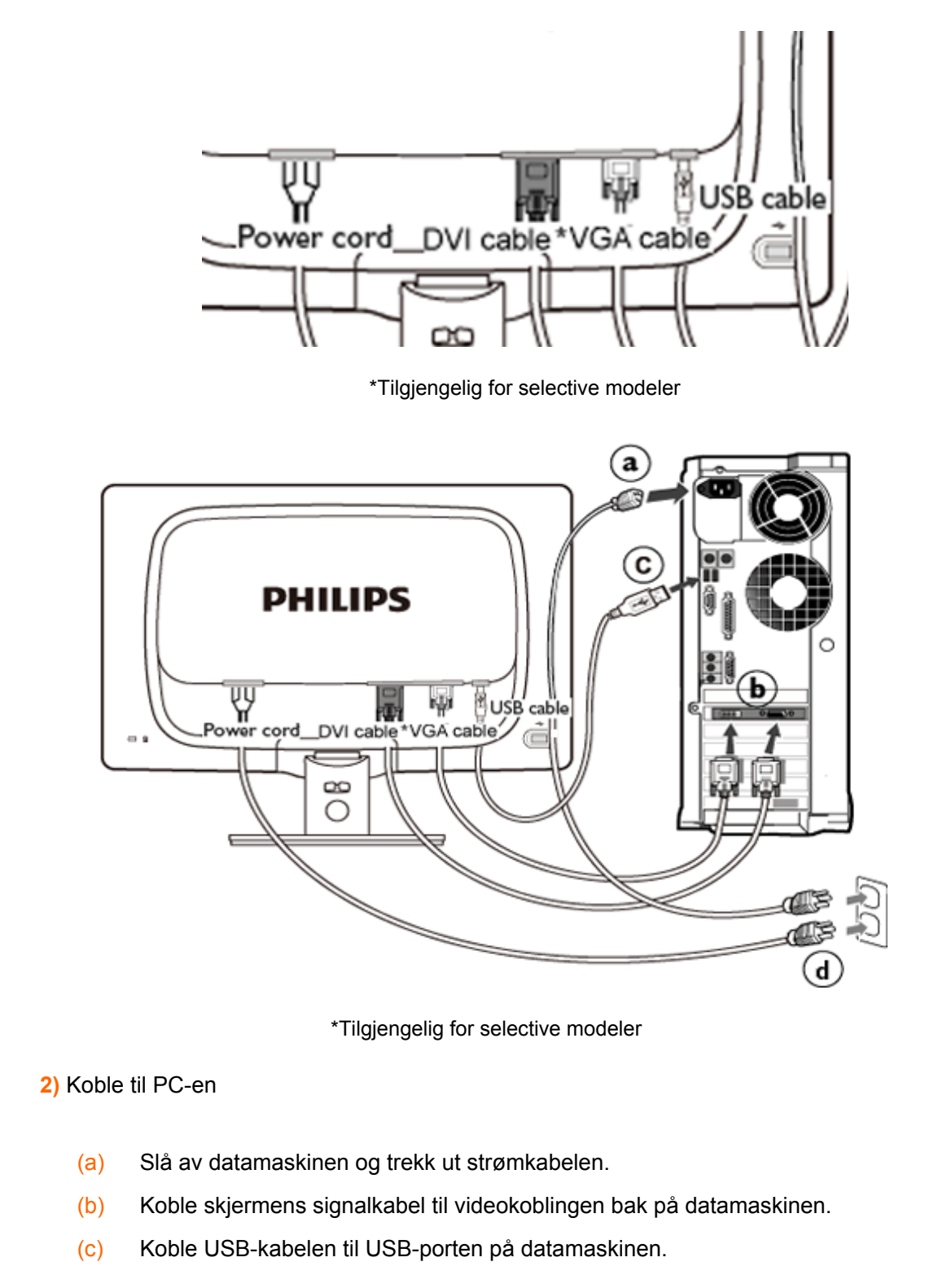

j

- (d) Plugg datamaskinens og skjermens strømkabler i en stikkontakt.
- (e) Slå på datamaskinen og skjermen. Hvis skjermen viser et bilde, er installeringen fullført.

# <span id="page-70-2"></span><span id="page-70-0"></span>Forsiden

**Tilleggsutstyrspakke** 

Koble til din PC

<span id="page-70-1"></span>[Komme i gang](#page-72-0)

Optimalisere yteevnen

[Montere sokkelen](#page-70-1)

[Fjerne sokkelen](#page-71-0)

## **Sokkelen**

## **Montere sokkelen**

1) Plasser skjermen med skjermsiden ned på en myk overflate, pass på at du ikke skraper opp eller skader skjermen.

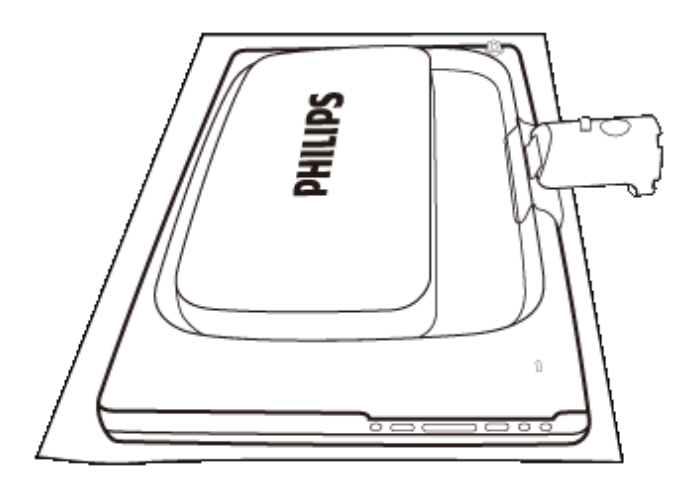

2) Hold skjermfoten med begge hender og før stativet inn i festet på foten.

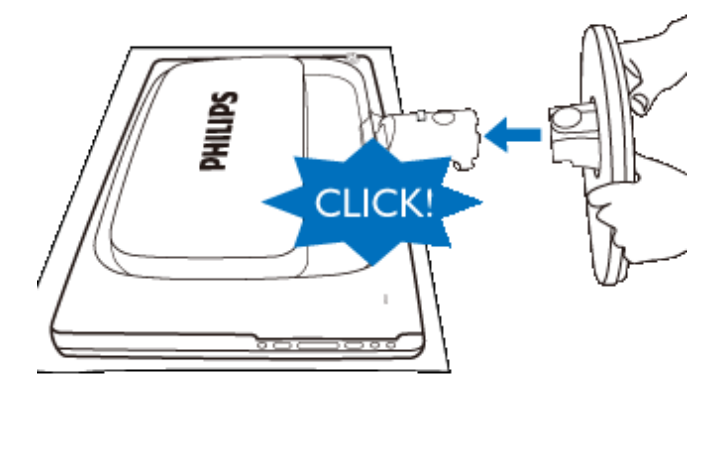

## <span id="page-71-0"></span>**Fjerne sokkelen**

í

Plasser skjermflaten på en trygg overflate, trykk ned utløsningsknappen og trekk sokkelen bort fra monitoren.

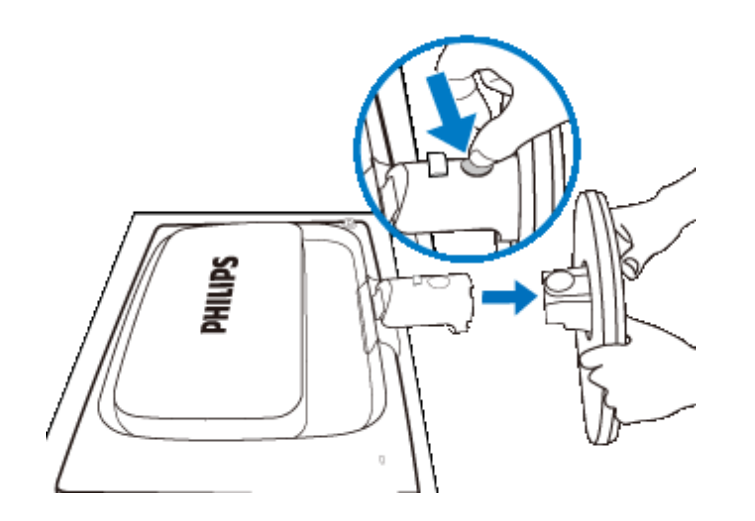
### **Din LCD-skjerm** :

### Forsiden

Sette opp og kople til skjermen din Komme i gang

## Optimalisere yteevnen

# **Komme i gang**

# **Komme i gang**

## **Bruk informasjonsfilen ( .inf) for Windows® 98/2000/XP/Vista eller nyere**

Den innebygde VESA DDC2B i Philips-skjermene støtter Plug & Play-krav for Windows® 98/2000/XP/Vista. Denne informasjonsfilen (.inf) bør installeres for at din Philips-skjerm skal kunne styres fra dialogboksen 'Skjerm' i Windows® 98/2000/XP/Vista og for at Plug & Playapplikasjonen skal kunne aktiveres. Prosedyren for installering, som er basert på Windows® 98, 2000, XP og Vista, er spesifisert som følger.

### **For Windows® 98**

- 1. Start Windows® 98.
- 2. Klikk på 'Start', pek på 'Innstillinger', og klikk deretter på 'Kontrollpanel'.
- 3. Dobbelklikk på ikonet 'Vis'.
- 4. Velg 'Innstillinger' og klikk på 'Avansert...'.
- 5. Velg 'Skjerm', pek på 'Endre...' og klikk på 'Neste'.
- 6. Velg 'Vis en liste over alle driverne slik at du kan velge hvilken driver du vil bruke.' Klikk deretter på 'Neste' og så på 'Har diskett...'.
- 7. Klikk på 'Bla gjennom...', velg riktig stasjon for CD-ROM-stasjonen (f.eks. F:) og klikk så på 'OK'.
- 8. Klikk på 'OK', velg deretter skjermmodell og klikk på 'Neste'.
- 9. Klikk på 'Fullfør', og deretter på 'Lukk'.

### **For Windows® 2000**

- 1. Start Windows® 2000.
- 2. Klikk på 'Start', pek på 'Innstillinger', og klikk deretter på 'Kontrollpanel'.
- 3. Dobbelklikk på ikonet 'Vis'.
- 4. Velg 'Innstillinger' og klikk deretter på 'Avansert...'.
- 5. Velg 'Skjerm'

- Hvis 'Egenskaper' er inaktiv, betyr det at skjermen din er riktig konfigurert. Stopp installeringen.

- Hvis 'Egenskaper' er aktiv, klikk på den. Følg deretter trinnene som beskrevet nedenfor.
- 6. Klikk på 'Driver', deretter på 'Oppdater driver...', og så på 'Neste'.
- 7. Velg 'Vis en liste over kjente drivere for enheten, slik at jeg kan velge en bestemt driver', klikk deretter på 'Neste' og så på 'Har diskett...'.
- 8. Klikk på 'Bla gjennom...', velg riktig stasjon for CD-ROM-stasjonen (f.eks. F:) .
- 9. Klikk på 'Åpne', deretter på 'OK'-knappen.
- 10. Velg skjermmodell og klikk på 'Neste'.
- 11. Klikk på 'Fullfør', deretter på 'Lukk'.
	- Dersom vinduet 'Finner ikke digital signatur' kommer til syne, klikk på 'Ja'-knappen.

### **For Windows® XP**

- 1. Start Windows® XP.
- 2. Klikk på 'Start' og deretter på 'Kontrollpanel'.
- 3. Velg og klikk på kategorien 'Skrivere og annen maskinvare'.
- 4. Klikk på 'Vis'.
- 5. Velg 'Innstillinger' og klikk deretter på 'Avansert'.
- 6. Velg 'Skjerm'

- Hvis 'Egenskaper' er inaktiv, betyr det at skjermen er riktig konfigurert. Stopp installeringen.

- Hvis 'Egenskaper' er aktiv, klikk på den.

- Følg trinnene nedenfor.
- 7. Klikk på 'Driver' og deretter på 'Oppdater driver...'.
- 8. Velg radioknappen 'Installer fra en liste eller spesifikk plassering [avansert]' og klikk deretter på 'Neste'.
- 9. Velg radioknappen 'Ikke søk. Jeg velger hvilken driver som skal installeres'. Klikk deretter på 'Neste'.
- 10. Klikk på 'Har diskett...', klikk deretter på 'Bla gjennom...' og velg riktig stasjon F: (CD-ROM-stasjonen).
- 11. Klikk på 'Åpne', deretter på 'OK'.
- 12. Velg skjermmodell og klikk på 'Neste'.
	- Hvis meldingen 'har ikke bestått Windows® Logo-testingen for å bekrefte kompatibilitet med Windows® XP' blir vist, klikk på knappen 'Fortsett likevel'.
- 13. Klikk på 'Fullfør' og deretter på 'Lukk'.
- 14. Klikk på 'OK', og deretter på 'OK' igjen for å lukke dialogboksen Vis\_Egenskaper.

## **For Windows® Vista**

- 1. Start Windows®Vista.
- 2. Klikk på Start, og deretter 'Kontrollpanel'.
- 3. Velg og klikk på 'Maskinvare og lyd'.
- 4. Velg Enhetsbehandler og klikk på 'Oppdater enhetsdrivere'.
- 5. Velg Skjerm og høyreklikk på 'Generic PnP Monitor'.
- 6. Klikk på 'Oppdater driverprogramvare'.
- 7. Velg 'Søk på datamaskinen for driverprogramvare'.
- 8. Klikk på 'Bla gjennom-knappen' og velg stasjonen du satte disken i. Eksempel:(CD-ROM Drive:\\Lcd\PC\drivers\).
- 9. Klikk på 'Neste'.
- 10. Vent et par minutter mens driveren installeres, og klikk på 'Lukk'.

Hvis din Windows® 98/2000/XP/Vista-versjon er annerledes eller du trenger mer detaljert informasjon om installeringen, se håndboken for Windows® 98/2000/XP/Vista.

### TILBAKE TIL TOPPEN AV SIDEN.

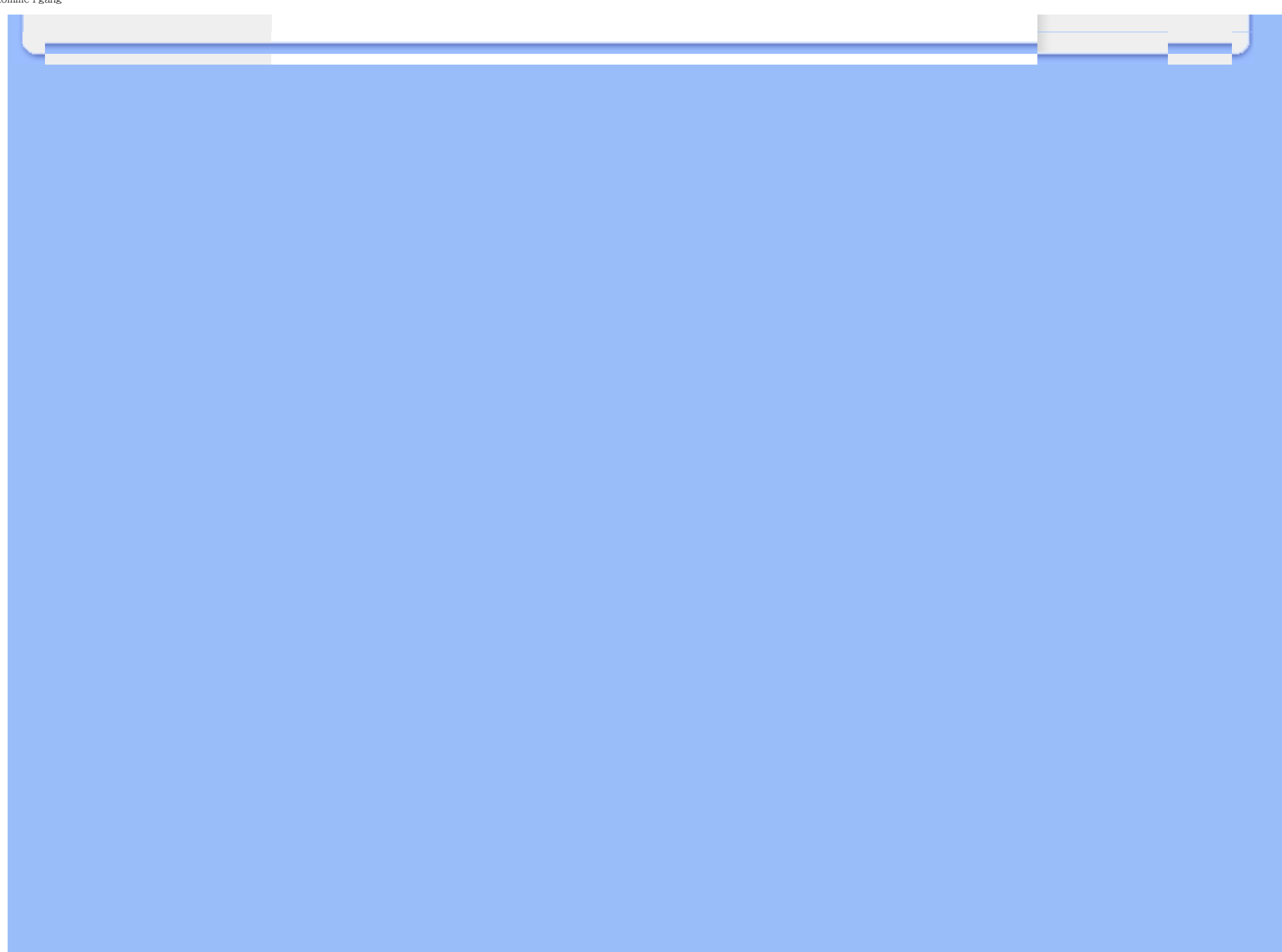

# **Skjermmeny (OSD)**

Beskrivelse av skjermmenyen

OSD-treet

## **Beskrivelse av skjermmenyen**

### *Hva er skjermmenyen?*

Skjermmenyene (On-Screen Display - OSD) er en funksjon som alle LCD-skjermer fra Philips er utstyrt med. Her kan man justere skjermytelsen eller velge skjermfunksjoner direkte fra et skjermbasert instruksjonsvindu. Et brukervennlig skjermbasert skjermgrensesnitt vises som nedenfor :

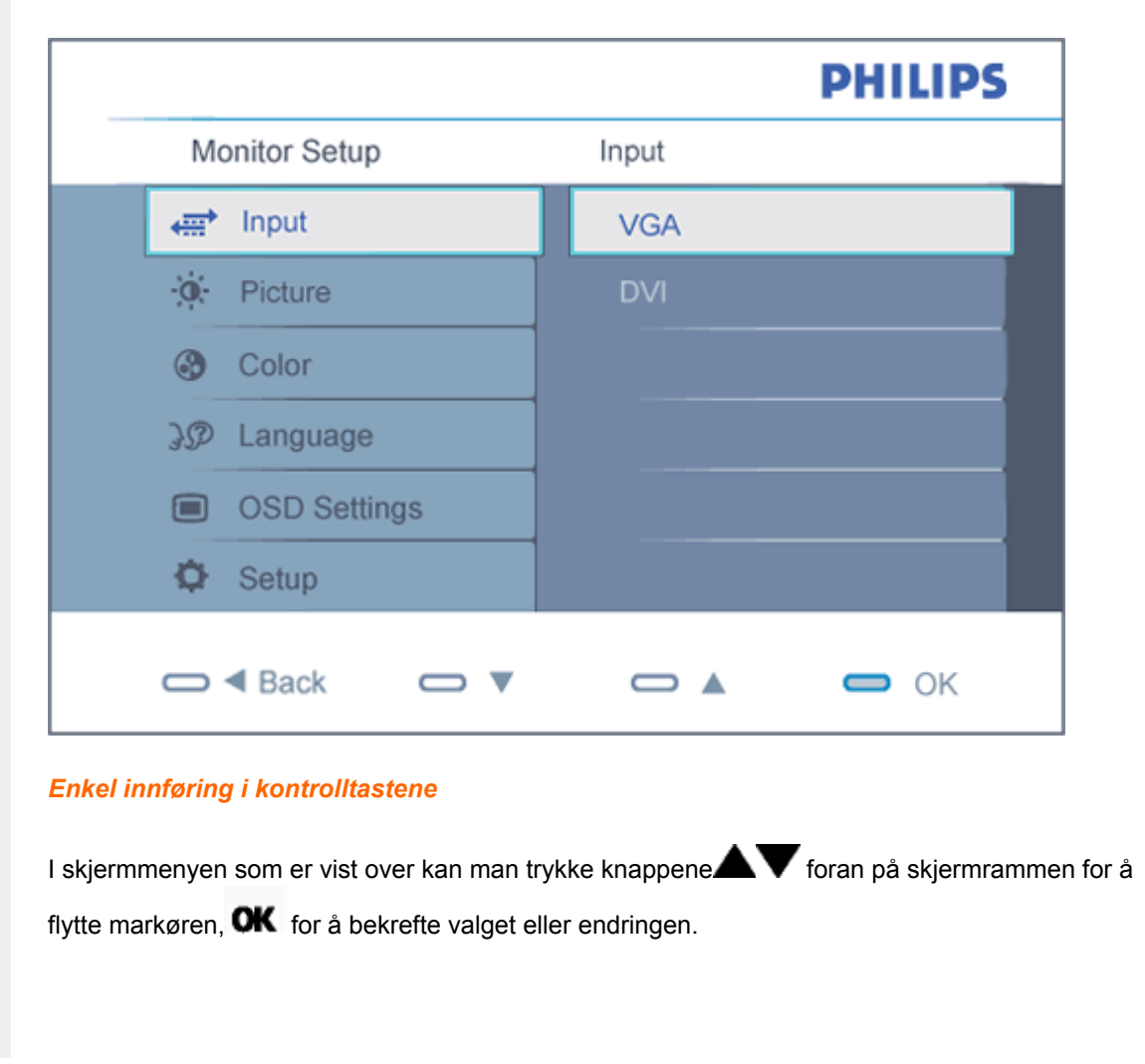

## **OSD-treet**

Nedenfor finner du en oversikt over strukturen i skjermmenyen. Denne kan du bruke som referanse når du foretar de forskjellige justeringene.

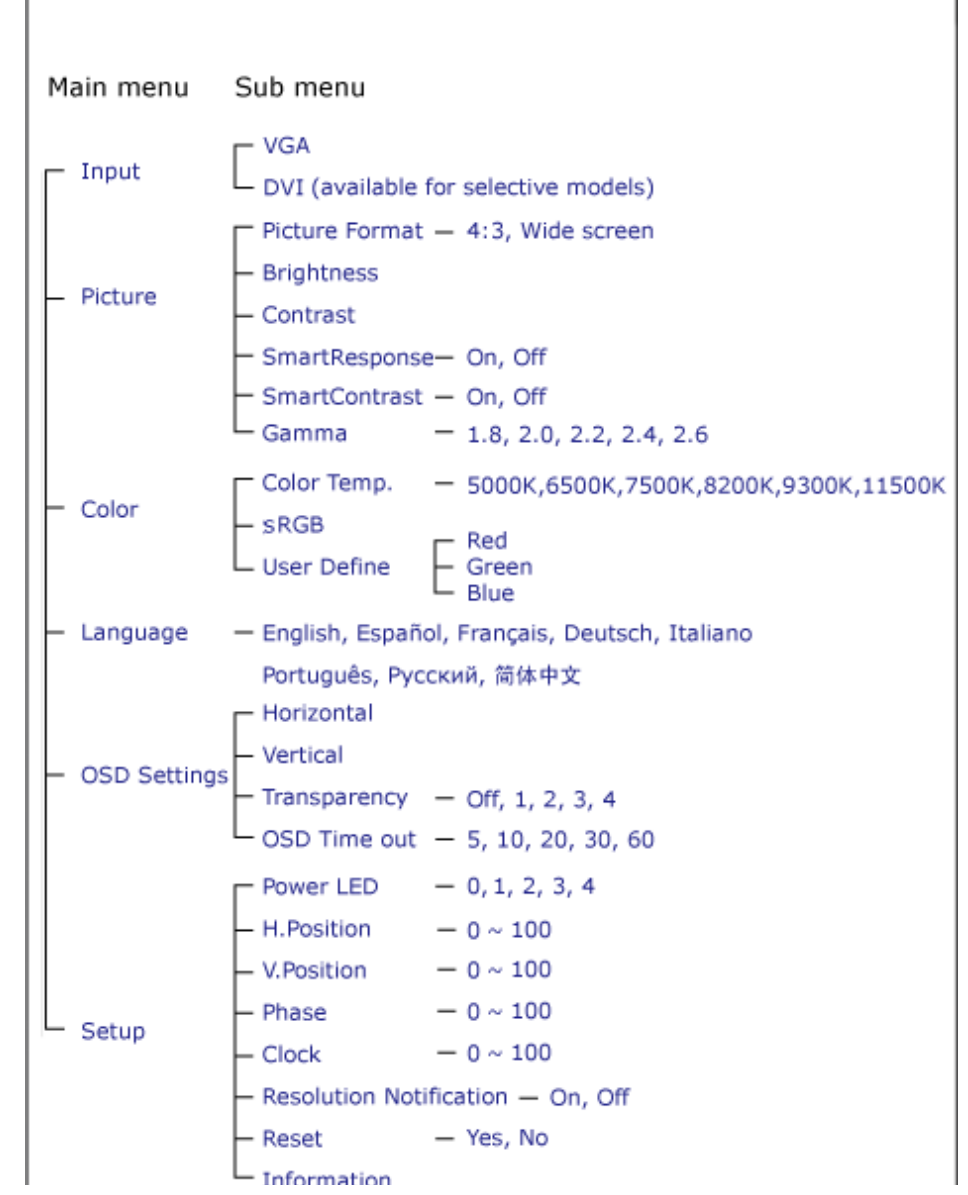

file:///E|/LCD%20Monitor%20OEM/Philips/M1-project/190C1/190C1-EDFU/5B.0V101.001/CD-Contents/lcd/manual/norwegian/190C1/OSD/OSDDESC.HTM 第 2 頁 / 共 3 [98-05-12 11:05]

## **Anmerkning om oppløsning**

í

Denne monitoren er designet for optimal utførelse ved dens opprinnelige oppløsning, 1440 x 900@60Hz. Når monitoren er påkoblet med en annen oppløsning vil følgende advarsel vises på skjermen. Bruk 1440 x 900@60Hz for best resultat.

Visning av advarsel for opprinnelig skjermoppløsning kan slås av fra Setup [Oppsett] i OSD(On Screen Display)-menyen.

## TILBAKE TIL TOPPEN AV SIDEN

# **Service og garantier**

# VELG OMRÅDE/LAND FOR Å LESE GARANTIEN SOM GJELDER:

VEST-EUROPA: [Østerrike](#page-79-0) [Belgia](#page-79-0) [Danmar](#page-79-0)k [Frankrik](#page-79-0)e [Tyskla](#page-79-0)nd [Hel](#page-79-0)las [Finland](#page-79-0) Irland [Italia](#page-79-0) [Luxembourg](#page-79-0) [Nederland](#page-79-0) [Norg](#page-79-0)e [Portug](#page-79-0)al [Sver](#page-79-0)ige [Sv](#page-79-0)eits [Sp](#page-79-0)ania [Storbrita](#page-79-0)nnia

ØST-EUROPA: [Tsjekkia](#page-82-0) [Ungarn](#page-82-0) [Pole](#page-82-0)n [Russlan](#page-82-0)d [Slovak](#page-82-0)ia [Slove](#page-82-0)nia [Ty](#page-82-0)rkia

LATIN-AMERIKA: [Antillene](#page-95-0) [Argentina](#page-95-0) [Bras](#page-95-0)il [Chi](#page-95-0)le [Colomb](#page-95-0)ia [Mex](#page-95-0)ico [Paraguay](#page-95-0) Peru [Uruguay](#page-95-0) [Venezuela](#page-95-0)

NORD-AMERIKA: [Canada](#page-97-0) [USA](#page-97-0)

STILLEHAVSOMRÅDET: [Australia](#page-95-0) [New Zealand](#page-95-0)

ASIA: [Bangladesh](#page-95-0) [Kina](#page-95-0) [Hongkong](#page-95-0) [Ind](#page-95-0)ia [Indones](#page-95-0)ia [Jap](#page-95-0)an [Ko](#page-95-0)rea [Mala](#page-95-0)ysia [Pak](#page-95-0)istan [Filippinene](#page-95-0) [Singapore](#page-95-0) [Taiwa](#page-95-0)n [Thailan](#page-95-0)d

AFRIKA: [Marokko](#page-95-0) [Sør-Afrika](#page-95-0)

MIDT-ØSTEN: [Dubai](#page-95-0) [Egypt](#page-95-0)

l

## <span id="page-79-0"></span>**Din Philips F1rst Choice-garanti**

### **Takk for at du har kjøpt denne skjermen fra Philips.**

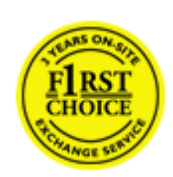

Alle Philips-skjermer er konstruert og produsert etter strenge krav og tilbyr høy kvalitet, brukervennlighet og enkel installering. Hvis det oppstår problemer når du installerer eller bruker produktet, ta direkte kontakt med Philips for å nyte godt av din Philips F1rst Choice-garanti. Dette er en tre-års servicegaranti som gir deg rett til en erstatningsmodell levert til deg dersom skjermen viser seg å være defekt. Philips har som mål å levere erstatningsmodellen innen 48 timer etter at din telefonsamtale er mottatt.

### **Hva blir dekket?**

Philips F1rst Choice-garantien gjelder i Andorra, Belgia, Danmark, Finland, Frankrike, Hellas, Irland, Italia, Kypros, Liechtenstein, Luxembourg, Monaco, Nederland, Norge, Polen, Portugal, Spania, Storbritannia, Sveits, Sverige, Tyskland og Østerrike, og kun for skjermer som opprinnelig er konstruert, produsert, godkjent og/eller autorisert for bruk i disse landene.

Garantien begynner å løpe den dagen du kjøper produktet. *I tre år etterpå* vil vi bytte ut skjermen med en minst tilsvarende skjerm i tilfelle feil som dekkes av garantien.

Erstatningsskjermen blir din eiendom, og Philips beholder den defekte/opprinnelige skjermen. For erstatningsskjermen gjelder resten av garantien for din opprinnelige skjerm, altså 36 måneder fra kjøpsdatoen for din opprinnelige skjerm.

## **Hva dekkes ikke?**

Philips F1rst Choice-garantien gjelder så sant produktet blir behandlet riktig og brukt til det beregnede bruksområdet, i samsvar med bruksanvisningen. For å gjøre krav på garantien må man fremlegge original faktura eller kjøpskvittering, forhandlerens navn, samt produktets modell og produksjonsnummer.

Philips F1rst Choice-garantien gjelder eventuelt ikke dersom:

- Dokumentene er endret på noen måte eller gjort uleselige
- Modell- eller produksjonsnummeret på produktet er endret, slettet, fjernet eller gjort uleselig
- Det er foretatt endringer eller reparasjoner på produktet av uautoriserte bedrifter eller personer
- Skaden skyldes uhell, inkludert men ikke begrenset til lynnedslag, vann eller brann, feil bruk eller skjødesløshet
- Mottaksproblemer som skyldes signalforhold eller kabel- eller antennesystemer utenfor enheten
- Feilen skyldes feil bruk av skjermen
- Produktet krever endring eller tilpassing for å kunne tilfredsstille lokale eller nasjonale tekniske standarder i andre land enn de produktet er konstruert, produsert, godkjent og/eller autorisert for. Kontroller derfor alltid om et produkt er beregnet for bruk i et bestemt land.
- Merk at for produkter som ikke opprinnelig er konstruert, produsert, godkjent og/eller autorisert for bruk i landene som dekkes av Philips F1rst Choice-programmet, gjelder ikke denne garantien. I så fall gjelder Philips' globale garantibetingelser.

#### **Bare et klikk unna**

Ved eventuelle problemer bør du lese bruksanvisningen grundig eller gå til nettsiden [www.philips.](http://www.philips.com/support) [com/support](http://www.philips.com/support) for brukerstøtte.

#### **Bare en telefonsamtale unna**

For å unngå unødig bry for deg, bør du lese bruksanvisningen grundig eller gå til nettsiden [www.](http://www.philips.com/support) [philips.com/support](http://www.philips.com/support) for brukerstøtte før du kontakter Philips' hjelpetelefon.

Før du kontakter Philips bør du ha følgende opplysninger klare slik at vi kan løse problemet ditt raskt:

- Philips typenummer
- Philips serienummer
- Kjøpsdato (kjøpsbevis kan være nødvendig)
- Prosessortype ved PC:
	- ❍ 286/386/486/Pentium Pro/Internt minne
	- ❍ Operativsystem (Windows, DOS, OS/2, Apple Macintosh)
	- ❍ Faks-/modem-/Internettprogram?
- Andre kort som er installert

Hvis du har følgende opplysninger klare, er det også med på å få behandlingen til å gå raskere:

- Kjøpskvittering som viser kjøpsdato, forhandlerens navn, modell og produktets serienummer.
- Fullstendig adresse der den defekte modellen skal hentes og erstatningsmodellen leveres.

Du finner brukerstøtte for Philips verden over. Klikk her for å få [kontaktinformasjon om F1rst Choice.](#page-81-0)

Du kan også nå oss på:

l

Internett: *<http://www.philips.com/support>*

# <span id="page-81-0"></span>**kontaktinformasjon om F1rst Choice**

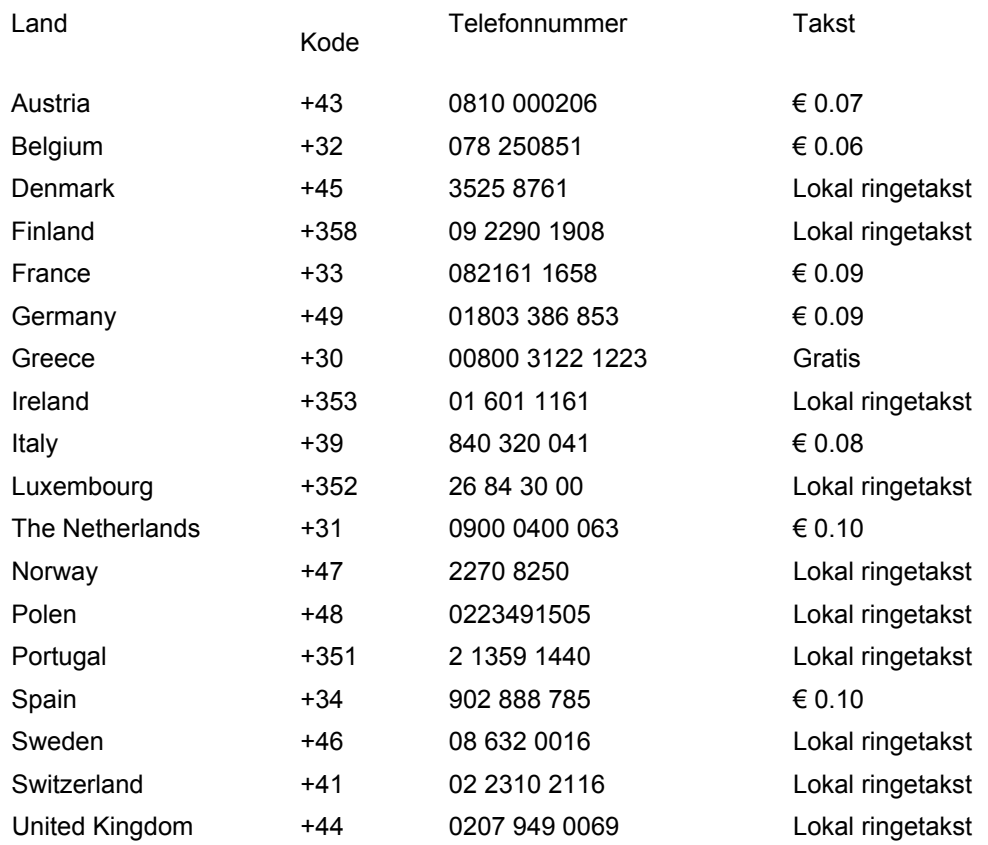

í

# <span id="page-82-0"></span>**Din garanti i sentral og øst-Europa**

Kjære kunde,

Takk for at du har kjøpt et Philips-produkt. Produktet er konstruert og produsert i henhold til de høyeste kvalitetskrav. Hvis det likevel skulle være noe galt med dette produktet, garanterer Philips deg kostnadsfri reparasjon, og deler i 36 måneder etter kjøpsdato.

### **Hva dekkes?**

Denne Philips garantien for sentral og øst-Europa gjelder i den Tsjekkiske republikk, Ungarn, Slovakia, Slovenia, Russland og Tyrkia, og kun for skjermer som er konstruert, produsert, godkjent og/eller autorisert for bruk innen disse landene.

Garantidekningen begynner den dagen du kjøper skjermen. *I de neste tre årene,* vil skjermen bli reparert hvis det oppstår feil eller mangler som dekkes av garantien.

### **Hva dekkes ikke?**

Philips garantien gjelder, så lenge produktet håndteres på rett måte og til tiltenkt bruk i henhold til bruksinstruksene, og sammen med den originale faktura- eller kassakvitteringen som indikerer kjøpsdato, forhandlerens navn, modell og produktets produktnummer.

Philips-garantien gjelder eventuelt ikke dersom:

- dokumentene er endret på noen måte eller gjort uleselige
- modell- eller produksjonsnummeret på produktet er endret, slettet, fjernet eller gjort uleselig
- det er foretatt endringer eller reparasjoner på produktet av uautoriserte bedrifter eller personer
- skaden skyldes uhell, inkludert men ikke begrenset til lynnedslag, vann eller brann, feil bruk eller skjødesløshet.
- Mottaksproblemer som er forårsaket av signalforhold, eller kabel og antennesystem utenfor enheten,
- feil påført skjermen som følge av misbruk eller vanskjøtsel,
- Produktet krever modifikasjoner eller tilpasninger for å være i henhold til lokale og nasjonale tekniske standarder, som gjelder i land hvor produktet ikke opprinnelig ble konstruert, produsert, godkjent og/eller autorisert for. Derfor må du alltid kontrollere om et produkt kan benyttes i et spesifikt land eller ikke.

Legg merke til at produktet ikke er defekt i henhold til garantibestemmelsene hvis det blir nødvendig med modifikasjoner for at produktet skal være i henhold til lokale eller nasjonale tekniske standarder i land produktet opprinnelig ikke var konstruert, produsert, godkjent og/eller autorisert for. Derfor må du alltid kontrollere om et produkt kan benyttes i et spesifikt land eller ikke.

## **Bare et klikk unna**

ı

Hvis du opplever problemer, anbefaler vi deg til å lese brukerveiledningen nøye, eller gå til Internettsiden [www.philips.com/support](http://www.philips.com/support) for ekstra hjelp og støtte.

### **Bare en telefonsamtale unna**

For å unngå unødvendig uleilighet, anbefaler vi at du leser brukerveiledningen nøye før du tar kontakt med våre forhandlere, eller informasjonssenter.

Hvis ditt Philips produkt ikke fungerer som det skal eller er defekt, vennligst ta kontakt med din Philips forhandler direkte, eller [Philips service og informasjonssentre.](#page-84-0)

Internettside: *<http://www.philips.com/support>*

# <span id="page-84-0"></span>**Consumer Information Centers**

Antilles Argentina Australia Bangladesh Brasil Canada Chile China Colombia Belarus Bulgaria Croatia Czech Republic Estonia Dubai Hong Kong Hungary India Indonesia Korea Latvia Lithuania Malaysia Mexico Morocco [New Zeal](#page-90-0)and [Paki](#page-92-0)stan [Para](#page-88-0)guay [Peru](#page-89-0) [Philippines](#page-93-0) [Romani](#page-86-0)a [Russ](#page-87-0)ia [Serbia & Monteneg](#page-86-1)[ro Singapo](#page-93-1)re [Slova](#page-86-2)kia [Slov](#page-86-3)enia [South Africa](#page-94-0) [Taiwan](#page-93-2) [Thailan](#page-93-3)d [Turke](#page-87-1)y [Ukrai](#page-87-2)[ne Urugu](#page-89-1)ay [Venezu](#page-89-2)ela

# Eastern Europe

### BELARUS

Technical Center of JV IBA M. Bogdanovich str. 155 BY - 220040 Minsk Tel: +375 17 217 33 86

### BULGARIA

LAN Service 140, Mimi Balkanska Str. Office center Translog 1540 Sofia, Bulgaria Tel: +359 2 960 2360 www.lan-service.bg

#### CZECH REPUBLIC

General Consumer Information Center 800 142100

Xpectrum Lu.ná 591/4 CZ - 160 00 Praha 6 Tel: 800 100 697 Email:info@xpectrum.cz www.xpectrum.cz

### **CROATIA**

Renoprom d.o.o. Mlinska 5, Strmec HR - 41430 Samobor Tel: +385 1 333 0974

### **ESTONIA**

FUJITSU SERVICES OU Akadeemia tee 21G EE-12618 Tallinn Tel: +372 6519900 www.ee.invia.fujitsu.com

## **HUNGARY**

General Consumer Information Center 0680018544 (Local call tariff)

Serware Szerviz Vizimolnár u. 2-4 HU - 1031 Budapest Tel: +36 1 2426331 Email: inbox@serware.hu www.serware.hu

## **HUNGARY**

General Consumer Information Center 0680018544 (Local call tariff)

Profi Service Center Ltd. 123 Kulso-Vaci Street , H-1044 Budapest ( Europe Center ) Hungary

Tel: +36 1 814 8080 m.andras@psc.hu

## LATVIA

ServiceNet LV Jelgavas iela 36 LV - 1055 Riga, Tel: +371 7460399 Email: serviss@servicenet.lv

## LITHUANIA

ServiceNet LT Gaiziunu G. 3 LT - 3009 KAUNAS Tel: +370 7400088 Email: servisas@servicenet.lt www.servicenet.lt

### <span id="page-86-0"></span>ROMANIA

Blue Ridge Int'l Computers SRL 115, Mihai Eminescu St., Sector 2 RO - 020074 Bucharest Tel: +40 21 2101969

## <span id="page-86-1"></span>SERBIA & MONTENEGRO

Tehnicom Service d.o.o. Viline vode bb Slobodna zona Beograd , L12/4 Belgrade 11000 Tel. +381 11 2070 664 Serbia

### <span id="page-86-2"></span>**SLOVAKIA**

General Consumer Information Center 0800004551

Datalan Servisne Stredisko Puchovska 8 SK - 831 06 Bratislava Tel: +421 2 49207155 Email: servis@datalan.sk

## <span id="page-86-3"></span>**SLOVENIA**

#### PC HAND

Brezovce 10 SI - 1236 Trzin Tel: +386 1 530 08 24 Email: servis@pchand.si

### <span id="page-87-0"></span>RUSSIA

Tel: +7 095 961-1111 Tel: 8-800-200-0880 Website: www.philips.ru

## <span id="page-87-1"></span>**TURKEY**

Türk Philips Ticaret A.S. Yukari Dudullu Org.San.Bolgesi 2.Cadde No:22 34776-Umraniye/Istanbul Tel: (0800)-261 33 02

## <span id="page-87-2"></span>UKRAINE

Comel Shevchenko street 32 UA - 49030 Dnepropetrovsk Tel: +380 562320045 www.csp-comel.com

# Latin America

## ANTILLES

Philips Antillana N.V. Kaminda A.J.E. Kusters 4 Zeelandia, P.O. box 3523-3051 Willemstad, Curacao Phone: (09)-4612799 Fax : (09)-4612772

## ARGENTINA

Philips Antillana N.V. Vedia 3892 Capital Federal CP: 1430 Buenos Aires Phone/Fax: (011)-4544 2047

### **BRASIL**

Philips da Amazônia Ind. Elet. Ltda. Rua Verbo Divino, 1400-São Paulo-SP CEP-04719-002 Phones: 11 21210203 -São Paulo & 0800-701-0203-Other Regions without São Paulo City

## CHILE

Philips Chilena S.A. Avenida Santa Maria 0760 P.O. box 2687Santiago de Chile Phone: (02)-730 2000 Fax : (02)-777 6730

## **COLOMBIA**

Industrias Philips de Colombia S.A.-Division de Servicio CARRERA 15 Nr. 104-33 Bogota, Colombia Phone:(01)-8000 111001 (toll free) Fax : (01)-619-4300/619-4104

## **MEXICO**

Consumer Information Centre Norte 45 No.669 Col. Industrial Vallejo C.P.02300, -Mexico, D.F. Phone: (05)-3687788 / 9180050462 Fax : (05)-7284272

## <span id="page-88-0"></span>PARAGUAY

Av. Rca. Argentina 1780 c/Alfredo Seiferheld P.O. Box 605 Phone: (595 21) 664 333 Fax: (595 21) 664 336 Customer Desk: Phone: 009 800 54 1 0004

## <span id="page-89-0"></span>PERU

Philips Peruana S.A. Customer Desk Comandante Espinar 719 Casilla 1841 Limab18 Phone: (01)-2136200 Fax : (01)-2136276

## <span id="page-89-1"></span>URUGUAY

Rambla O'Higgins 5303 Montevideo Uruguay Phone: (598) 619 66 66 Fax: (598) 619 77 77 Customer Desk: Phone: 0004054176

## <span id="page-89-2"></span>VENEZUELA

Industrias Venezolanas Philips S.A. Apartado Postal 1167 Caracas 1010-A Phone: (02) 2377575 Fax : (02) 2376420

# Canada

### **CANADA**

Philips Electronics Ltd. 281 Hillmount Road Markham, Ontario L6C 2S3 Phone: (800) 479-6696

# **Pacific**

file:///E|/LCD%20Monitor%20OEM/Philips/M1-project/190C1/190C1-EDFU/5B.0V101.001/CD-Contents/lcd/manual/norwegian/warranty/warcic.htm 第 6 頁 / 共 11 [98-05-12 11:06]

### AUSTRALIA

Philips Consumer Electronics Consumer Care Center Level 1, 65 Epping Rd North Ryde NSW 2113 Phone: 1300 363 391 Fax : +61 2 9947 0063

## <span id="page-90-0"></span>NEW ZEALAND

Philips New Zealand Ltd. Consumer Help Desk 2 Wagener Place, Mt.Albert P.O. box 1041 Auckland Phone: 0800 477 999 (toll free) Fax : 0800 288 588

## Asia

### BANGLADESH

Philips Service Centre 100 Kazi Nazrul Islam Avenue Kawran Bazar C/A Dhaka-1215 Phone: (02)-812909 Fax : (02)-813062

## **CHINA**

SHANGHAI Rm 1007, Hongyun Building, No. 501 Wuning road, 200063 Shanghai P.R. China Phone: 4008 800 008 Fax: 21-52710058

## HONG KONG

Philips Electronics Hong Kong Limited Consumer Service Unit A, 10/F. Park Sun Building 103-107 Wo Yi Hop Road Kwai Chung, N.T. Hong Kong Phone: (852)26199663 Fax: (852)24815847

### INDIA

Phone: 91-20-712 2048 ext: 2765 Fax: 91-20-712 1558

BOMBAY Philips India Customer Relation Centre Bandbox House 254-D Dr. A Besant Road, Worli Bombay 400 025

**CALCUTTA** Customer Relation Centre 7 justice Chandra Madhab Road Calcutta 700 020

MADRAS Customer Relation Centre 3, Haddows Road Madras 600 006

NEW DELHI Customer Relation Centre 68, Shivaji Marg New Dehli 110 015

## INDONESIA

Philips Group of Companies in Indonesia Consumer Information Centre Jl.Buncit Raya Kav. 99-100 12510 Jakarta Phone: (021)-7940040 ext: 2100 Fax : (021)-794 7511 / 794 7539

## **KOREA**

Philips Consumer Service Jeong An Bldg. 112-2 Banpo-dong, Seocho-Ku Seoul, Korea Customer Careline: 080-600-6600 Phone: (02) 709-1200 Fax : (02) 595-9688

### MALAYSIA

After Market Solutions Sdn Bhd, Philips Authorised Service Center, Lot 6, Jalan 225, Section 51A, 46100 Petaling Jaya, Selangor Darul Ehsan, Malaysia. Phone: (603)-7954 9691/7956 3695 Fax: (603)-7954 8504 Customer Careline: 1800-880-180

### <span id="page-92-0"></span>PAKISTAN

Philips Consumer Service Mubarak manzil, 39, Garden Road, Saddar, Karachi-74400 Tel: (9221) 2737411-16 Fax: (9221) 2721167 E-mail: care@philips.com Website: www.philips.com.pk

### <span id="page-93-0"></span>PHILIPPINES

PHILIPS ELECTRONICS & LIGHTING, INC. Consumer Electronics 48F PBCOM tower 6795 Ayala Avenue cor VA Rufino St. Salcedo Village 1227 Makati City, PHILS Phone: (02)-888 0572, Domestic Toll Free: 1-800-10-PHILIPS or 1-800-10-744 5477 Fax: (02)-888 0571

### <span id="page-93-1"></span>**SINGAPORE**

Accord Customer Care Solutions Ltd Authorized Philips Service Center Consumer Service 620A Lorong 1 Toa Rayoh Singapore 319762 Tel: +65 6882 3999 Fax: +65 6250 8037

### <span id="page-93-2"></span>TAIWAN

Philips Taiwan Ltd. Consumer Information Centre 13F, No. 3-1 Yuan Qu St., Nan Gang Dist., Taipei 115, Taiwan Phone: 0800-231-099 Fax : (02)-3789-2641

### THAILAND

Philips Electronics (Thailand) Ltd. 26-28th floor, Thai Summit Tower 1768 New Petchburi Road Khwaeng Bangkapi, Khet Huaykhwang Bangkok10320 Thailand Tel: (66)2-6528652 E-mail: cic Thai@philips.com

## **Africa**

<span id="page-93-3"></span>file:///E|/LCD%20Monitor%20OEM/Philips/M1-project/190C1/190C1-EDFU/5B.0V101.001/CD-Contents/lcd/manual/norwegian/warranty/warcic.htm 第 10 頁 / 共 11 [98-05-12 11:06]

## **MOROCCO**

Philips Electronique Maroc 304,BD Mohamed V Casablanca Phone: (02)-302992 Fax : (02)-303446

## <span id="page-94-0"></span>SOUTH AFRICA

PHILIPS SA (PTY) LTD Customer Care Center 195 Main Road Martindale, Johannesburg P.O. box 58088 Newville 2114 Telephone: +27 (0) 11 471 5194 Fax: +27 (0) 11 471 5123 E-mail: customercare.za@philips.com

# Middle East

### DUBAI

l

Philips Middle East B.V. Consumer Information Centre P.O.Box 7785 DUBAI Phone: (04)-335 3666 Fax : (04)-335 3999

# <span id="page-95-0"></span>**Din internasjonale garanti**

Kjære kunde,

Takk for at du har kjøpt dette Philips-produktet, som er konstruert og produsert etter de strengeste kvalitetskrav.

Hvis noe likevel skulle gå galt med produktet, garanterer Philips å dekke reservedeler og service gratis uansett land hvor det repareres, i en periode på 12 måneder fra kjøpsdatoen. Denne internasjonale Philips-garantien kommer i tillegg til de eksisterende nasjonale garantibetingelsene som forhandlerne og Philips tilbyr i kjøpslandet, samt eventuelle øvrige juridiske rettigheter du har som forbruker.

Philips-garantien gjelder under forutsetning av at produktet blir behandlet korrekt og brukt riktig, i samsvar med bruksanvisningen. For å gjøre krav på garantien må man fremlegge original faktura eller kjøpskvittering, forhandlerens navn, samt produktets modell og produksjonsnummer.

Philips-garantien gjelder eventuelt ikke dersom:

- dokumentene er endret på noen måte eller gjort uleselige
- modell- eller produksjonsnummeret på produktet er endret, slettet, fjernet eller gjort uleselig
- det er foretatt endringer eller reparasjoner på produktet av uautoriserte bedrifter eller personer
- skaden skyldes uhell, inkludert men ikke begrenset til lynnedslag, vann eller brann, feil bruk eller skjødesløshet.

Merk at produktet ikke regnes som defekt i henhold til garantien hvis det er nødvendig med endringer for at produktet skal tilfredsstille lokale eller nasjonale tekniske standarder som måtte gjelde i land som produktet ikke opprinnelig er konstruert og/eller produsert for. Kontroller derfor alltid om et produkt er beregnet for bruk i et bestemt land.

Dersom Philips-produktet ditt er defekt eller ikke virker som det skal, ta kontakt med Philipsforhandleren. Hvis du trenger service mens du befinner deg i et annet land kan du få oppgitt nærmeste forhandler ved å kontakte vår hjelpetelefon (Philips Consumer Help Desk); faks- og telefonnummer står oppgitt i denne brosjyren.

For å unngå unødig bry for deg, bør du lese bruksanvisningen grundig før du kontakter forhandleren. Hvis du har spørsmål som forhandleren ikke kan svare på, eller andre spørsmål til oss, kontakt [Philips kundeinformasjonssenter](#page-84-0) eller på:

Internett: *[http://www.philips.com](http://www.philips.com/)*

Internasjonal garanti

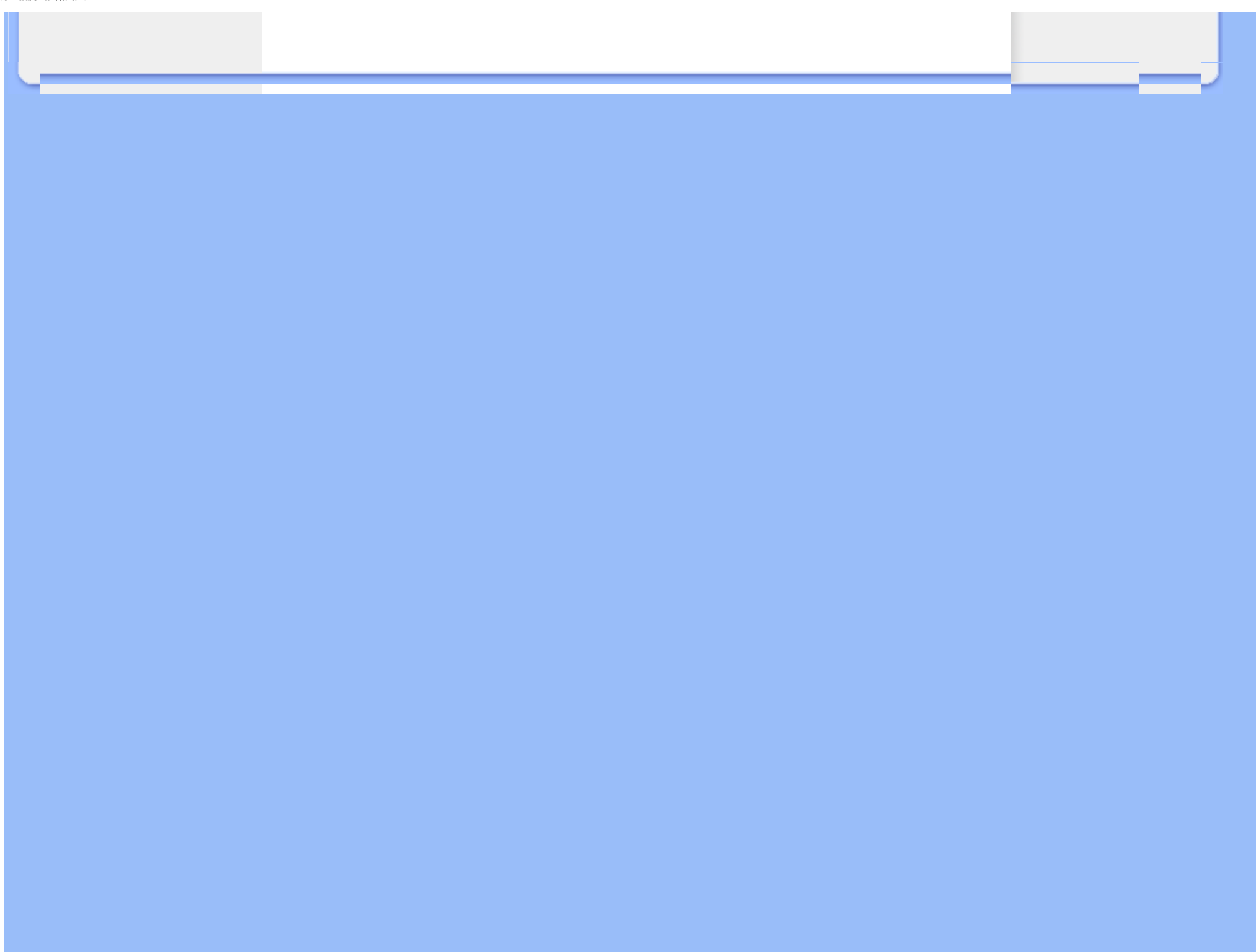

# <span id="page-97-0"></span>**Din Philips F1rst Choice-garanti(USA)**

Takk for at du har kjøpt denne skjermen fra Philips.

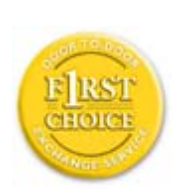

Alle Philips-skjermer er konstruert og produsert etter strenge krav og tilbyr høy kvalitet, brukervennlighet og enkel installering. Hvis det oppstår problemer når du installerer eller bruker produktet, ta direkte kontakt med Philips for å nyte godt av din Philips F1rst Choice-garanti. Dette er en tre-års servicegaranti som gir deg rett til en erstatningsmodell levert til deg innen 48 timer etter at din telefonsamtale er mottatt. Denne retten gjelder det første året etter kjøp. Hvis du har problemer med skjermen i det andre og tredje året etter kjøp, reparerer vi den gratis hvis den er blitt sendt til serviceleverandøren for din kostnad, og returnerer den i løpet av fem arbeidsdager.

# **BEGRENSET GARANTI (Dataskjerm)**

**Klikk her for å gå til [Warranty Registration Card](file:///E|/LCD%20Monitor%20OEM/Philips/M1-project/190C1/190C1-EDFU/5B.0V101.001/CD-Contents/lcd/manual/norwegian/download/card.pdf).**

**Tre års garanti på arbeid / Tre års gratis service på deler / Ett års utskiftingsgaranti\*** 

*\*Innenfor det første året vil vi skifte ut produktet med et nytt produkt eller et renovert produkt med tilsvarende spesifikasjoner som originalen i løpet av to forretningsdager. Ved service i det andre og tredje året sendes produktet til service for kundens kostnad.*

## **HVEM ER DEKKET?**

Du må ha kjøpsbevis for å få service under garantien. En salgskvittering eller et annet dokument som viser at du kjøpte produktet nytt blir regnet som bevis på kjøp. Fest den til bruksanvisningen og oppbevar begge lett tilgjengelig.

## **HVA ER DEKKET?**

Garantien begynner å løpe den dagen du kjøper produktet. *I tre år etterpå* vil alle deler bli reparert eller skiftet uten kostnad. *Fra og med tre år fra kjøpsdagen* betaler du for utskifting eller reparasjon av alle deler, samt alle arbeidskostnader.

Alle deler, inkludert reparerte eller skiftede deler, dekkes bare i den opprinnelige garantiperioden. Når garantien på det originalet produktet utløper, utløper også garantien på alle erstattede eller reparerte produkter eller deler.

### **HVA DEKKES IKKE?**

Garantien dekker ikke:

- arbeidskostnad for installering eller oppsett av produktet, justering av kontroller på produktet og installering eller reparasjon av antennesystem utenom produktet.
- reparasjon og/eller utskifting av deler som følge av feilaktig bruk, uhell, uautoriserte reparasjoner eller andre grunner som Philips Consumer Electronics ikke har kontroll over.
- mottaksproblemer som skyldes signalforhold eller kabel- eller antennesystemer utenfor enheten.
- et produkt som krever endring eller tilpasning for å kunne fungere i noe land bortsett fra landet det er konstruert, produsert godkjent og/eller autorisert for, eller reparasjon av produkter skadet som følge av slike endringer.
- følgeskader eller tilknyttede skader som følge av produktet. (En del amerikanske delstater tillater ikke at man utelukker følgeskader fra slike garantiordninger, så denne bestemmelsen gjelder ikke nødvendigvis for deg. Dette omfatter, men er ikke begrenset til, forhåndsinnspilt materiale, enten det er opphavsrettbeskyttet eller ikke.)
- modell- eller produksjonsnummeret på produktet er endret, slettet, fjernet eller gjort uleselig.

### **Hvilke land GJELDER SERVICEN I?**

Garantiservice er tilgjengelig i alle land der produktet distribueres offisielt av Philips Consumer Electronics. I land hvor Philips Consumer Electronics ikke distribuerer produktet vil Philips' lokale serviceorganisasjon forsøke å gi service (selv om det kan oppstå forsinkelser hvis de nødvendige reservedelene og tekniske håndbøkene ikke er lett tilgjengelige).

### **Hvor KAN JEG FÅ MER INFORMASJON?**

For nærmere opplysninger, ring Philips Customer Care Center på (877) 835-1838 (bare kunder i USA) eller *(919) 573-7855*.

#### *Før du ber om service...*

Kontroller bruksanvisningen før du kontakter service. Hvis du justerer kontrollene som beskrevet i bruksanvisningen, kan det være at service ikke er nødvendig.

## **GARANTISERVICE I USA, PUERTO RICO ELLER DE AMERIKANSKE JOMFRUØYENE...**

Ring Philips Customer Care Center på nummeret nedenfor hvis du trenger brukerstøtte eller for å spørre om service:

*Philips Customer Care Center* 

*(877) 835-1838 eller (919) 573-7855* 

*(I USA, Puerto Rico og De amerikanske Jomfruøyene er alle inderforståtte garantier, inkludert underforstått garanti for at produktet skal være salgbart eller egnet til et bestemt formål, begrenset i varighet til perioden for denne garantien. Ettersom enkelte delstater ikke godkjenner begrensninger på hvor lenge en underforstått garanti kan vare, gjelder eventuelt denne bestemmelsen ikke for deg.)*

### **GARANTISERVICE I CANADA...**

Kontakt Philips på:

*(800) 479-6696* 

Tre års gratis deler og tre års gratis service ved henvendelse til Philips Canada-kontoret eller noen av dets autoriserte servicesentre.

(I Canada gis denne garantien i stedet for alle andre garantier. Det gis ingen andre garantier, hverken uttrykkelig eller inneforstått, inkludert eventuelle inneforståtte garantier om at produktet skal være salgbart eller egnet for noe bestemt formål. Philips påtar seg under ingen omstendighet noe som helst ansvar for noen direkte skader, indirekte skader eller følgeskader, uansett hvordan de oppstår, selv om Philips måtte være blitt gjort oppmerksom på muligheten for slike skader.)

**HUSK... Noter modell og serienummer for produktet nedenfor.** 

MODELL \_\_\_\_\_\_\_\_\_\_\_\_\_\_\_\_\_\_\_\_\_\_\_\_\_\_\_\_\_\_\_\_\_\_\_\_\_\_\_\_\_\_\_\_\_\_\_\_

SERIENR **ERIENR** 

*Denne garantien gir deg bestemte juridiske rettigheter. I tillegg kan du ha andre rettigheter, dette kan variere mellom forskjellige stater og provinser.*

Før du kontakter Philips bør du ha følgende opplysninger klare slik at vi kan løse problemet ditt raskt.

- Philips typenummer
- Philips serienummer
- Kjøpsdato (kjøpsbevis kan være nødvendig)
- Prosessortype ved PC:
	- ❍ 286/386/486/Pentium Pro/Internt minne
	- ❍ Operativsystem (Windows, DOS, OS/2, Apple Macintosh)
	- ❍ Faks-/modem-/Internettprogram?
- Andre kort som er installert
	- Hvis du har følgende opplysninger, er det også med på å få behandlingen til å gå raskere:
- Kjøpskvittering som viser kjøpsdato, forhandlerens navn, modell og serienummer for produktet.
- Fullstendig adresse som erstatningsmodellen skal leveres til.

## **Bare en telefonsamtale unna**

Philips kundeservice finner du over hele verden. I USA kan du kontakte Philips kundeservice mandag-fredag fra 8:00 - 22:00 PM Eastern Time (ET), og på søndager fra 10:00 -17:00 ET ved å benytte ett av kontaktnumrene.

For mer informasjon rundt dette, og flere glimrende Philips-produkter kan du besøke vår hjemmeside på:

Internett: *[http://www.philips.com](http://www.philips.com/)*

í

# **Ordliste**

# A B C D E F G H I J K L M N O P Q R S T U V W X Y Z

## **A**

### *Active matrix (Aktiv matrise)*

Dette er en sort flytende krystalldisplay hvor spenningen svitsjes av transistorer som er koblet til hver piksel. Det gir en lysere og skarpere skjerm med bredere synsvinkel enn en passiv matriseskjerm. Kalles også TFT (tynnfilmtransistor).

## *Amorphous silicon (a-Si) (Amorf silikon (a-Si))*

Et halvledermateriale som brukes til å lage tynnfilmtransistor (TFT)-laget på en aktiv matriseskjerm.

## *Aspect ratio (Bildeforhold)*

Bredde-til-høyde forholdet til det aktive området på en skjerm. Generelt har de fleste skjermene et bildeforhold på 4:3. Brede skjermer eller fjernsynsapparater har et bildeforhold på 16:9 eller 16:10.

### TILBAKE TIL TOPPEN AV SIDEN

### **B**

## *Backlight ( Bakgrunnsbelysning)*

Lyskilden til en gjennomsiktig LCD-skjerm. To teknikker brukes i LCD-skjermer i dag. De fleste TFT LCD-paneler benytter CCFL (kald katode fluoreserende lys) og et diffusorpanel direkte bak det flytende krystallaget. Ny teknologi som benytter lysemittrende dioder (LED) er fortsatt under utvikling.

### *Brightness (Lysstyrke)*

Fargedimensjonen som refererer seg til en akromatisk skala som strekker seg fra svart til hvitt,

også kalt lyshet eller lysreflektans. På grunn av sammenglanding med metning, bør ikke dette uttrykket benyttes.

### TILBAKE TIL TOPPEN AV SIDEN

**C**

### *CCFL (cold cathode fluorescent light) (kald katode fluoreserende lys)*

Dette er de fluoreserende lysrørene som gir lyset til LCD-modulen. Generelt er disse rørene svært tynne, omlag 2 mm i diameter.

### *Chromaticity (Fargerenhet)*

Denne delen av fargespesifikasjonen som ikke omfatter belysning. Fargerenhet er to-dimensjonalt og angis etter par med tall som dominant bølgelengde og renhet.

## *CIE (Commission International de I'Eclairage)*

Internasjonalt lysorgan, den primære internasjonale organisasjonen som har med farge og fargemåling å gjøre.

#### *Color temperature (Fargetemperatur)*

Måling av lysfargen utstrålt fra et objekt mens det varmes opp. Denne målingen uttrykkes i absolutt skala, (grader Kelvin). Lavere Kelvin-temperaturer, som for eksempel 2400° K er rødt, høyere temperaturer, som 9300° K er blått. Nøytraltemperaturen er hvit, ved 6504° K. Skjermer fra Philips gir vanligvis 9300° K, 6500° K, og kan brukerdefineres.

### *Contrast (Kontrast)*

Variasjonen i luminans mellom lyse og mørke områder i et bilde.

### *Contrast ratio (Kontrastforhold)*

Luminansforholdet mellom det lysteste hvitmønstret og det mørkeste svarte mønstret.

TILBAKE TIL TOPPEN AV SIDEN

## **D**

## *D-SUB*

En VGA analog inngangskontakt. Skjermen din leveres med en D-Sub-kabel.

## *Digital Visual Interface (DVI) (Digitalt visuelt grensesnitt) (tilgjengelig på utvalgte modeller)*

Spesifikasjonen Digital Visual Interface (DVI) gir en rask digital kobling for visuelle data som er uavhengig av skjermteknologi. Grensesnittet er i første rekke fokusert på å sørge for en sammenheng mellom datamaskin og visningsenhet. Spesifikasjonen DVI fyller behovet for alle segmenter innen PC-industrien (arbeidsstasjoner, bordmaskiner, bærbare maskiner osv.) og gjør det mulig å samle disse forskjellige segmentene rundt ett spesifikt skjermgrensesnitt.

## DVI-grensesnittet muliggjør:

- 1. At innholdet blir værende i det tapsfrie digitale domenet fra det lages til det brukes.
- 2. Uavhengighet av visningsteknologi.
- 3. Plug-and-play gjennom direkte innplugging, EDID og DDC2B.
- 4. Digital og analog støtte i én enkelt sammenkobling.

## TILBAKE TIL TOPPEN AV SIDEN

## **E**

## *Energy Star Computers Programme*

Et energisparingsprosjekt lansert av de amerikanske miljøvernmyndighetene (EPA), som har som sitt primære mål å fremme produksjon og markedsføring av energibesparende automasjonsutstyr for kontorer. Selskaper som deltar i dette prosjektet må være villige til å forplikte seg til å produsere ett eller flere produkter som er i stand til å gå inn i hvilemodus med lavt strømforbruk (< 30 W) enten etter en inaktiv periode eller etter et tidsrom fastsatt av brukeren.

### TILBAKE TIL TOPPEN AV SIDEN

#### **G**

*Gamma* 

Skjermluminansen som funksjon av videospenningen følger omtrentlig den matematiske potensfunksjonen til inngangsvideosignalet, med eksponent kalt gamma.

## *Grayscale ( Gråtoner)*

Et akromatisk skalområde fra svart via en serie gradivs lysere gråtoner til hvitt. Slike serier kan bygges opp av flere trinn, som framstår i lik avstand fra hverandre. Hvis analog/digitalkonverteren er 8-bit, kan skermen vise  $2^8$  = 256 nivåer på det meste. For fargeskjermer, R.G.B., bestå hver farge av 256 nivåer. Dermed er totalt antall farger 256x256x256= 16,7 millioner.

## TILBAKE TIL TOPPEN AV SIDEN

## **H**

## *Hue (Nyanse)*

Hovedattributtet til en farge som skiller den fra andre farger. En farge kan for eksemel ha grønn, gul eller lilla nyanse. Farger definert med nyanser kalle kromatiske farger. Hvitt, svart og grått har ingen nyanser.

### TILBAKE TIL TOPPEN AV SIDEN

# **I**

## *IPS (In Plane Switching) (svitsjing i planet)*

Teknikk som forbedrer visningsvinkelen til en LCD-skjerm, hvor de flytende krystallmolekylene svitsjes i planet til LCD-laget i stedet for vertiaklt på dette.

### TILBAKE TIL TOPPEN AV SIDEN

### **L**

*LCD (liquid crystal display) (skjerm med flytende krystaller)*

En skjerm som består av flytende krystaller mellom to permanente lag. Skjermen er sammensatt av tusener av piksler som kan slås av og på ved elektrisk påvirkning. På denne måten kan bilder/tekst

genereres.

## *Liquid crystal (Flytende krystall)*

Stoffet som finnes i flytende krystallskjermer. Flytende krystaller reagerer forutsigbart når det påtrykkes elektrisk spenning. Dette gjør dem ideelle til å slå LCD-piksler "på" eller "av". Flytende krystaller forkortes til LC.

## *Luminance (Luminans)*

Måler lysstyrken eller lysintensiteten, og uttrykkes i enheter av Candela per kvadratmeter (cd/m2) eller fot Lamberts. 1 fL=3,426 cd/m2.

### TILBAKE TIL TOPPEN AV SIDEN

## **N**

*Nit*

Luminansenhet som tilsvarer 1 cd/m2 eller 0,292 ftL.

### TILBAKE TIL TOPPEN AV SIDEN

## **P**

## *Pixel (Piksel)*

PICture Element (bildeelement); det minste elementet på en dataskjerm eller LCD-skjerm.

## *Polarizer (Polarisator)*

Et lysfilter som kun tillater at lysbølger med en bestemt rotasjon slipper gjennom. Polariserte materialer med vinkelrett filtrering benyttes i LCD-er til å omslutte flytende krystaller. Flytende krystaller brukes som medium som vender lysbølgene 90° for å tallate at lyset passerer gjennom eller ikke.

### TILBAKE TIL TOPPEN AV SIDEN

## **R**

#### *Refresh rate (Oppdateringshastighet)*

Antall ganger per sekund skjermen oppdateres eller tegnes opp på nytt. Dette tallet oppgis vanligvis i Hz (Hertz) eller sykluser per sekund. En oppdatering på 60 Hz tilsvarer 60 oppdateringer per sekund.

### TILBAKE TIL TOPPEN AV SIDEN

### **S**

## *SmartContrast [SmartKontrast]*

Unik teknologi som analyserer vist innhold dynamisk og automatisk optimaliserer kontrastratioen til en LCD-skjerm for maksimal visuell klarhet og seerglede, økt baklys for klarere, skarpere og lysere bilder, eller neddempet baklys for klar visning av bilder på mørk bakgrunn. For monitorer med SmartContrast oppnås en kontrastratio på 3000:1, det høyest tilgjengelige for en desktop LCDmonitor i dag.

## *SmartControl II [SmartKontroll II]*

SmartControl II er monitor-basert programvare med et brukervennlig grafisk grensesnitt på skjermen som veileder deg gjennom fin-innstilling av av oppløsning, fargekalibrering og andre skjerm-innstillinger – inkludert lyshet, kontrast, klokke & periode, posisjon, RGB, hvite punkter og volumjusteringer (på modeller med innebygde høytalere).

## *SmartImage [SmartBilde]*

SmartImage sørger for forhåndsinnstillinger som optimaliserer visning for ulike typer innhold, justerer lyshet, kontrast, farge og skarphet dynamisk og uten forsinkelse. Enten du arbeider med tekstprogrammer, ser bilder eller film, leverer Philips SmartImage flott optimalisert utførelse med LCD-skjerm.

## *SmartResponse [SmartRespons]*

SmartResponse er en spesiell Philips-teknologi som justerer responstid til programmenes krav; det

gir raskere responstid for spill og film eller bedre fargemetning for visning av foto og statiske bilder.

### *SmartManage Lite [SmartHåndtering]*

SmartManage Lite er et system for skjermvisning, håndtering og sjekking av status av visningsutstyr designet for å imøtekomme de spesifikke behovene til voksende små og mellomstore bedrifter, og som minimerer kostnadene og maksimerer effektiviteten i IT-avdelinger gjennom fjernkontroll av nøkkelinnstillinger for visning, sørge for statusrapporter, samle bruksdata, kontroll av strømforbruk og beskyttelse mot tyveri.

## **sRGB**

sRGB er en stanard som sikrer korrekt utveksling av farger mellom forskjellige enheter (f.eks. digitalkameraer, skjermer, skrivere, skannere etc.)

Ved å bruke standard homogenisert fargerom, hjelper sRGB med å represente bilder tatt med sRGB-kompatible enheter på din sRGB-aktiverte Philips-skjerm. På denne måten kalibreres fargene, og du kan stole på at fargene som gjengis på skjermen er de riktige.

Viktig når man bruker sRGB er at lysstyrken og kontrasten til skjermen er knyttet til en forhåndsinnstillnig, på samme måte som fargemetningen. Derfor er det viktig å vlege sRGBinnstillinger på skjermens menyer.

For å gjøre dette åpner du skjermmenyen ved å trykke på OK-knappen foran på skjermen. Flytt nedknappen for å gå til Farge og trykk OK på nytt. Bruk høyreknappen for å gå til sRGB. Deretter flytter du nedknappen og trykker OK på nytt for å gå ut av skjermmenyen.

Etter å ha gjort dette må du ikke endre lysstyrken eller kontrastinnstillingen til skjermen. Hvis du endrer en av disse, vil skjermen gå ut av sRGB-modus og gå til en fargetemperaturinnstilling på 6500K.

### TILBAKE TIL TOPPEN AV SIDEN

## **T**

### *TFT (thin film transistor) (tynnfilmtransistor)*

Er normalt laget av amofr silikon (a-Si) og benyttes til å svitsje til et minnelager som ligger under hver underpiksel på en aktiv matrise-skjerm.

## *TrueVision*

TrueVision er en industriledende navnebeskyttet testings- og algoritmeteknologi fra Philips for
skjermjustering og fininnstilling, en omfattende prosess som sørger for enestående visningsprestasjon i overholdelse med en standard som er fire ganger strengere enn Microsoft Vistas krav fra hver eneste skjerm som forlater fabrikken – ikke bare et par evalueringseksemplarer. Kun Philips går til disse lengder for å levere dette nivået med fargenøyaktighet og visningskvalitet i hver eneste nye skjerm.

#### TILBAKE TIL TOPPEN AV SIDEN

#### **U**

#### *USB eller Universal Serial Bus*

En smart kontakt for datatilbehør. USB-porten finner automatisk ut hva slags ressurser (f.eks. driverprogramvare og båndbredde for buss) som tilbehøret krever. USB-porten sørger for at de nødvendige ressursene er tilgjengelige uten at brukeren trenger å gjøre noe selv.

- Med USB trenger man ikke lenger å ta av "huset" på harddisken for å installere nye kretskort - som ofte krever justering av kompliserte IRQ-innstillinger - når du installerer nytt tilbehør.
- Med USB slipper man begrensningene i antall porter. På en vanlig PC uten USB-port kan man normalt bare kople til en skriver, to enheter via COM-porten (vanligvis en mus og et modem) og en enhet via parallellporten (f.eks. en skanner eller et videokamera) samt en joystick. Hver dag kommer det nye tilbehør til datamaskiner på markedet. Med USB kan du kjøre opptil 127 enheter samtidig på den samme datamaskinen.
- Med USB kan du bare sette i kontakten og bruke tilbehøret med en gang. Du trenger ikke å slå av maskinen, sette i kontakten på tilbehøret, starte maskinen på nytt og så kjøre installasjonsrutinene for å kunne ta i bruk nytt tilbehør. Og du trenger ikke gjøre det samme i motsatt rekkefølge for å koble fra en enhet.

Plug-and-Play slik det var ment å være!

#### **Hub**

En universell seriebuss-enhet (USB) som gir ekstra tilkoplinger til USB-enheten.

Huber er svært viktige i plug-and-play-arkitekturen til en USB. Figuren viser en typisk hub. De letter USB-tilkoplingen gra brukerens synspunkt, og er robuste, rimelige og enkle.

Huber er samlingspunkter for ledninger, og gjør det mulig å tilkople mer utstyr samtidig. Tilkoplingspunktene kalles porter. Hver hub gjør ett enkelt tilkoplingspunkt om til flere tilkoplingspunkter. Det er mulig å kople til flere huber.

Oppstrømsporten på en hub kopler den til vertsmaskinen. Hver av de andre portene (nedstrømsportene) kan brukes til å kople til en annen hub, eller en annen funksjon. Huber kan registrere hva som koples til og fra hver av disse portene, og gjør det mulig å fordele strøm til disse enhetene. Hver av disse nedstrømsportene kan aktiveres individuelt og konfigureres med enten høy eller lav hastighet. Huben isolerer porter med lav hastighet fra signaler med full hastighet.

En hub består av to deler: kontrollenheten og repetisjonsenheten. Repetisjonsenheten er en bryter mellom hovedporten og de andre portene. Den har også maskinvarestøtte for signaler om nullstilling og avbryt/gjenoppta-funksjoner. På kontrollenheten finner man også grensesnittet som tillater kommunikasjon til/fra vertsmaskinen. Spesifikke status- og kontrollkommandoer for hver hub gjør det mulig for vertsmaskinen å konfigurere en hub, og holde oppsyn med og kontrollere portene. på huben.

#### Enhet

En logisk eller fysisk enhet som utfører en funksjon. Hva slags enhet det dreier seg om, kan være avhengig av funksjonen. På det laveste nivået kan det være en enkeltstående maskinvarekomponent, som i en minneenhet. På et høyere nivå kan det vise til en samling av maskinvarekomponenter som utfører en bestemt funksjon, slik som et USB-grensesnitt. På et enda høyere nivå kan det referere til funksjonen som utføres av USB-enheten, f.eks. en data/faksmodemenhet. Enheter kan være fysiske, elektriske, adresserbare og logiske.

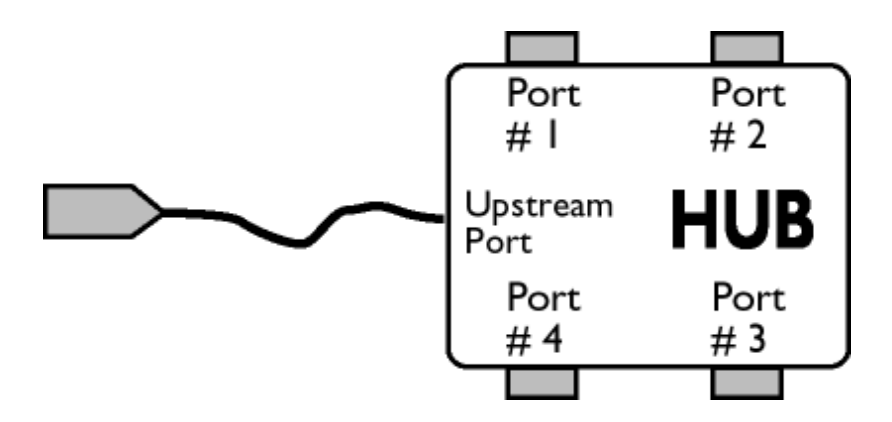

#### Nedstrøms

Retningen av datastrømmen bort fra vertsmaskinen. En nedstrøms port er en port på en hub som elektrisk sett er lengst bort fra vertsmaskinen som forsyner huben med datatrafikk. Nedstrøms porter mottar oppstrøms datatrafikk.

#### Oppstrøms

**V**

Retningen av datastrømmen mot vertsmaskinen. En oppstrøms port er porten på en hub som elektrisk sett er nærmest vertsmaskinen som forsyner huben. Oppstrømsporter mottar nedstrøms datatrafikk.

#### TILBAKE TIL TOPPEN AV SIDEN

# *Vertikal oppdateringsfrekvens*

i

Det antallet felter (komplette bilder) som skrives på skjermen hvert sekund. Uttrykkes i Hz.

TILBAKE TIL TOPPEN AV SIDEN

<span id="page-111-2"></span><span id="page-111-0"></span>[Installer driveren til din LCD](#page-111-0)[skjerm](#page-111-0) [Instruksjoner for nedlasting](#page-111-1) [og utskrift](#page-111-1)

# **Last ned og skriv ut**

## **Installer driveren til din LCD-skjerm**

*Systemkrav:* 

- PC med Windows® 95, Windows® 98, Windows® 2000 , Windows® Me, Windows® XP, Windows® Vista eller nyere
- Finn driveren ".inf/.icm/.cat" på : /PC/drivers/

## **Les filen "Readme.txt" før installering.**

<span id="page-111-1"></span>På denne siden kan du eventuelt velge å lese bruksanvisningen i .pdf-format. Du kan laste ned PDF-filer til harddisken, og bruke Acrobat Reader eller nettleseren din til å lese eller skrive dem ut.

Hvis du ikke har Adobe® Acrobat Reader installert, klikker du på lenken for å laste ned programmet. [Adobe® Acrobat Reader for PC](file:///E|/LCD%20Monitor%20OEM/Philips/M1-project/190C1/190C1-EDFU/5B.0V101.001/CD-Contents/lcd/pc/acrobat/ar405eng.exe) / [Adobe® Acrobat Reader for Mac](file:///E|/LCD%20Monitor%20OEM/Philips/M1-project/190C1/190C1-EDFU/5B.0V101.001/CD-Contents/lcd/mac/acrobat/Reader%204.05%20Installer) .

## *Nedlasting:*

Slik laster du ned filen:

1. Klikk og hold museknappen nede over ikonet nedenfor. (Win95/98/2000/Me/XP/Vista-brukere må høyreklikke.)

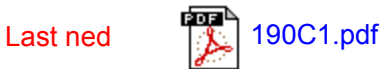

2. Fra menyen som kommer opp velger du 'Lagre lenke som ...', 'Lagre mål som ...' eller 'Last ned lenke'.

3. Velg hvor du ønsker å lagre bildefilen og klikk på 'Lagre' (Hvis du blir spurt om du vil lagre den som tekst eller kilde, velg 'kilde').

×

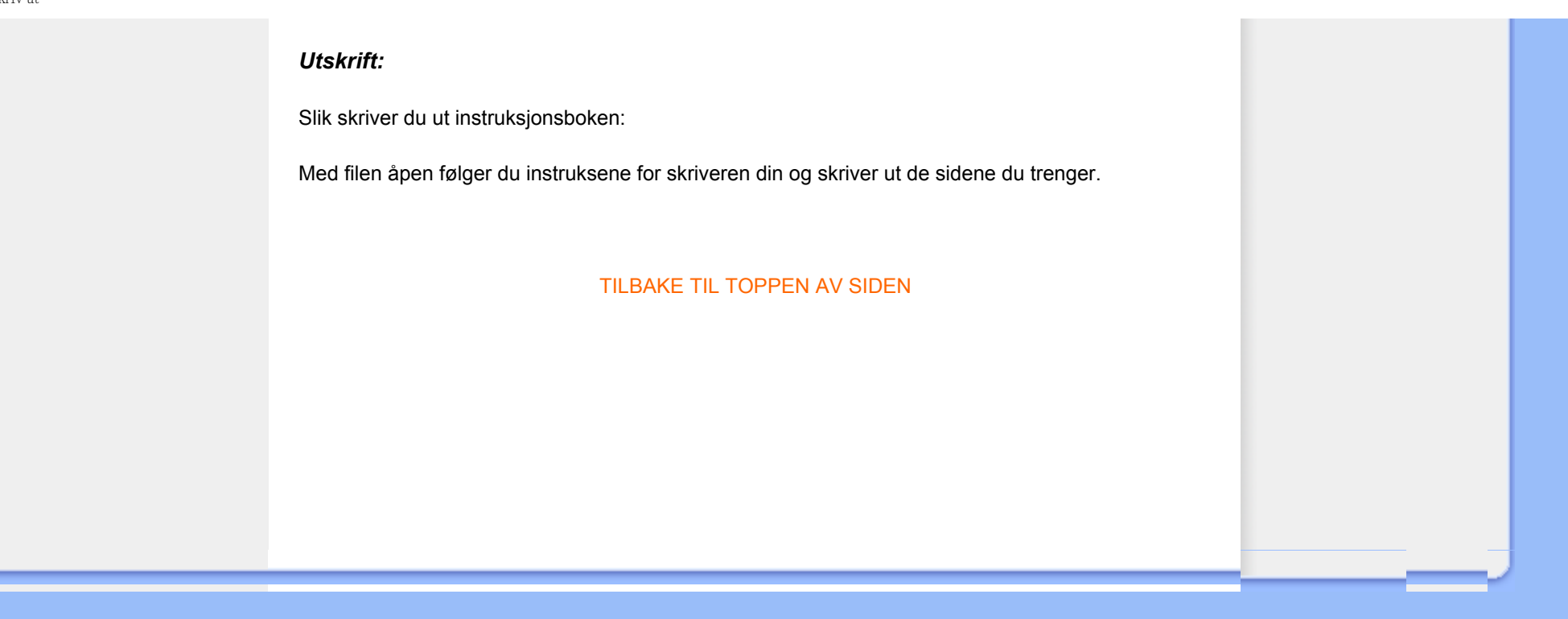